### UNIVERSIDAD SIGLO 21

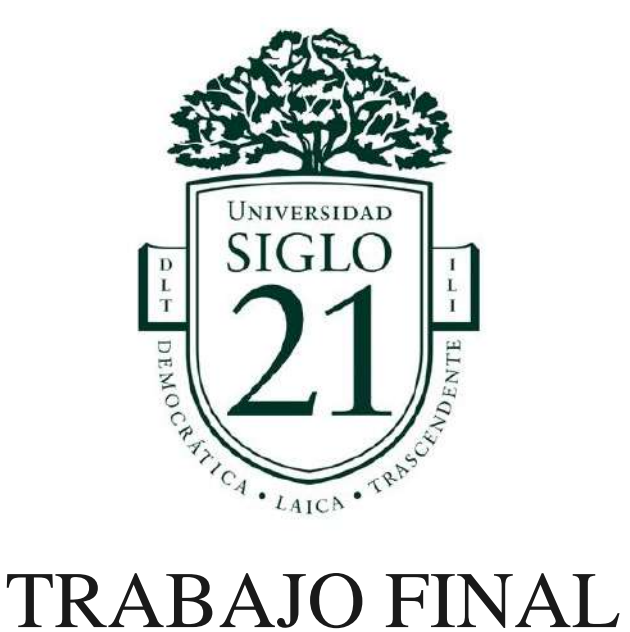

# DE GRADO

Proyecto de Diseño

CARRERA LICENCIATURA EN DISEÑO GRÁFICO

TEMA ESTRATÉGICO DISEÑO ADAPTADO AL USUARIO

TITULO DIDS: APLICACIÓN DE JUEGOS INFANTILES PARA DIABETICOS

"CHILDREN'S GAMES APPLICATION FOR DIABETICS"

ALUMNA PIAZZI, VALENTINA

LEGAJO DGR01655

DNI 39693407

DOCENTE PALMARY, ROSA ESTHER

**FECHA** 24/10/2021

## Índice

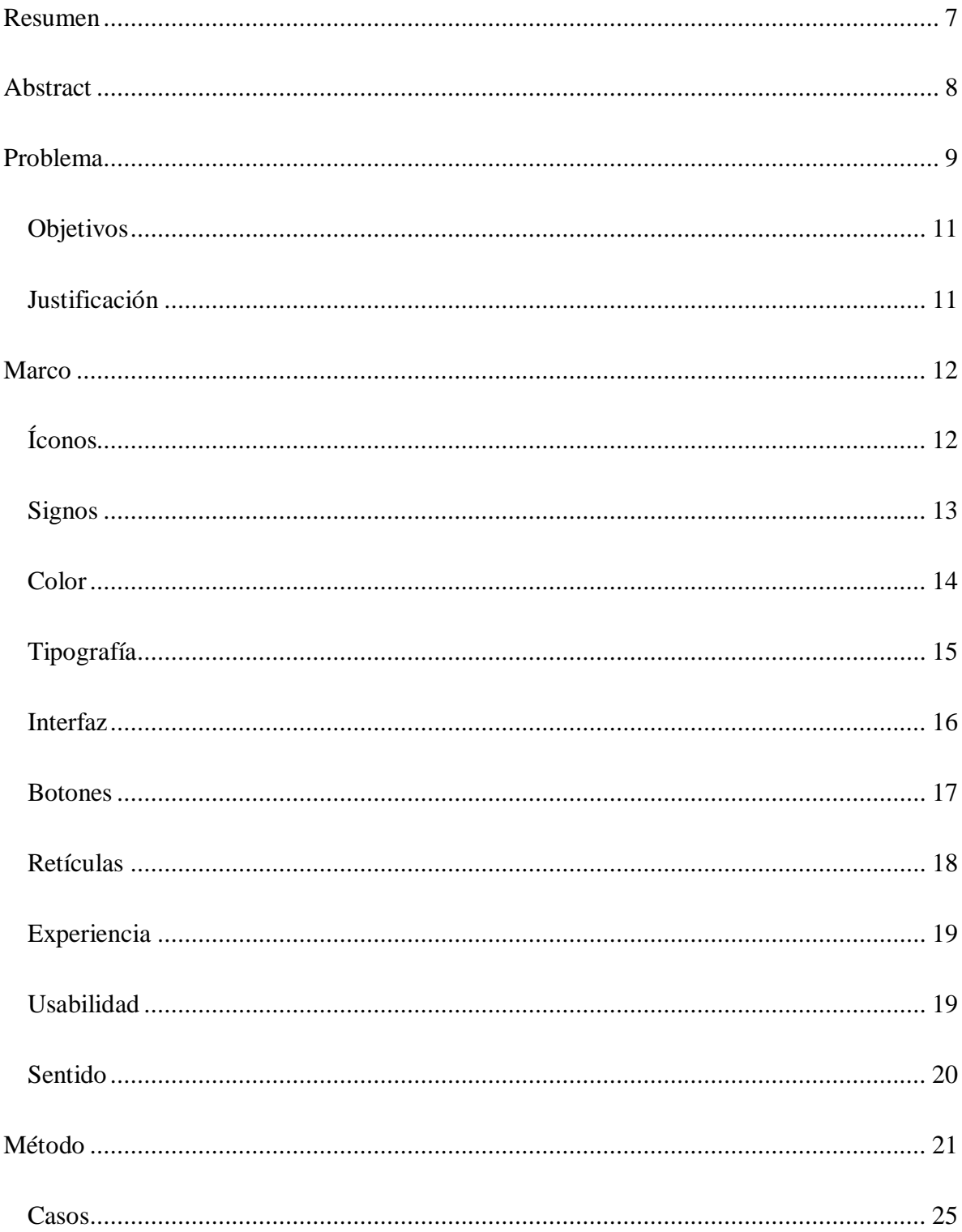

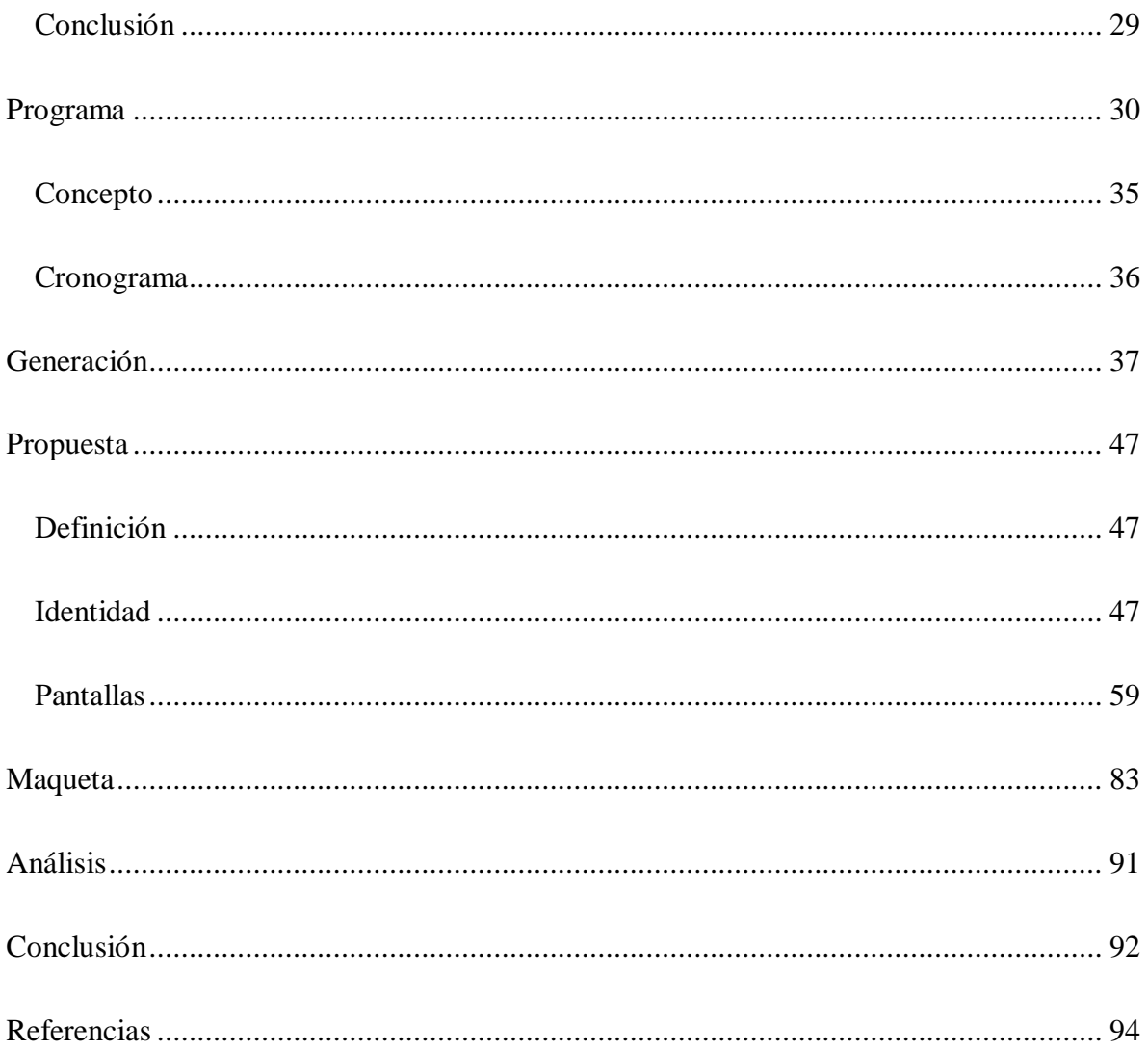

# Índice de figuras

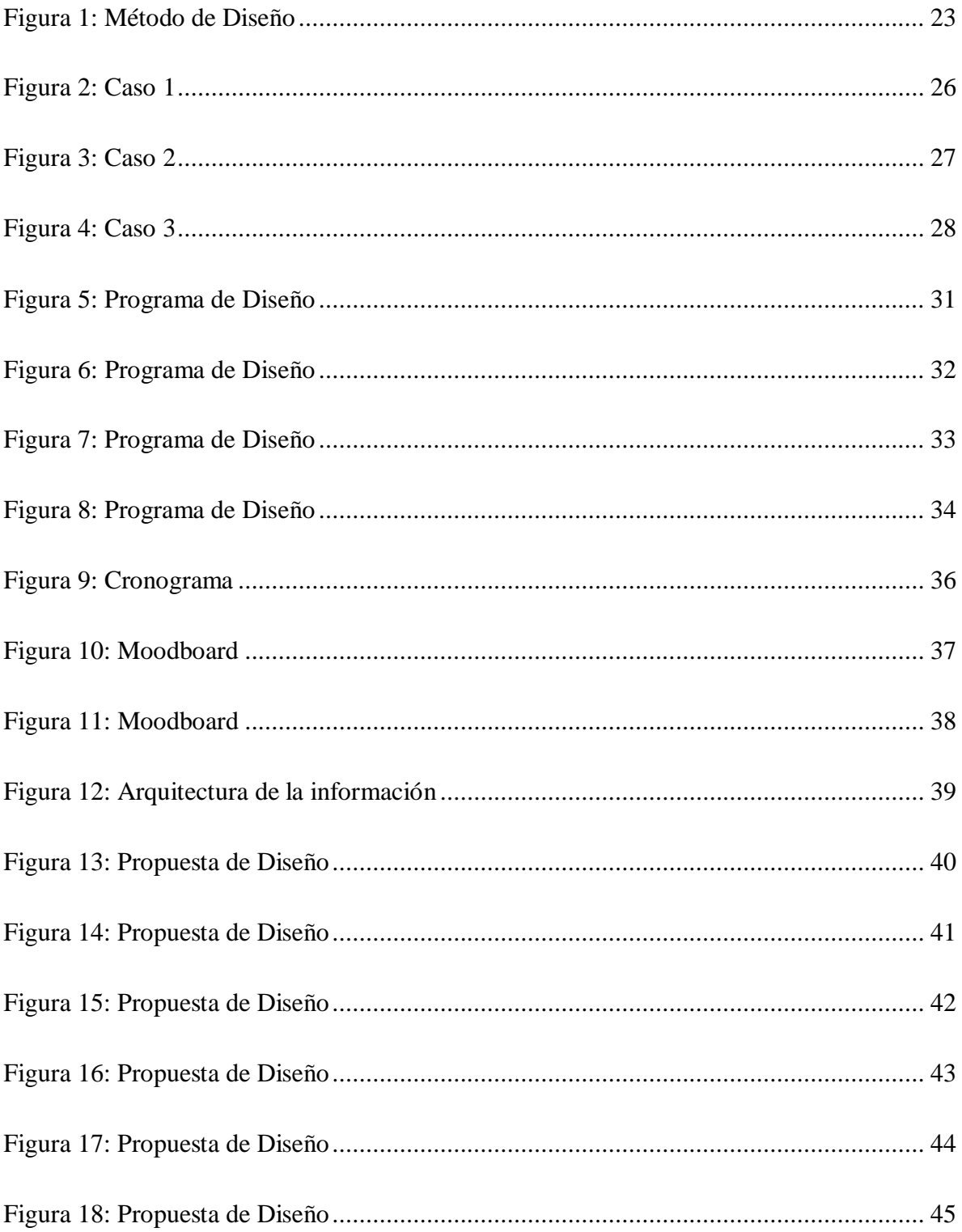

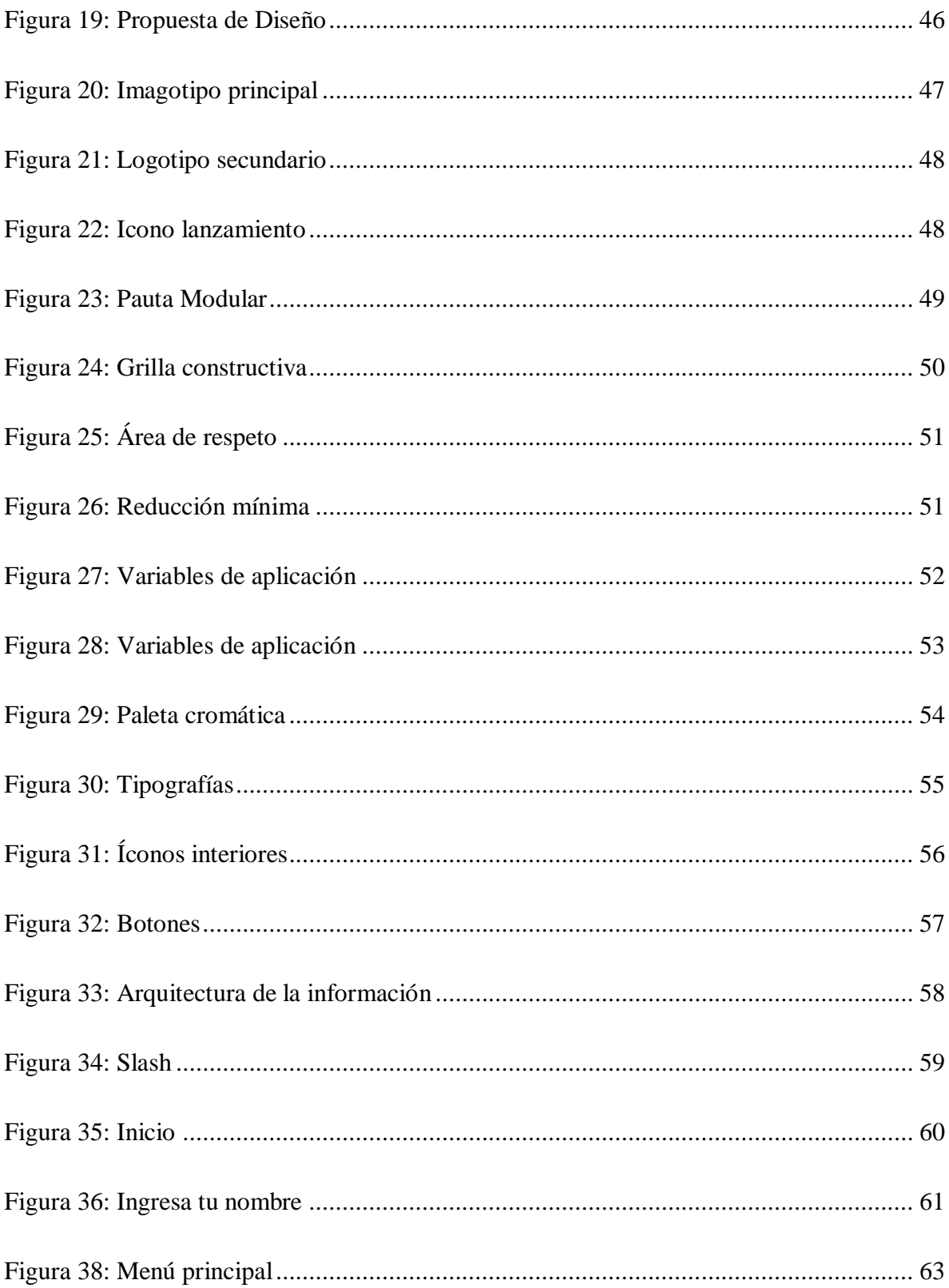

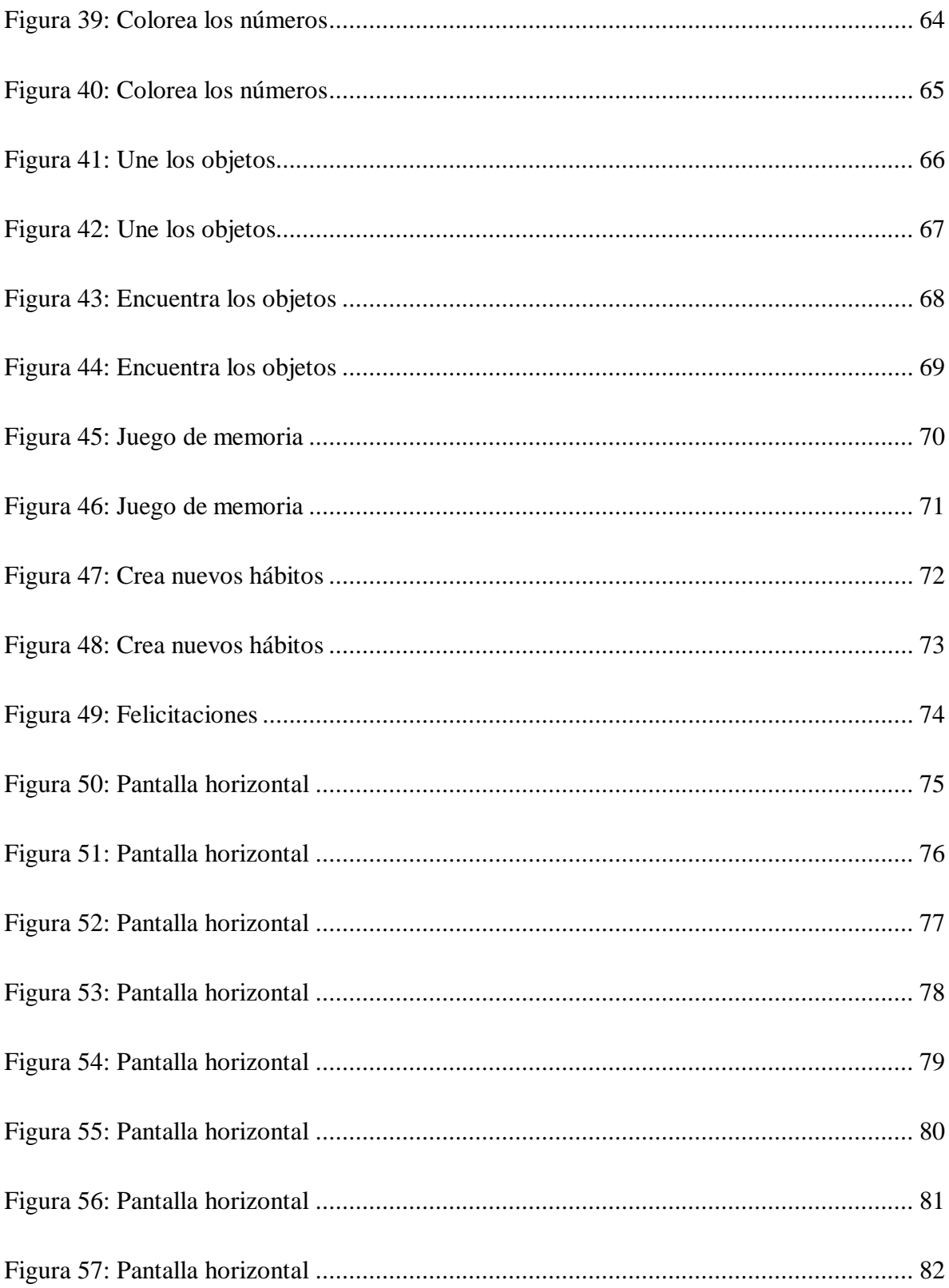

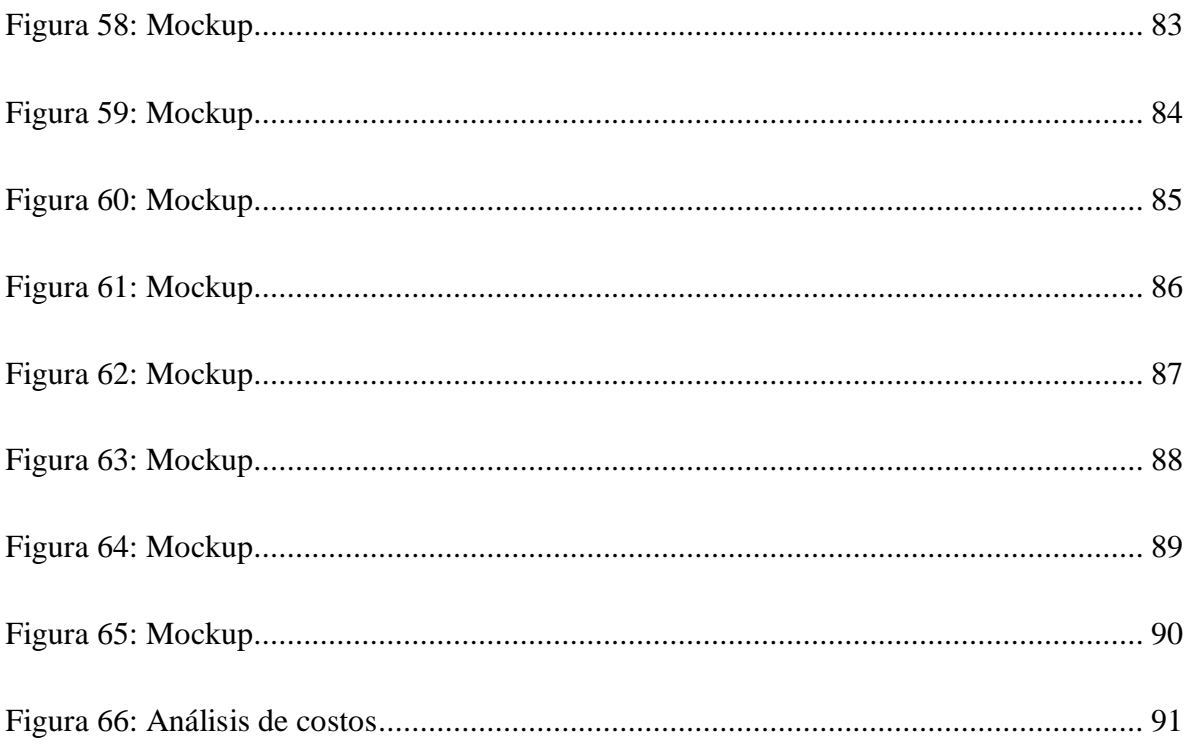

#### <span id="page-7-0"></span>**Resumen**

Este trabajo final de grado para la Licenciatura en Diseño Gráfico de la Universidad Siglo 21, se realizó con el fin de mejorar la educación diabetológica en niños y niñas en edad preescolar. Dado que la enfermedad es tan compleja, se buscó generar una solución que permita a los infantes abordar la diabetes, de una forma entretenida. El objetivo general de este trabajo, fue realizar el prototipo de una aplicación móvil de juegos infantiles para aprender sobre la enfermedad y cómo tratarla de la mejor manera, utilizando herramientas y un diseño acorde a la edad de los usuarios. El método utilizado comenzó con un análisis minucioso de la diabetes en la infancia, luego se pasó al marco teórico que detalla todos los requerimientos necesarios, después se determinó el método de diseño basado en las metodologías de Gonzalez Ruiz y Cuello y Vittone, y, por último, habiendo analizado casos de estudio similares, se realizó la propuesta de diseño con su prototipo final. Este prototipo realizado se planteó como solución al problema planteado, buscando generar pregnancia, la mejor experiencia de usuario y fácil usabilidad.

**Palabras clave:** Aplicación móvil para infantes, experiencia de usuario, usabilidad, diabetes, juegos.

#### **Abstract**

<span id="page-8-0"></span>This final degree project for the Degree in Graphic Design at Universidad Siglo 21, was carried out with the purpose of improving diabetes education in preschool children. Since the disease is so complex, we sought to generate a solution that would allow children to approach diabetes in an entertaining way. The overall objective of this work was to prototype a mobile application of children's games to learn about the disease and how to treat it in the best way, using tools and a design according to the age of the users. The method used began with a thorough analysis of diabetes in childhood, then moved on to the theoretical framework detailing all the necessary requirements, then the design method was determined based on the methodologies of Gonzalez Ruiz and Cuello and Vittone, and finally, having analyzed similar case studies, the design proposal was made with its final prototype. This prototype was proposed as a solution to the problem posed, seeking to generate appeal, the best user experience and easy usability.

**Keywords:** mobile application for infants, user experience, usability, diabetes, games.

#### **Problema de Diseño**

<span id="page-9-0"></span>La *diabetes mellitus tipo 1* (DM1) es una enfermedad en la que el cuerpo no produce una hormona llamada insulina. Esto pasa porque el sistema inmunitario ataca y destruye las células del páncreas encargadas de fabricar esta hormona. Cuando sucede esto, el azúcar (o glucosa) ingerido no puede ser metabolizado lo que provoca que quede almacenado en la sangre y no pueda ser usado. "Esto puede llegar a ser peligroso, ya que la glucosa es una fuente de energía muy importante para la formación de músculos y tejidos. Además, es la principal fuente de combustible del cerebro." (Mayo Clinic, 2021, párr. 1)

Por consiguiente, como forma de tratamiento para esta enfermedad, se deben realizar controles frecuentemente, para mantener los niveles de glucosa en sangre bajo control. Como consecuencia a un inadecuado control de la enfermedad, los pacientes pueden presentar ciertas complicaciones como bajo nivel de glucosa en sangre o hipoglucemia, alto nivel de glucosa en sangre o hiperglucemia o incluso cetoacidosis.

> Además, la diabetes puede causar complicaciones a largo plazo en algunas personas, como enfermedades cardíacas, accidentes cerebrovasculares, deterioro visual y daño renal. La diabetes también puede provocar problemas en otras partes del cuerpo, como los vasos sanguíneos, los nervios y las encías. (Shara R. Bialo, 2018, párr. 16)

En la infancia, las complicaciones a la hora del autocuidado son mayores, ya que se requiere de un monitoreo constante de los niveles de glucosa, una buena alimentación, realizar ejercicio físico y realizar un tratamiento con insulinas. Esto, a la edad de 4 a 6 años, puede ser un inconveniente y resultar dificultoso. El acompañamiento, tanto de padres como de los médicos, es esencial en esta etapa. Catherine Pihoker et al. (2014) dice que "(…) el manejo de los niños con DM1 debe realizarse desde unidades especializadas multidisciplinares, con disponibilidad de los recursos humanos (pediatras diabetólogos, educadores en diabetes, nutricionista, psicólogo, trabajador social), recursos materiales y tecnológicos necesarios, etc." (párr. 21)

Además de esto, la educación diabetológica es sumamente importante. Con esto, se proporciona al paciente los conocimientos y habilidades necesarias para llevar a cabo su autocuidado, manejar las crisis y realizar cambios en el estilo de vida para manejar con éxito la enfermedad. Para lograr esto en edades tan tempranas, una buena idea es hacerlo de manera lúdica. Acorde a la UNICEF (2018), "(…) las competencias lingüísticas, socioemocionales y cognitivas del infante experimentan un rápido desarrollo. Durante este período resultan esenciales la estimulación y el aprendizaje derivados de actividades como jugar, leer o cantar, etc." (p. 6)

Por todo esto planteado, se buscará lograr la mejor solución. Para eso, se plantearán ciertos objetivos que respondan a las siguientes preguntas: ¿Cuál sería una posible solución para la falta de educación sobre DM1, en niños y niñas infantes?, ¿Cuáles serían las causas de un mal manejo de la enfermedad en la infancia?, ¿Qué datos se admitirían en la app, que sean importantes y aptos para la enseñanza de los infantes?, ¿Qué recursos y/o elementos del diseño gráfico se deben tener en cuenta para que la aplicación sea fácil de utilizar por parte de los infantes?

#### <span id="page-11-0"></span>*Objetivos*

#### Objetivo General:

- Elaborar una aplicación de juegos para infantes, como método de enseñanza y cuidado de la diabetes tipo 1 en la niñez.

#### Objetivos específicos:

- Indagar los factores que conllevan a un manejo deficiente de la diabetes tipo 1 en la infancia.
- Seleccionar la información para la enseñanza de la enfermedad más relevante que se incorporará a la aplicación.
- Establecer las características de diseño y usabilidad necesarias para lograr un correcto uso de la aplicación por parte del público objetivo.

#### *Justificación*

Como una forma de acompañamiento para los niños y niñas que padecen diabetes tipo 1, este proyecto de diseño tiene como fin mejorar la manera en la que controlan su enfermedad, desde una mirada más recreativa. Además, se propone un aporte al diseño gráfico que abre un historial para seguir trabajando con la educación referida a esta clase de enfermedades.

Ya que la diabetes es una enfermedad complicada y requiere de muchos cuidados, este proyecto de diseño busca beneficiar tanto a los pacientes infantes, como a los padres y médicos que los acompañan. De manera que puedan captar la información necesaria y a la vez divertirse, los infantes le podrían sacar provecho en cualquier lugar y momento. A su

<span id="page-12-0"></span>vez, los padres y médicos encontrarían una manera más lúdica para apoyar a los niños y niñas en esta etapa.

Finalmente, la aplicación es factible ya que, subiéndose a Play Store y a App Store, puede ser descargada desde cualquier celular o Tablet gratuitamente. Esto logrará que los niños tengan mayor accesibilidad y que su uso sea flexible.

#### **Marco Teórico**

#### *Iconos*

Según Gemma Mier (2018) "El icono, aun siendo un elemento gráfico muy pequeño, es responsable de atraer al usuario y una de las razones por las cuales podría llegar a descargarse (o no) la app" (párr. 1) El ícono ayuda a comprender y reconocer de que trata la aplicación, es el primer elemento visual con el que nos encontramos, es por esto que debe ser atractivo, funcional y debe poder destacarse en su entorno.

A su vez, Cuello y Vittone (2013) hablan del ícono como el packaging del producto (aplicación) que se encontrará en un escaparate, junto con otros. "Este ícono servirá para representar a la app en las diferentes tiendas de aplicaciones, como elemento de venta para convencer al usuario de descargarla." (p. 127) El ícono debe ser distintivo y representativo de la app, es decir, diferenciarse de las otras y comunicar el objetivo principal.

Con todo lo planteado, se puede decir que una aplicación debe llamar la atención para que el usuario la elija, entre el resto, en las Tiendas de venta. Además, tiene que representar de la forma más clara y sencilla posible, de que trata y cuál es su objetivo.

#### <span id="page-13-0"></span>*Signos Identificadores*

Según Chaves (2015), los signos pueden ser identificadores simbólicos o identificadores nominales. En identificadores simbólicos encontramos:

- Logo/Símbolo: Ambos están formalmente integrados y constituyen una unidad gráfica.
- Símbolo solo: Pocas veces el símbolo logra tal nivel de imposición que incluso puede prescindir del logotipo.
- Logotipo con símbolo: Ambos signos son independientes y tienen capacidad identificatoria tanto en conjunto como separados.

En cambio, en identificadores nominales se observa:

- Logotipo con fondo: El logotipo se inscribe en un fondo carente de autonomía identificatoria.
- Logotipo puro: Es la representación exclusivamente tipográfica, caligráfica o manual del nombre.
- Logotipo con accesorio: El logotipo se acompaña de algún signo carente de autonomía identificatoria.

Al mismo tiempo, García (2011) clasifica a la identidad corporativa en:

 Logotipo o logo: Realmente sólo sería apropiado hablar de logotipo cuando se refiere a formaciones de palabras. Logo significa palabra. Por tanto, no son logotipos todos aquellos identificativos formados por símbolos o iconos junto al texto, sólo aquellos que se limiten a la mera tipografía.

- <span id="page-14-0"></span> Isotipo: Se refiere a esta parte simbólica o icónica de las marcas. En branding, se habla de isotipo cuando se reconoce la marca sin necesidad de acompañarla de ningún texto.
- Imagotipo: Un imagotipo es un conjunto icónico-textual en el que texto y símbolo se encuentran claramente diferenciados e incluso pueden funcionar por separado.
- Isologo: En este caso, el texto y el icono se encuentran fundidos en un solo elemento. Son partes indivisibles de un todo y sólo funcionan juntos.

#### *Color*

Según Zelanski y Fisher (2001) "el color es utilizado obstinadamente en la vida cotidiana para ayudarnos a captar información. Así es como los indicadores están codificados cromáticamente para ayudarnos a encontrar nuestro camino entre un alud de estímulos visuales. En el arte, el color constituye un vehículo para expresar emociones y conceptos, así como un medio de información, y es un elemento muy poderoso del diseño. Sus posibilidades resultan ilimitadas." (p. 11, 12)

Asimismo, Cuello y Vittone (2013) creen que, dentro de una aplicación, el color resulta un recurso vital para su diseño. Se puede utilizar para encabezados, textos, botones, fondos y mucho más dentro de lo que forma la interfaz. A veces el color se relaciona con la identidad visual, y otras veces se utiliza simplemente por estética o diseño. "Como parte de <span id="page-15-0"></span>un sistema cromático, el uso consistente, consciente y vinculado al contexto donde se aplica, es lo que lo llena de significado para el usuario." (p. 143)

Es por estas razones, que el uso del color en la aplicación es de suma importancia. Se podrá usar tanto como parte de la identidad visual, como también para contribuir a captar la atención en temas importantes, a estimular y a generar atracción visual.

#### *Tipografía*

Per Mollerup (1999) considera que la tipografía es un elemento básico de la identidad, que tiene como función transmitir información y crear diferenciación. La letra asume formas en función del sentido del mensaje ajustadas a la identidad visual e integrándose en un sistema global. "El estado de ánimo o la atmósfera debe armonizar tanto con la naturaleza general de la empresa, como con el carácter del texto que se desea imprimir" (p.58)

A su vez, Cuello y Vittone (2013) creen que el objetivo de la tipografía es su legibilidad. Esto se obtiene con la correcta elección de la fuente y gestionando el tamaño, la separación entre líneas, el ancho de las columnas y el contraste con el fondo. "La correcta legibilidad es una parte fundamental del diseño; por esta razón, la tipografía es tan importante como cualquier otro elemento visual que se incorpore en una interfaz y su elección no debería descuidarse." (p. 136, 137)

Asimismo, Seggiaro (2018) nos habla de los distintos usos tipográficos, que pueden ser:

 De uso estándar: Cuando seleccionamos una tipografía que existe, como por ejemplo, Arial, Calabri, Century gothic, entre otras.

- <span id="page-16-0"></span> De uso exclusivo: Como por ejemplo la creación de Times New Roman, como creación para el New York Times.
- De uso retocado: Como por ejemplo para la marca Pirelli, donde se produce una intervención en la P inicial de su nombre.
- De uso iconizado: Cuando se incorpora un ícono.
- De uso singular: Como por ejemplo la tipografía de Coca Cola.
- De uso con accesorios: Como por ejemplo, Claro con los acentos en la letra "o" en forma de rayos.

Por lo tanto, la correcta elección de tipografías acompañará a los signos y al color en la identidad visual de una aplicación. Aunque no se usen textos tan extensos, es importante que sean comprendidos y de fácil lectura.

#### *Interfaz*

De acuerdo a Cuello y Vittone (2013) la interfaz de una aplicación es:

(…) Como la ropa que viste para salir a la calle. Es también la capa que hay entre el usuario y el corazón funcional de la app, el lugar donde nacen las interacciones. En mayor medida está compuesta por botones, gráficos, íconos y fondos, que tienen una apariencia visual diferente en cada uno de los sistemas operativos. (p. 120)

Al mismo tiempo, Beltrán (2021) dice que la interfaz de usuario es "(…) el medio a través del cual el usuario se comunica con un dispositivo tecnológico, por lo que abarca todos los puntos de contacto entre la persona y el equipo o programa." (párr. 7) Además se enumera <span id="page-17-0"></span>algunas características a tener en cuenta a la hora de diseñar la interfaz, como la claridad, la concisión, la coherencia, la legibilidad, el atractivo visual, etc.

En conclusión, se puede decir que el diseño de la interfaz es muy importante para que la experiencia del usuario sea positiva. Se deben tener en cuenta algunas características para que la interacción con la app no sea complicada o difícil de realizar.

#### *Botones*

Vieito (2020) define los botones como "(…) los responsables de que los usuarios naveguen de forma intuitiva y completen las acciones a las que son llamados dentro de una web, como hacer una compra, rellenar un formulario, etc." (párr. 2). Además, enumera algunos aspectos a tener en cuenta a la hora de diseñar, para que los botones sean más intuitivos y fáciles de usar. Estos aspectos son el estilo, la jerarquía, el área de click, el espacio negativo, las palabras a usar y el contraste.

Cuello y Vittone (2013) aconsejan que

Los botones que se utilizan con más frecuencia deberían situarse en la parte inferior de la pantalla para ser alcanzados con facilidad, mientras que aquellos controles que no deberían tocarse por error (como editar o eliminar) se ubican fuera de esta zona, con un acceso más restringido. (p.93)

Es por todo esto, que los botones son una parte importante en el diseño de la aplicación. Éstos permiten la interacción con los contenidos y realizar determinadas acciones, es por este motivo, que su creación debe cumplir con determinadas características para que funcionen correctamente.

#### <span id="page-18-0"></span>*Retículas*

Cuello y Vittone (2013) define a las retículas como

La estructura invisible sobre la cual se apoyan todos los elementos visuales. Su función es la de separar cada uno de los componentes de la interfaz en un espacio ordenado, organizando los sitios que quedarán en blanco y aquellos que contendrán formas. Una retícula bien definida se transforma en una ayuda al diseño que, generando orden y simplicidad, mejora la usabilidad de la app. La grilla permite establecer márgenes y determinar la ubicación de los botones, la separación de la tipografía y el espacio interior y exterior de los contenedores. (p. 133)

Asimismo, Busquets (s.f.) dice que las retículas son "(…) como una estructura de líneas verticales y horizontales que divide un espacio en módulos. Estos módulos se utilizan para organizar el contenido, que irá encajado respecto a ellos. Sencillamente, son el esqueleto de cualquier pieza de diseño." (párr. 8) Algunos de los beneficios que considera son que crean claridad y coherencia, facilitan el trabajo de los desarrolladores, otorgan consistencia, te permiten trabajar más rápido, mayor organización y estructura de las tipografías, etc.

Por lo tanto, para que el diseño de una aplicación sea ordenado, coherente y con un sistema definido, es necesario crear retículas. De esta forma, se logra cuidar que los elementos no generen ruido, ni una incomodidad a la hora de ser usados. Además, se consigue una facilidad a la hora de diseñar la app.

#### <span id="page-19-0"></span>*Experiencia de usuario*

Para D'Hertefelt (2000) la Experiencia del Usuario representa un cambio emergente del propio concepto de usabilidad, donde el objetivo no se limita a mejorar el rendimiento del usuario en la interacción (eficacia, eficiencia y facilidad de aprendizaje), sino que se intenta resolver el problema estratégico de la utilidad del producto y el problema psicológico del placer y diversión de su uso.

A su vez, para Cuello y Vittone (2013) la Experiencia de Usuario consolida las emociones e impresiones que tiene el individuo al usar una interfaz. En el caso de las aplicaciones, está intervenida por un conjunto de factores que determinan si la experiencia es positiva o negativa, entre ellos, la accesibilidad, diseño visual, diseño de interacción y usabilidad. (p. 261)

En conclusión, la Experiencia de Usuario, busca que la percepción que las personas tengan de la aplicación, sea mayormente positiva. Busca generar una alternativa de uso que sea entretenida y placentera y que ocasione una respuesta favorable.

#### *Usabilidad*

Jakob Nielsen (1993), considerado el padre de la usabilidad, la definió como el atributo de calidad que mide lo fáciles de usar que son las interfaces Web. Es decir, un sitio Web usable es aquél en el que los usuarios pueden interactuar de la forma más fácil, cómoda,

<span id="page-20-0"></span>segura e inteligente posible. Además, deben tener ciertas características, como que sea entendible, novedoso, comprensible, inteligente y atractivo.

Cuello y Vittone (2013) creen necesario realizar los llamados "test de usabilidad" para comprobar que la aplicación sea fácil de usar. Estos sirven para poder obtener retroalimentación de parte de los usuarios, de forma tal que, luego de analizar sus comportamientos al usar la aplicación, se pueda corregir y mejorar los aspectos que sean necesarios. (p.166)

Por lo tanto, la usabilidad de la aplicación debe ser fácil, sencilla y manejable. No se puede realizar una interfaz dificultosa que incomode al usuario al utilizarla o que no la logren entender. Para esto, se deberá realizar algún test de usabilidad y así corroborar que el manejo sea eficiente.

#### *Sentido auditivo*

#### Según Granados Camacho (2009),

La educación auditiva tiene como misión descubrir las aptitudes del niño, desarrollar su capacidad expresiva, favorecer las capacidades expresivas y creativas. Tiene como objetivo despertar la sensibilidad del niño, su sentido estético, la agudeza del oído, responder a estímulos sonoros, etc. (p.1)

A su vez, Morán (2017) habla de la importancia de la audición en el aprendizaje,

Es el sentido gracias al cual aprendemos a hablar y a reconocer los sonidos del entorno, comprender a través lenguaje oral, localizar sonidos y graduar la intensidad de estos, filtrar los ruidos molestos cuando tenemos que <span id="page-21-0"></span>concentrarnos, escuchar a un volumen adecuado, pronunciar determinados fonemas, comunicarnos en nuevos idiomas. Está íntimamente ligado al proceso de adquisición de la lecto-escritura y a otros aspectos que requieren atención auditiva. Todo ello es básico para establecer relaciones sociales y un correcto estado emocional. (párr. 2)

De esta forma, se puede decir que estimular el sentido auditivo a temprana edad es muy importante para el desarrollo del infante. El uso de sonidos ayudará a los niños y niñas a desenvolverse en el entorno, a acrecentar las reacciones a diferentes estímulos, a desarrollar vínculos con otros, etc.

#### **Método de Diseño**

Para empezar, se define el método como "una forma organizada y sistemática para poder alcanzar un determinado objetivo" (Westreicher, 2020). Es por esto, que se deben realizar determinados pasos a seguir, para así poder cumplir con los objetivos que se plantearon previamente. Para lograr este, se analizan los métodos de dos autores para la creación de uno, que sea apto para este proyecto de diseño.

El primer autor es Guillermo González Ruiz. Éste cree que todos los métodos tienen en común el "externalizar las fases del mecanismo mental para diseñar" (1994). A su vez, tomó varios autores que hablan del tema, como John Christopher Jones o Christopher Alexander, para así lograr conjugar los distintos enfoques y lograr el suyo propio que, al ser más general, ayudará a tener una perspectiva más amplia de los pasos a seguir. (p. 72)

Cuello y Vittone (2013) presentan un proceso de diseño para desarrollar una app que consisten en varios pasos que tanto el diseñador, como también el programador, deben seguir para poder desarrollar la aplicación. Éste proceso, al ser más específico, mostrará una visión más particular para lograr la solución del problema.

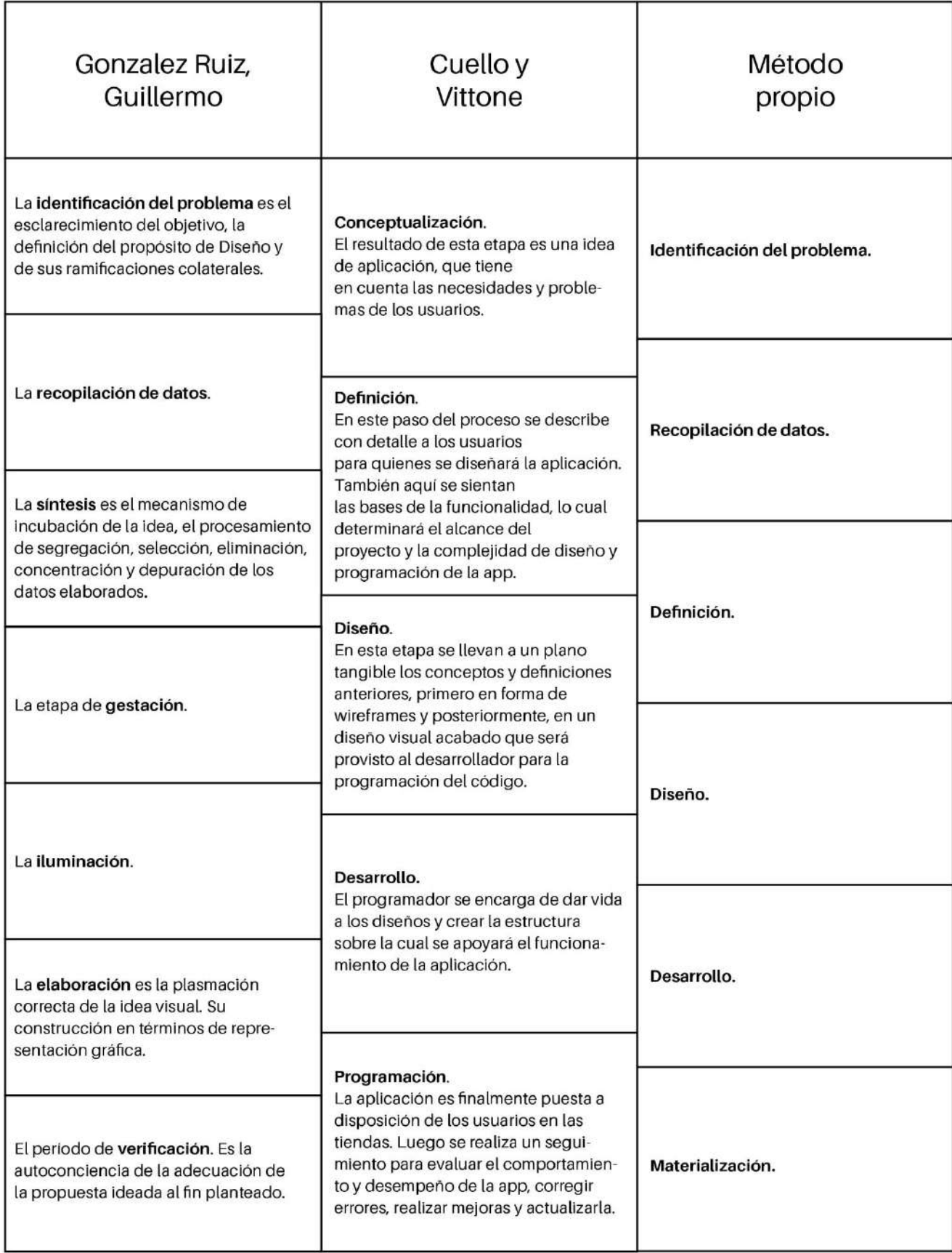

<span id="page-23-0"></span>*FiFígyan Figura 1 - Fuente: elaboración propia (2021)*

De ambos procesos, se tomaron algunos pasos a seguir necesarios para generar un nuevo método de diseño apto para este proyecto. Tales pasos son importantes de realizar para generar la aplicación móvil que solucione el problema que se planteó anteriormente.

Primero se identifica la naturaleza del problema, es decir, se esclarecen las condiciones iniciales del proyecto, con el fin de buscar la mejor solución a éstas. Luego, se recopila la información necesaria para poder lograr integridad en la investigación y se busca que los datos adquiridos sean influyentes para lograr los mejores resultados.

Seguido a esto, Cuello y Vittone (2013) hablan de la definición como "el proceso de descripción de los usuarios a los que se hará enfoque y además la aclaración de los detalles de la funcionalidad. Estos detalles pueden ser el alcance o la complejidad que tendrá el diseño y la programación de la aplicación." (p. 18)

En la etapa de diseño se logrará mostrar la idea concretamente, creando estructuras visuales y luego prototipos que sirvan para probar en posibles usuarios. Luego de las pruebas, se envían los diseños al desarrollador, que será el encargado de programar el proyecto de diseño en forma de aplicación móvil. Aquí entra en juego la etapa de desarrollo, donde el programador creará una versión inicial para poder corregir todos los errores que encuentre y así preparar la aplicación para que las tiendas, como App Store o Play Store, la acepten. Por último, en la etapa de materialización, se luce la aplicación final en las plataformas de venta, aunque en la presente investigación, solo se realizará la presentación de un prototipo.

#### <span id="page-25-0"></span>*Casos de estudio*

Los siguientes casos de estudio fueron elegidos por la similitud del tema a tratar. La elección de dos aplicaciones para el manejo de la diabetes (SocialDiabetes y MySugr) y una app para aprender inglés de forma lúdica (Fun English), servirán para el análisis que tiene como fin indagar los factores que servirán, y los que no, para realizar la aplicación.

<span id="page-26-0"></span>

| Caso 1: SocialDiabetes (sistema para la autogestión<br>de la Diabetes Mellitus tipo 1 y tipo 2) |                                                                                                    |                                                                                                    |
|-------------------------------------------------------------------------------------------------|----------------------------------------------------------------------------------------------------|----------------------------------------------------------------------------------------------------|
| <b>Íconos</b>                                                                                   | ×<br>thacting.<br>Medicamento<br><b>SocialDiabetes</b><br>Mila                                                                                                    | Los íconos que se presentan en la app son<br>el imagotipo identitario (se puede usar la<br>palabra SocialDiabetes independientemen-<br>te de las gotas) y algunos iconos para<br>identificar las acciones que se pueden<br>realizar, por ejemplo, añadir la comida del<br>día o el ejercicio realizado. Todos tienen<br>una simplicidad que logra reconocimiento<br>inmediato. |
| Color                                                                                           |                                                                                                    | Los colores utilizados en la app son princi-<br>palmente el azul y el verde, posiblemente<br>por ser relacionados con la salud. Además,<br>se puede observar el uso de una paleta de<br>colores pasteles como celeste y lila. A su<br>vez, el color utilizado como fondo es el gris<br>claro, logrando que todo tenga una armo-<br>nía que no cansa a la vista.                |
| Tipografía                                                                                      | La tipografia empleada es simple, sin serifas y con mucha legibilidad. En el<br>imagotipo se observa que la palabra Social se separa de la palabra Diabetes,<br>aunque realmente no esten separadas, ya que una fuente se halla en regular y<br>la otra en bold. Asimismo, la tipografía empleada en la app sigue el mismo<br>lineamiento de simplicidad y legibilidad que el imagotipo. |                                                                                                    |
| Experiencia de<br>usuario                                                                       | Se puede considerar esta app muy útil para las personas con DM1 e incluso<br>para otros tipos de diabetes, ya que se mantiene un registro de la enfermedad<br>al alcance de la mano. Lo que SocialDiabetes entiende es la necesidad de tener<br>un seguimiento diario de las comidas ingeridas, los niveles de glucosa, la<br>cantidad de insulina, etc.                                 |                                                                                                    |
| Usabilidad                                                                                      | A pesar de ser una aplicación con muchos contenidos, se detecta una jerarqui-<br>zación de la información que ayuda a encontrar lo más importante fácilmente.<br>Además de esto, la organización de los elementos permite que su uso sea<br>cómodo y agradable a la vista.                                                                                                    |                                                                                                    |
| Conclusión                                                                                      | Por todo lo analizado, se puede concluir que es una aplicación fácil de usar,<br>adaptable a muchas situaciones y pantallas y con una estética atractiva que<br>posibilita una buena legibilidad y reconocimiento.                                                                                                    |                                                                                                    |

*Figura 2: Caso 1 – Fuente: Elaboración propia (2021)*

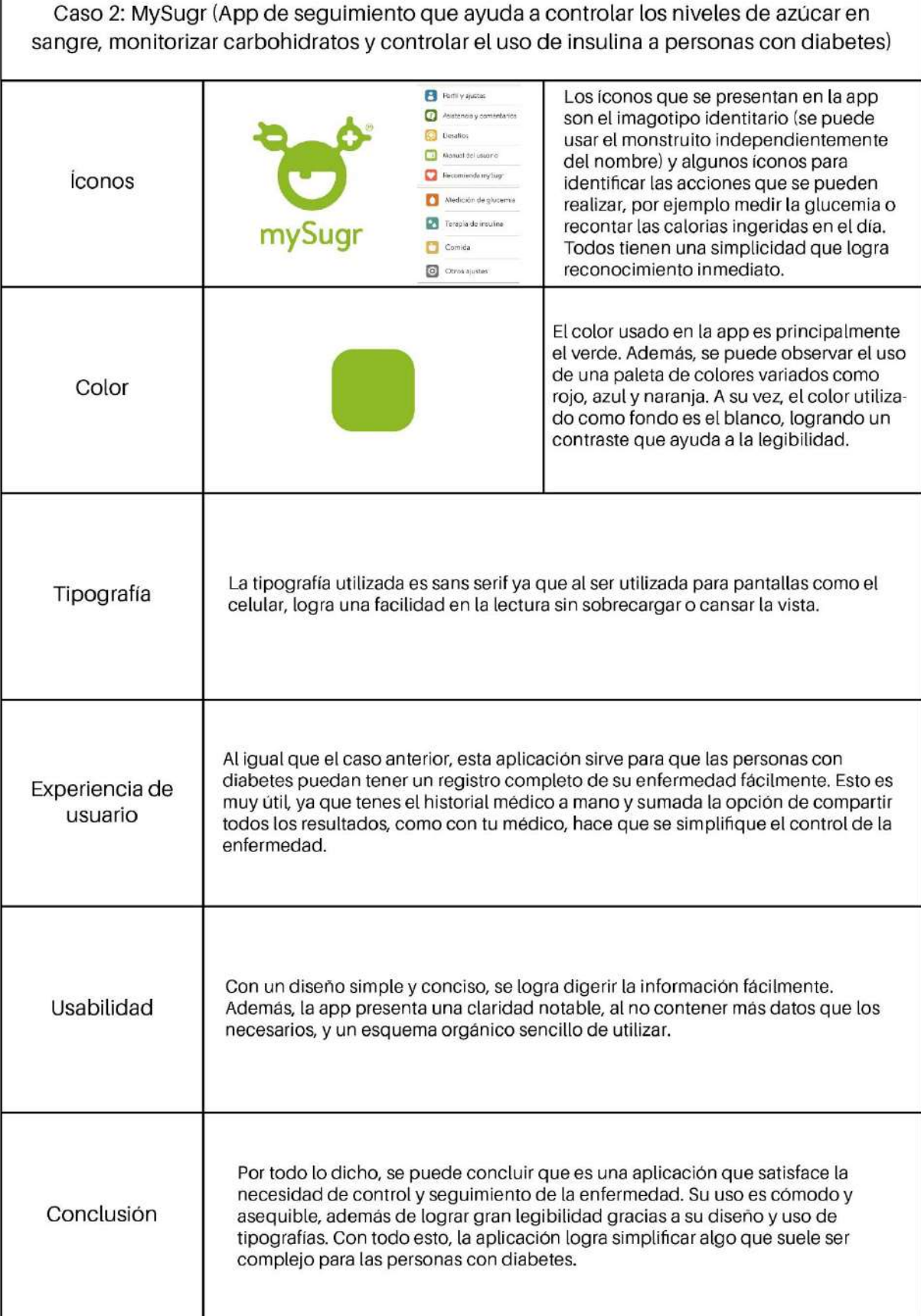

<span id="page-27-0"></span>T

*Figura 3: Caso 2 – Fuente: Elaboración propia (2021)*

<span id="page-28-0"></span>Caso 3: Fun English (es una aplicación perfecta para que los niños aprendan ingles con juegos. Esta enfocada a niños de 3 a 10 años)

| <i>iconos</i>             | <b>Fun English</b><br>by studycat                                                                                                    | Los iconos que se presentan en la app son el<br>imagotipo identitario (se puede usar el gato<br>independientemente del nombre) e iconos<br>que tienen que ver con el tema a aprender<br>(ej: tomate para las verduras o un tarro de<br>pintura para los colores). La simplicidad de<br>los iconos logra que los niños reconozcan de<br>qué se trata y la forma divertida en la que<br>esta dibujada, logra atraerlos. |
|---------------------------|----------------------------------------------------------------------------------------------------|----------------------------------------------------------------------------------------------------|
| Color                     |                                                                                                    | Los colores utilizados en la aplicación son<br>variados. Se observa un amarillo anaranja-<br>do, celeste y gris oscuro como colores<br>principales, usados en las tipografías y en el<br>fondo. Luego se detectan muchos otros<br>colores que forman los dibujos y ayudan a<br>generar persuasión para los niños.                                                                                                    |
| Tipografía                | La tipografia que se observa es de tipo script, que simula ser hecha a mano. Esto<br>genera una estética infantil, coherente y con buena legibilidad.                                                                                                    |                                                                                                    |
| Experiencia de<br>usuario | La divertida iconografía y diversidad de colores, llaman la atención de los niños y<br>niñas que quieren aprender inglés y jugar al mismo tiempo. Esto logra que la<br>enseñanza no sea tediosa y tengan una mayor concentración. Sumado a esto, se le<br>proporciona confianza a los padres, que permiten a sus hijos usar la app.                                                                                                    |                                                                                                    |
| Usabilidad                | Con una maravillosa simpleza en su diseño (iconos para cada nivel, que represen-<br>tan el tema a tratar) se logra una facilidad que permite su uso a niños y niñas de<br>corta edad. Además de esto, al utilizar pocas palabras escritas y más iconografía,<br>se consigue mayor comprensión. Asimismo, al no contener un menú desplegable,<br>es muy difícil que sus usuarios se pierdan, de esta forma interaccionan en la<br>página principal constantemente. |                                                                                                    |
| Conclusión                | Se puede concluir que su uso fácil y estructurado es idóneo para los infantes.<br>Además, con su estética logran atraer y no cansar a la vista. A través de diferen-<br>tes actividades y juegos, los infantes pueden incorporar nuevo vocabulario, no<br>solo de manera escrita, sino también oralmente. De esta forma, los niños<br>pueden familiarizarse con el idioma y divertirse al mismo tiempo.                                                           |                                                                                                    |

*Figura 4: Caso 3 – Fuente: Elaboración propia (2021)*

#### <span id="page-29-0"></span>*Conclusión*

Como resultado de todos los casos analizados, podemos concluir que cada aplicación tiene una estética definida. El conjunto de sus íconos, colores y tipografías logran un sistema posible de reconocer y diferenciar de otras apps.

Las aplicaciones vinculadas a la diabetes, tienen en común el objetivo de lograr un seguimiento y autocontrol de la enfermedad. Ambas tienen factores en común, como los colores y tipografías, aunque su usabilidad no es la misma. *SocialDiabetes* contiene más elementos que pueden generar confusión a la hora de utilizar la aplicación. *MySugr* sólo tiene las funciones básicas, aunque necesarias, para el mismo objetivo.

En ambos casos, las tipografías sans serif logran legibilidad y simpleza, que, a la hora de la lectura, consiguen una comprensión inminente. A su vez, los colores elegidos permiten un contraste ideal para no cansar la vista del usuario. Y las iconografías elegidas, logran ser reconocidas siendo coherentes con lo que representan.

*Fun English*, al ser una aplicación con objetivos diferentes a los otros casos planteados, presenta variedad en su cromática, iconografía y tipografía. Encontramos un estilo más infantil y divertido, pero siguiendo una simplicidad que permite su uso a niños y niñas de corta edad.

Su tipografía, legible y entendible fácilmente, logra ser percibida como letras animadas y alegres por sus trazos disparejos y asimétricos. La paleta de colores, a pesar de ser diversa, consigue unir los elementos para formar un sistema posible de reconocer. De la misma forma, los íconos como dibujos, logran ser reconocidos y atractivos para los infantes.

<span id="page-30-0"></span>Finalmente, se puede decir que todas cumplen con sus objetivos y logran que la experiencia de sus usuarios tenga respuestas positivas y agradables. A su vez, las tres aplicaciones poseen facilidad y comodidad en el uso de estas, logrando satisfacer a sus usuarios.

#### **Programa de Diseño**

<span id="page-31-0"></span>

| <b>CONDICIONANTES</b>                                                                     | <b>REQUERIMIENTOS</b>                                                                                                    | <b>PREMISAS</b>                                                                                                    |
|-------------------------------------------------------------------------------------------|----------------------------------------------------------------------------------------------------|----------------------------------------------------------------------------------------------------|
| Factores que influyen en el<br>manejo deficiente de la<br>diabetes tipo 1 en la infancia. | Niveles de glucosa en<br>sangre: Un manejo deficiente<br>de la diabetes puede ocasio-<br>nar Hipoglucemias o Hiper-<br>glucemias. Hipoglucemia: Es<br>el bajo nivel de azúcar o<br>glucosa en tu sangre menor a<br>60 mg/dl, que puede generar<br>síntomas como sudoración,<br>mareo, confusión, pérdida de<br>consciencia, entre otros.<br>Hiperglucemia: Se refiere a<br>altos niveles de glucosa en<br>sangre. Por ejemplo, cifra en<br>ayunas mayor de 110 mg/dl. | Niveles de glucosa en<br>sangre: Para poder explicar<br>los niveles de glucosa en<br>sangre adecuados, se busca-<br>rán juegos acordes a la edad<br>del usuario, que logren el<br>entendimiento y entreteni-<br>miento de los niños y niñas.<br>Un ejemplo de juego, sería el<br>de colorear con verde los<br>números que representan los<br>niveles de glucosa correctos<br>(entre 100 y 180) y con rojo<br>los incorrectos (50 y 190). |
|                                                                                           | Alimentación: Si no se esta-<br>blece un adecuado plan de<br>alimentación, asociado a los<br>correspondientes ajustes de<br>la pauta de insulina, no se<br>obtendrá un control glucémi-<br>co aceptable. Debe cuantifi-<br>carse estrictamente la canti-<br>dad de hidratos de carbono<br>que se ingiere, ya que la<br>cantidad de insulina adminis-<br>trada por cada comida,<br>depende de ello.                                                                    | Alimentación: Con respecto a<br>esto, se buscará informar<br>acerca de las comidas ideales<br>para ingerir y las que no lo<br>son. Por ejemplo, se realizaría<br>un juego de unir objetos en<br>cajas, la caja de comidas<br>saludables y la caja de comi-<br>das que evitar.                                                                                                    |
|                                                                                           | Ejercicio Físico: La falta de<br>ejercicio físico y actividad<br>muscular contribuye a un<br>aumento en la resistencia a la<br>insulina, la tendencia al<br>sobrepeso y el deterioro del<br>control de la glucosa en<br>sangre.                                                                                                    | Ejercicio Físico: Para explicar<br>la importancia del ejercicio<br>físico, se dispondrán opcio-<br>nes de actividades para<br>realizar, de una forma lúdica.<br>Por ejemplo, con un juego de<br>memoria en el que los infan-<br>tes encuentren los pares que<br>tengan las mismas activida-<br>des, como fútbol, danza o<br>natación.                                                                                                    |

*Figura 5: Programa de Diseño – Fuente: Elaboración propia (2021)*

<span id="page-32-0"></span>

| <b>CONDICIONANTES</b>                                                                     | <b>REQUERIMIENTOS</b>                                                                                                    | <b>PREMISAS</b>                                                                                                    |
|-------------------------------------------------------------------------------------------|----------------------------------------------------------------------------------------------------|----------------------------------------------------------------------------------------------------|
| Factores que influyen en el<br>manejo deficiente de la<br>diabetes tipo 1 en la infancia. | Insulinoterapia: El tratamien-<br>to con insulina es imprescin-<br>dible en la DM1 y debe<br>iniciarse tan pronto como se<br>realice el diagnóstico para<br>prevenir o tratar una posible<br>descompensación. Aunque<br>aún no se haya demostrado<br>la autoinmunidad, cualquier<br>niño con hiperglucemia<br>grave necesita insulina para<br>resolver la descompensación<br>metabólica.                                                                                                    | Insulinoterapia: Para que los<br>niños y niñas reconozcan los<br>elementos necesarios para<br>realizar una correcta terapia<br>de insulina, se elaborará un<br>juego para encontrar estos<br>elementos en algún contexto<br>de desorganización. Por<br>ejemplo, encontrar la insulina,<br>el glucómetro, dispositivo de<br>punción, alcohol desinfectan-<br>te, etc en un cuarto desorde-<br>nado.                                                                                                    |
| Información para la<br>enseñanza de la enfermedad.                                        | Iconos: Según Gemma Mier<br>(2018) "el icono, aun siendo<br>un elemento gráfico muy<br>pequeño, es responsable de<br>atraer al usuario y una de las<br>razones por las cuales podría<br>llegar a descargarse (o no) la<br>app". A su vez, Cuello y<br>Vittone (2013) hablan del<br>ícono como el packaging del<br>producto (aplicación) que se<br>encontrará en un escaparate,<br>junto con otros.                                                                                                    | Iconos: Se buscará crear<br>íconos simples, pregnantes y<br>reconocibles por los infantes.<br>Con un estilo sobrio y<br>concreto, sin elementos<br>innecesarios, se crearán<br>íconos que busquen repre-<br>sentar elementos relaciona-<br>dos con la diabetes y<br>elementos que asistan al uso<br>de la aplicación. Para atraer y<br>cautivar a los niños y niñas,<br>se hará uso de colores llama-<br>tivos y un diseño ameno.                                                                                                |
|                                                                                           | Tipografía: Per Mollerup<br>(1999) considera que la<br>tipografía es un elemento<br>básico de la identidad, que<br>tiene como función transmitir<br>información y crear diferen-<br>ciación. A su vez, Cuello y<br>Vittone (2013) creen que el<br>objetivo de la tipografía es su<br>legibilidad. "La correcta<br>legibilidad es una parte<br>fundamental del diseño; por<br>esta razón, la tipografía es<br>tan importante como cual-<br>quier otro elemento visual<br>que se incorpore en una<br>interfaz y su elección no<br>debería descuidarse." | Tipografía: Para esta aplica-<br>ción se usará dos tipografías<br>sans serif. La primera tipogra-<br>fía elegida para llevar el<br>nombre de la aplicación,<br>dentro de otras con el mismo<br>estilo, es Letter for Learners.<br>Ésta cuenta con una buena<br>legibilidad y una personali-<br>dad divertida, ya que fue<br>diseñada pensando en los<br>niños. Además, se utilizará la<br>Roboto para el resto de los<br>textos que irán en la app, ya<br>que es una tipografía legible<br>y sencilla que no causa<br>confusión. |

*Figura 6: Programa de Diseño – Fuente: Elaboración propia (2021)*

<span id="page-33-0"></span>

| <b>CONDICIONANTES</b>                                                                                                 | <b>REQUERIMIENTOS</b>                                                                                                    | <b>PREMISAS</b>                                                                                                    |
|----------------------------------------------------------------------------------------------------|----------------------------------------------------------------------------------------------------|----------------------------------------------------------------------------------------------------|
| Información para la<br>enseñanza de la enfermedad.                                                                    | Color: Según Zelanski y<br>Fisher (2001) el color es<br>utilizado obstinadamente en<br>la vida cotidiana para ayudar-<br>nos a captar información.<br>Asimismo, Cuello y Vittone<br>(2013) creen que, dentro de<br>una aplicación, el color<br>resulta un recurso vital para<br>su diseño. "Como parte de<br>un sistema cromático, el uso<br>consistente, consciente y<br>vinculado al contexto donde<br>se aplica, es lo que lo llena<br>de significado para el usua-<br>rio."                                                                                                    | Color: La elección de la<br>paleta cromática tuvo como<br>fin llamar la atención y ser<br>colorido para atraer a los<br>infantes. Los colores princi-<br>pales serán los más utiliza-<br>dos y por lo tanto se decidió<br>por cuatro colores (naranja,<br>azul, rojo y verde) que juegan<br>en la interfaz con los iconos,<br>tipografías y el diseño en<br>general. Luego se decidió<br>sumar otros cuatro colores<br>que acompañarán a los<br>principales en caso de que<br>sea necesario.                                                                                                  |
| Características de diseño y<br>usabilidad para un correcto<br>uso de la aplicación por parte<br>del público objetivo. | Experiencia de usuario: Para<br>D'Hertefelt (2000) la Expe-<br>riencia del Usuario intenta<br>resolver el problema estraté-<br>gico de la utilidad del<br>producto y el problema<br>psicológico del placer y<br>diversión de su uso. A su vez,<br>para Cuello y Vittone (2013)<br>la Experiencia de Usuario<br>consolida las emociones e<br>impresiones que tiene el<br>individuo al usar una interfaz.<br>En el caso de las aplicacio-<br>nes, está intervenida por un<br>conjunto de factores que<br>determinan si la experiencia<br>es positiva o negativa, entre<br>ellos, la accesibilidad, diseño<br>visual, diseño de interacción<br>y usabilidad. | Experiencia de usuario: El<br>uso de los colores, tipogra-<br>fías e iconos elegidos busca-<br>rán que la enseñanza no sea<br>algo fastidioso o aburrido,<br>sino que los infantes puedan<br>divertirse mientras aprenden<br>sobre su enfermedad. Se<br>entiende que el manejo de la<br>diabetes es muy importante,<br>por lo que se intentará<br>explicar esto de la manera<br>más entretenida, divertida y<br>cómoda posible para los<br>niños y niñas de tan tempra-<br>na edad. Se buscará atraer y<br>generar la mayor cantidad de<br>respuestas positivas por<br>parte de los usuarios. |

*Figura 7: Programa de Diseño – Fuente: Elaboración propia (2021)*

<span id="page-34-0"></span>

| <b>CONDICIONANTES</b>                                                                                                 | <b>REQUERIMIENTOS</b>                                                                                                    | <b>PREMISAS</b>                                                                                                    |
|----------------------------------------------------------------------------------------------------|----------------------------------------------------------------------------------------------------|----------------------------------------------------------------------------------------------------|
| Características de diseño y<br>usabilidad para un correcto<br>uso de la aplicación por parte<br>del público objetivo. | Usabilidad: Jakob Nielsen<br>(1993), considerado el padre<br>de la usabilidad, la definió<br>como el atributo de calidad<br>que mide lo fáciles de usar<br>que son las interfaces Web.<br>Es decir, un sitio Web usable<br>es aquél en el que los usua-<br>rios pueden interactuar de la<br>forma más fácil, cómoda,<br>segura e inteligente posible. | Usabilidad: Para lograr una<br>buena usabilidad apta para<br>los infantes, la interfaz no<br>tendrá elementos innecesa-<br>rios que compliquen la<br>navegación. Los contenidos<br>estarán bien ordenados y<br>será sencillo encontrarlos,<br>sumado a un diseño limpio<br>pero atractivo, que buscará<br>la mayor comodidad posible.<br>Se colocará un menú en<br>cada página, sin demasiadas<br>opciones, para que sea fácil<br>volver al inicio y además se<br>diseñarán botones para que<br>sean fáciles de reconocer y<br>de tocar. |

*Figura 8: Programa de Diseño – Fuente: Elaboración propia (2021)*

#### <span id="page-35-0"></span>*Concepto Gráfico*

Para la creación de esta aplicación móvil para niños, se buscará cambiar la forma en que se aprende sobre la enfermedad y cómo manejarla correctamente. Esto se intentará lograr creando una atmósfera de juego, entretenimiento y motivación, que permita a los niños y niñas divertirse mientras son informados. A su vez, es muy importante enfocarse en la usabilidad, considerando la edad de los usuarios, y en lograr un diseño sencillo pero atractivo.

Para que la usabilidad sea correspondida con la edad de los usuarios, se buscará que la interacción con la app sea sencilla, intuitiva, agradable y segura. Los contenidos tendrán una jerarquización y una organización que logre comodidad y entendimiento claro. Con respecto al diseño, se seguirá un lineamiento sencillo, coherente y limpio, que no genere ruidos. El uso de tipografías de palo seco, poco texto e iconos simples, buscará que los niños y niñas comprendan los contenidos de manera rápida y sin confusiones.

Para mejorar la comprensión, se utilizarán como opción extra, sonidos que acompañen las actividades, dado que a la edad de 4 a 6 años algunos infantes no saben leer. La aplicación contará con una voz en off que, una vez que se active, narre y ayude a leer las palabras escritas y, además, aliente a los niños y niñas cuando los resultados sean correctos. En caso de equivocaciones, se lo indicará de forma que lo tomen bien y no se sientan castigados por fallar. Se buscará generar la mejor experiencia en el usuario y que perciban la aplicación como un lugar feliz, de entretenimiento y diversión.
## *Cronograma*

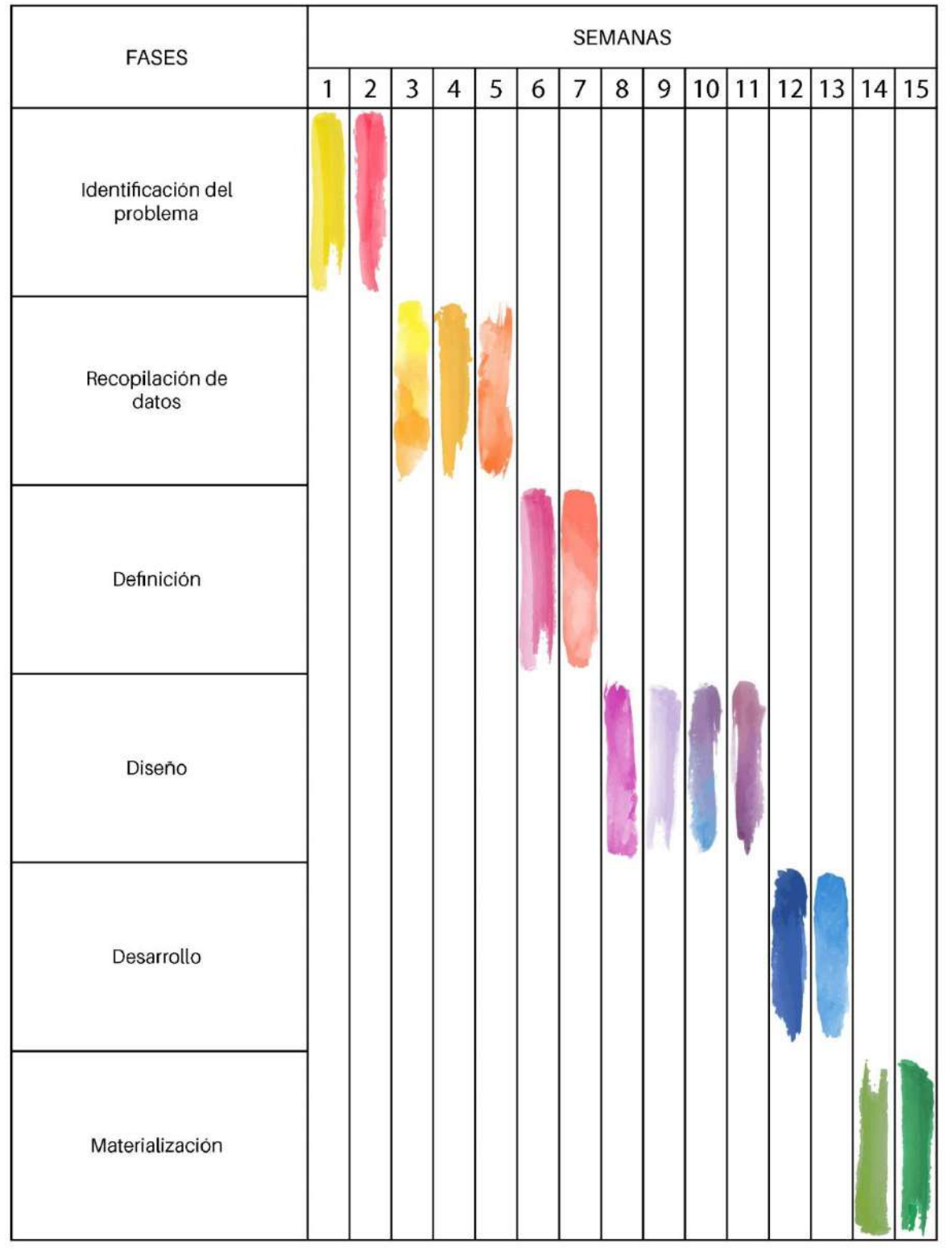

*Figura 9: Cronograma - Fuente: Elaboración propia (2021)*

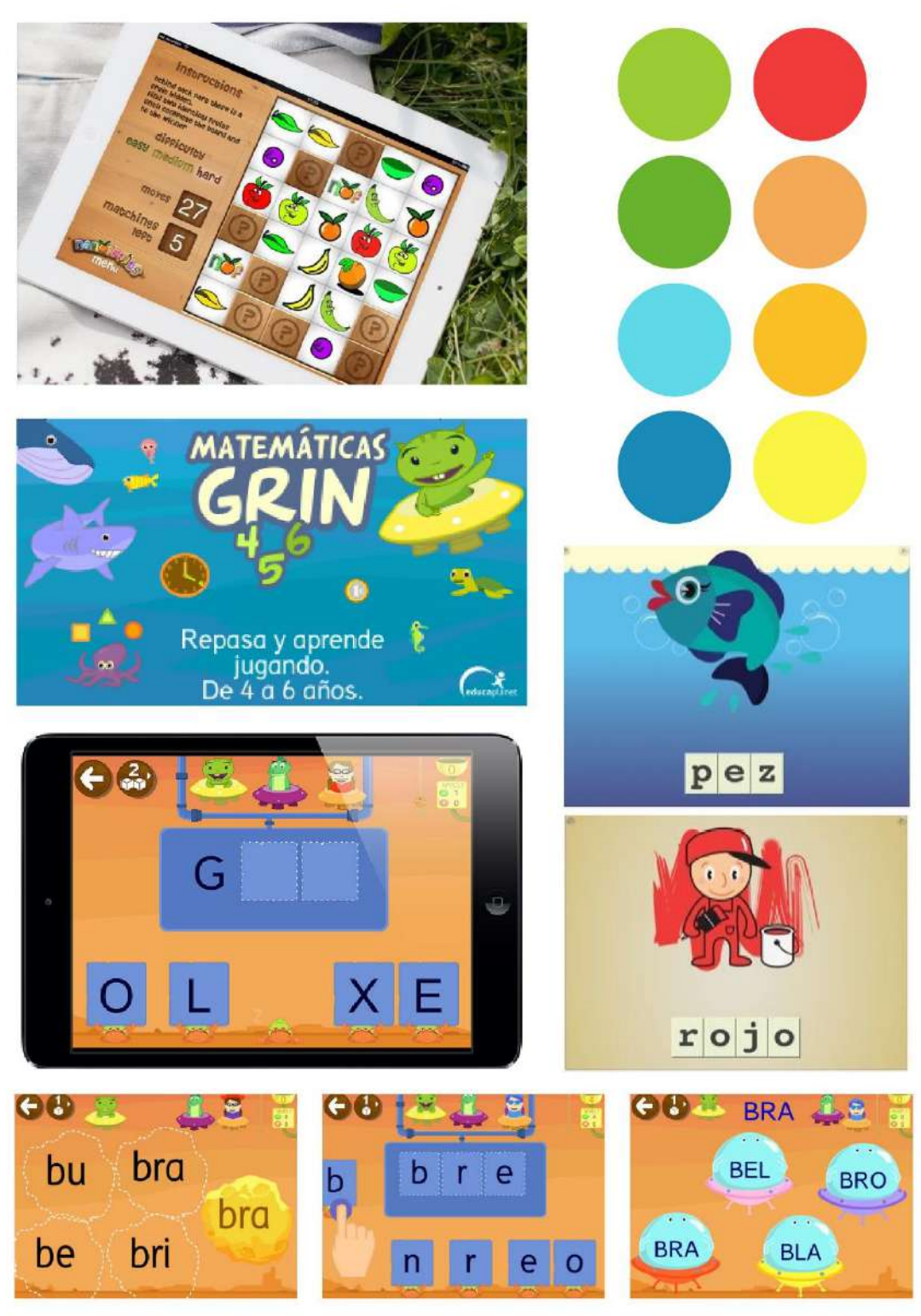

### **Generación de la propuesta de Diseño (bocetos)**

*Figura 10: Moodboard - Fuente: Elaboración propia (2021)*

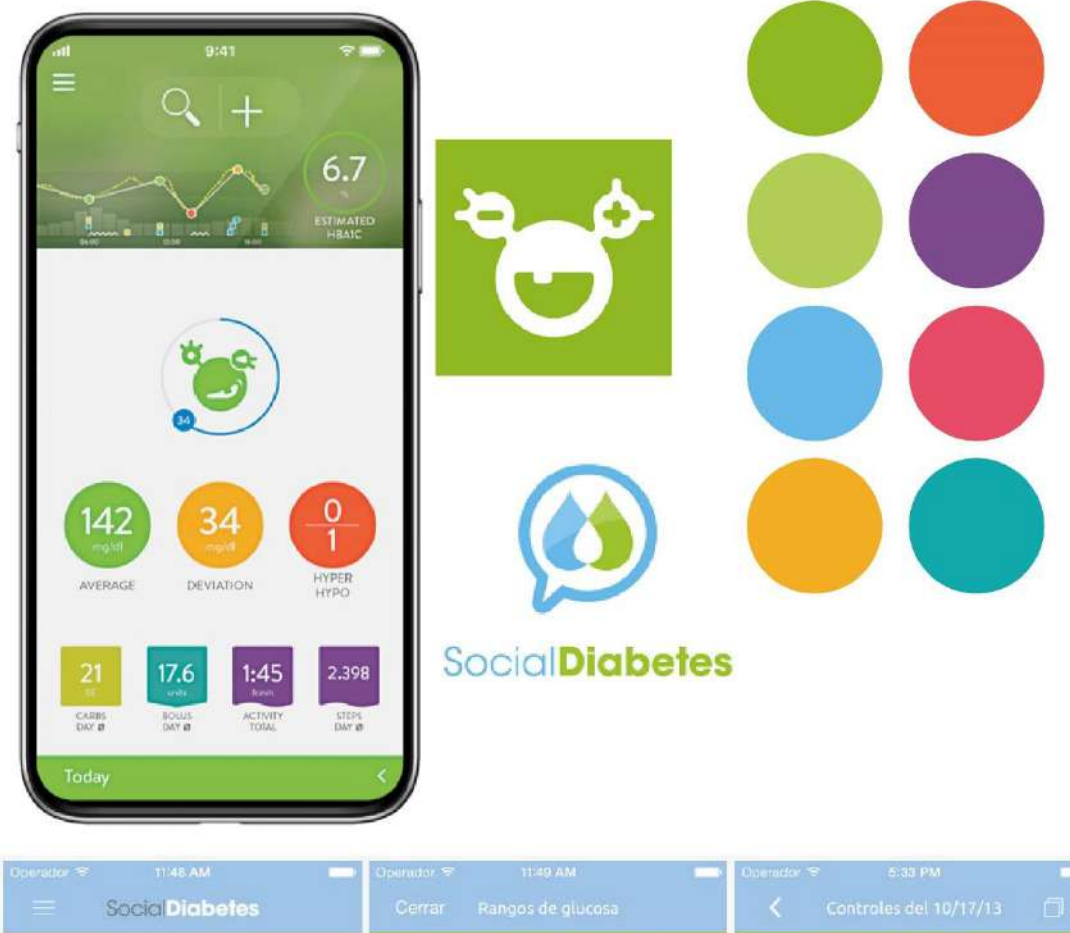

| <b>SocialDiabetes</b><br>⋿          |                     |                              |                      | Cerrar<br>Rangos de glucosa |                  |                                                           |                |                       | Controles del 10/17/13<br>Ō       |                                        |
|-------------------------------------|---------------------|------------------------------|----------------------|-----------------------------|------------------|-----------------------------------------------------------|----------------|-----------------------|-----------------------------------|----------------------------------------|
| Rápída 16.7/17.0<br>Lenta           |                     | Rangos de glucosa            |                      |                             |                  | Glucose media diaria 93.0 mg/dL<br>Controles del 10/17/13 |                |                       |                                   |                                        |
| Próximo control:<br>Sin información |                     | Último control:<br>230 mg/dL |                      |                             |                  |                                                           |                |                       | 5:30 PM<br>Cena:                  | Glucosa 87<br>40 Carbohidratos         |
| Glucosa media hoy:<br>$113$ mg/dL   |                     | HbA1c estimado:<br>5.98      |                      |                             | Última<br>semana |                                                           |                |                       | 4:30 PM<br>Merienda:              | Glucosa 103<br>15 Carbohidratos        |
| G<br>Ver Controles<br>Glucosa       | Ayer                | <b>Grafics</b><br>Semana     | Mas                  |                             |                  |                                                           |                |                       | 2:29 PM<br>Comida:                | Glucosa 120<br><b>80 Carbohidratos</b> |
| Valores madios<br>Último mes        | $\circ$<br>Desayono | 113/72<br>Comida             | 113/72<br>Cena       |                             |                  |                                                           |                |                       | 11:29 AM                          | Glucosa 80<br>10 Carbohidratos         |
| Valores medios<br>Hipoglucemias     | 0/0<br>b<br>(0%)    | 113/72<br>(0, 1)             | 0/0<br>iO.<br>(0.56) | Muy<br>bajo<br>1(17%)       | Bajo<br>1(17%)   | <b>Normal</b><br>2 (33%)                                  | Alto<br>1(17%) | Muy<br>alto<br>1(17%) | Almuerzo:<br>8:28 AM<br>Desayuno: | Jlucosa 75<br>idratos                  |

*Figura 11: Moodboard - Fuente: Elaboración propia (2021)*

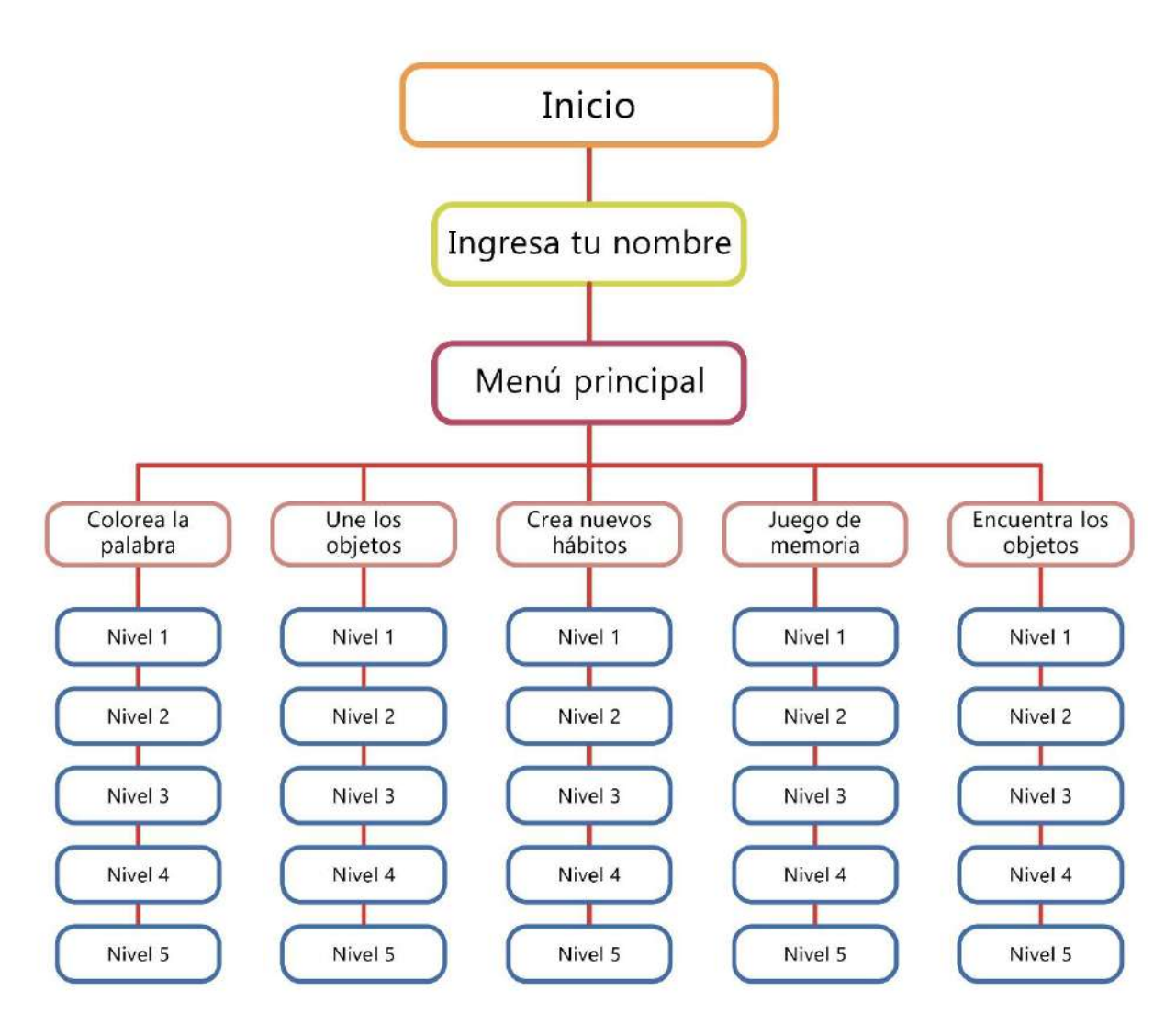

*Figura 12: Arquitectura de información - Fuente: Elaboración propia* 

*(2021)*

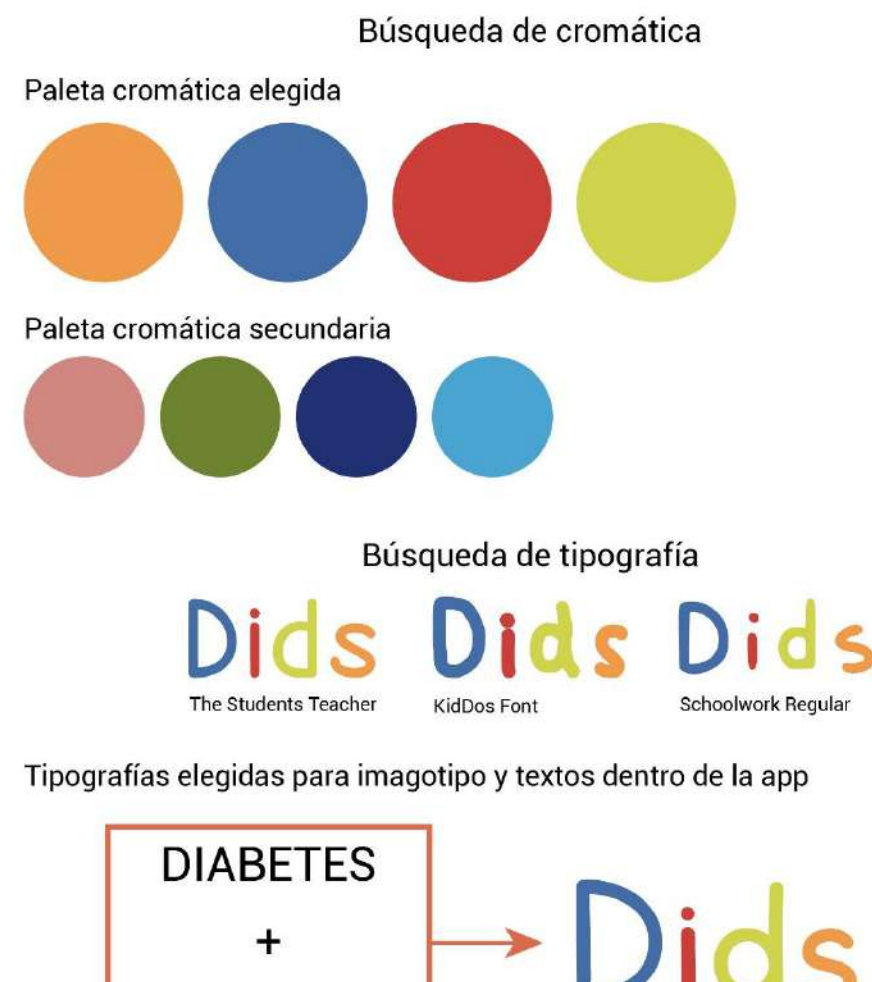

+ **KIDS** Letters for Learners

San Francisco Regular

ABCDEFGHIJKLMNOPQRSTUVWXYZ abcdefghijklmnopqrstuvwxyz 0123456789 .,-°;!"#\$%&/()=¿?

San Francisco Light

San Francisco Bold

ABCDEFGHIJKLMNOPQRSTUVWXYZ abcdefghijklmnopqrstuvwxyz 0123456789 ?¿=()/%%\$#"!i°-,.

ABCDEFGHIJKLMNOPQRSTUVWXYZ abcdefghijklmnopqrstuvwxyz 0123456789 ?¿=()/&%\$#"ij"-..

*Figura 13: Propuesta de Diseño - Fuente: Elaboración propia (2021)*

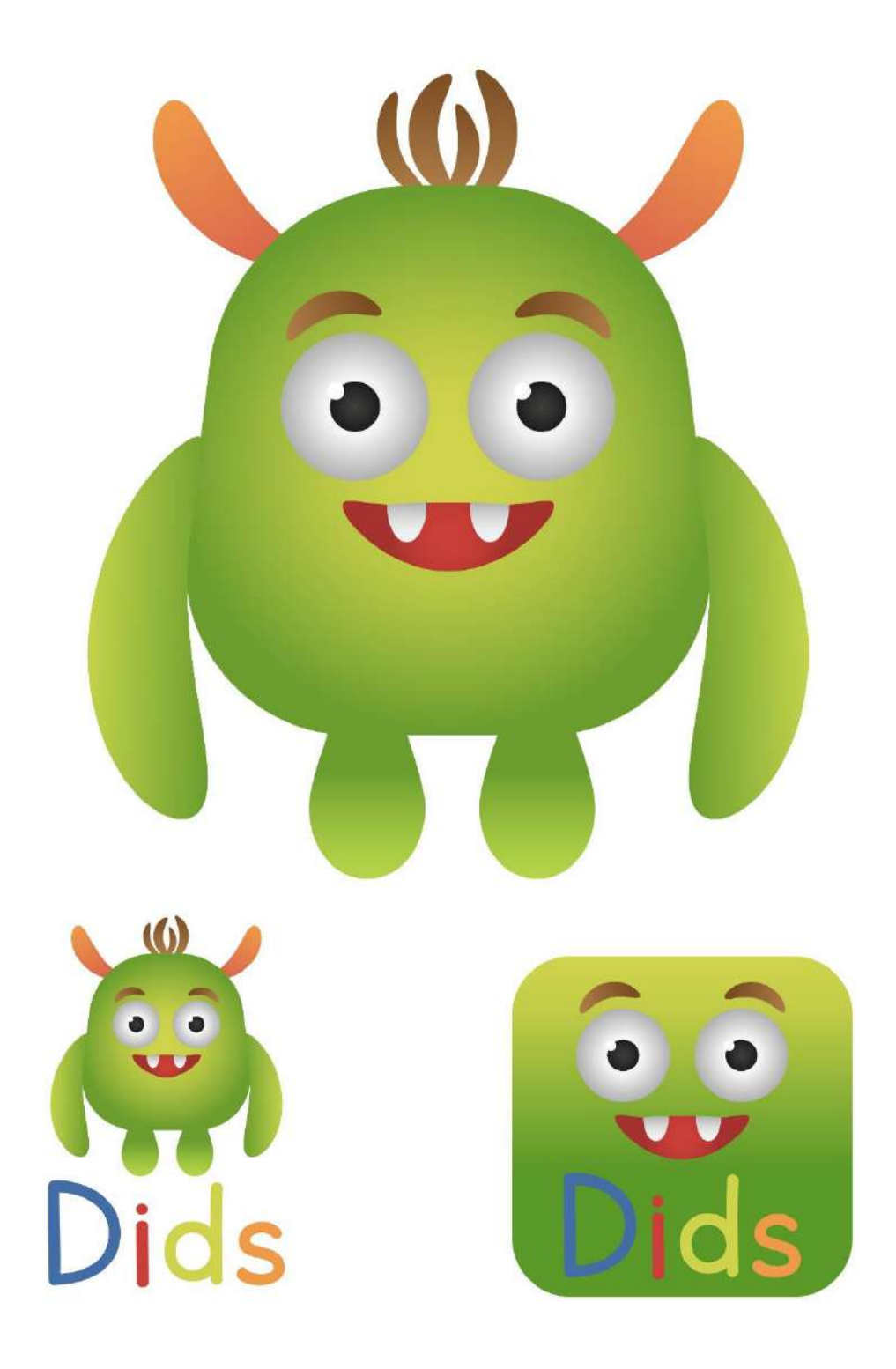

*Figura 14: Propuesta de Diseño - Fuente: Elaboración propia (2021)*

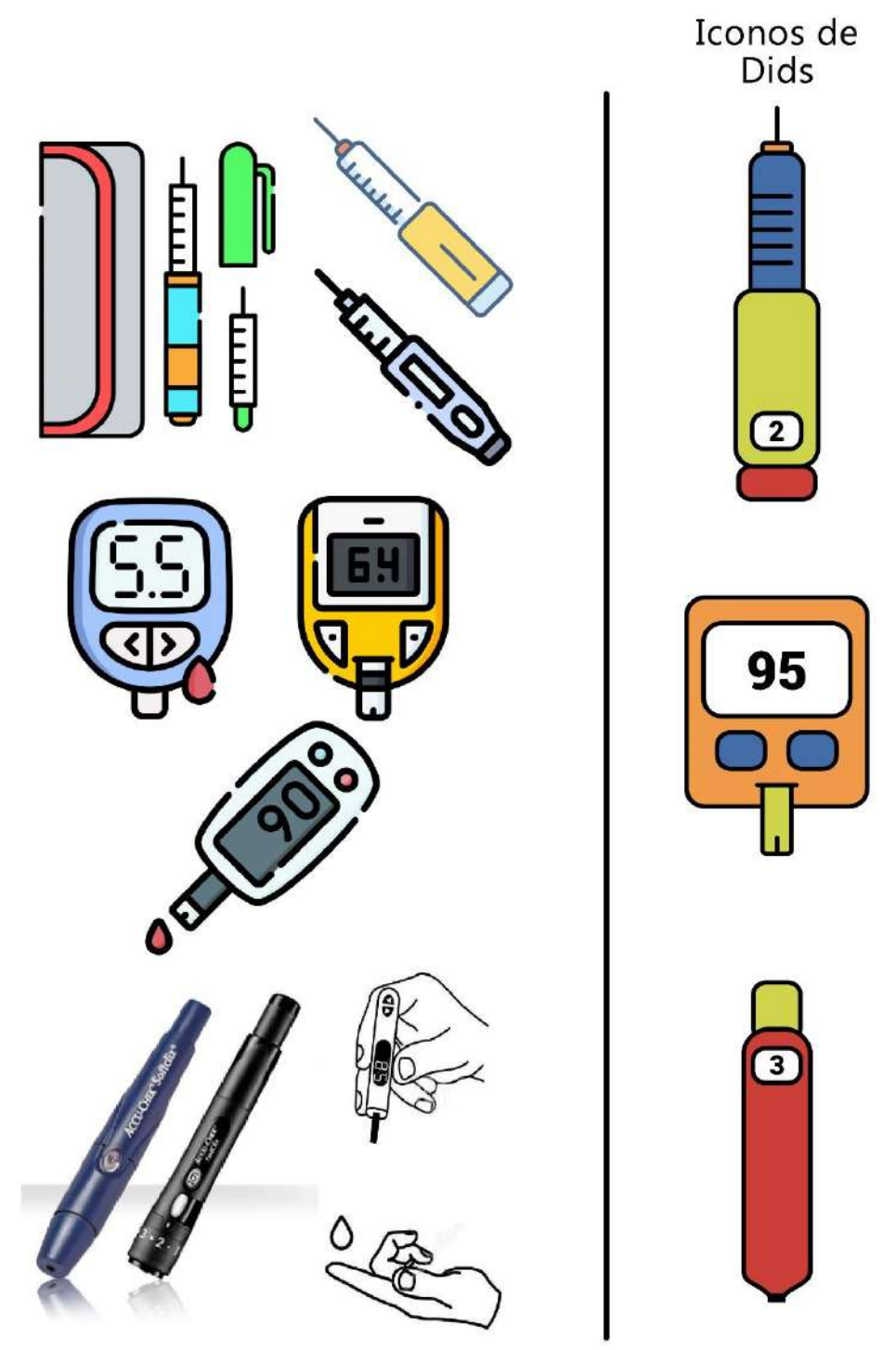

*Figura 15: Propuesta de Diseño - Fuente: Elaboración propia (2021)*

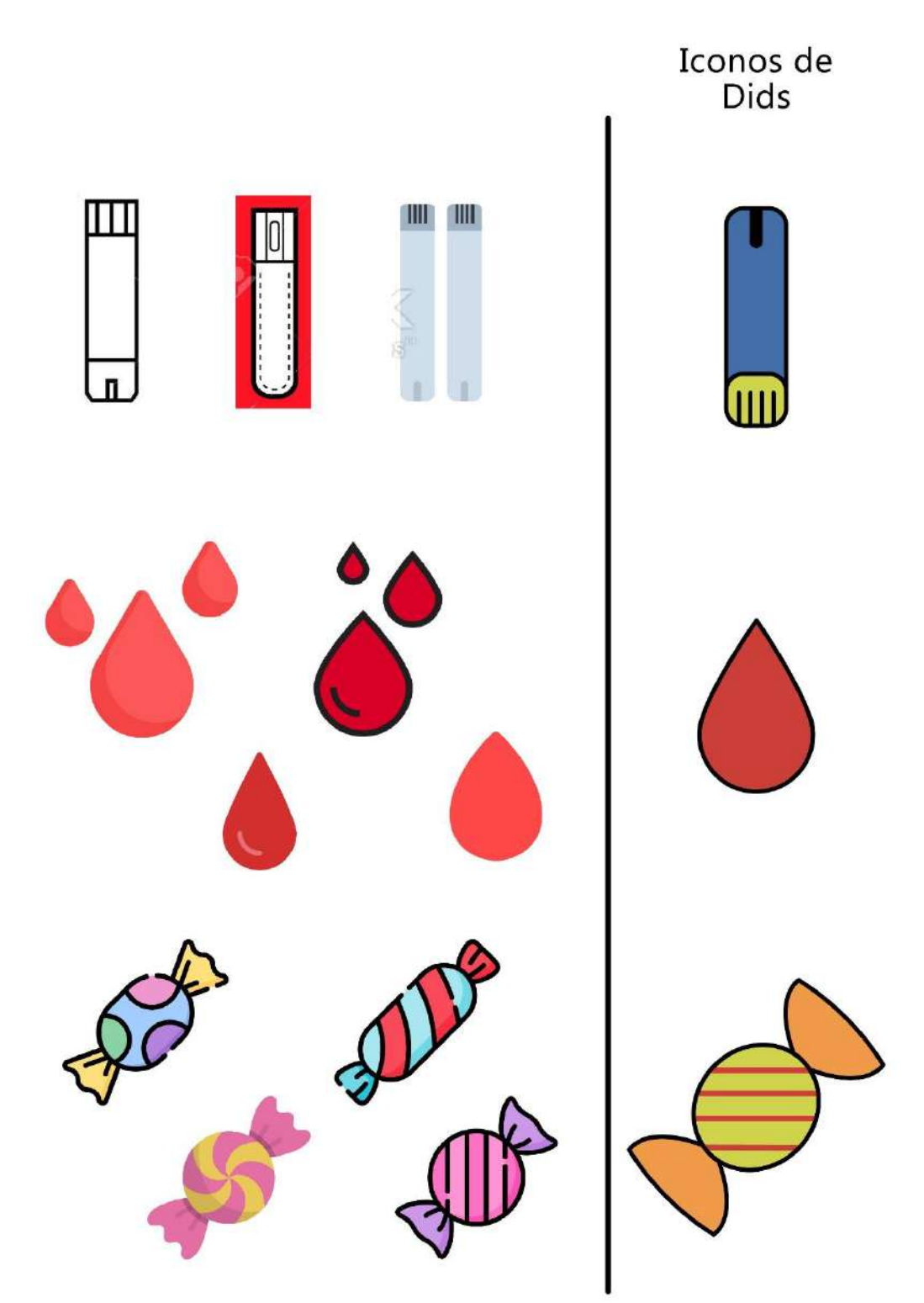

*Figura 16: Propuesta de Diseño - Fuente: Elaboración propia (2021)*

#### **BUTTONS**

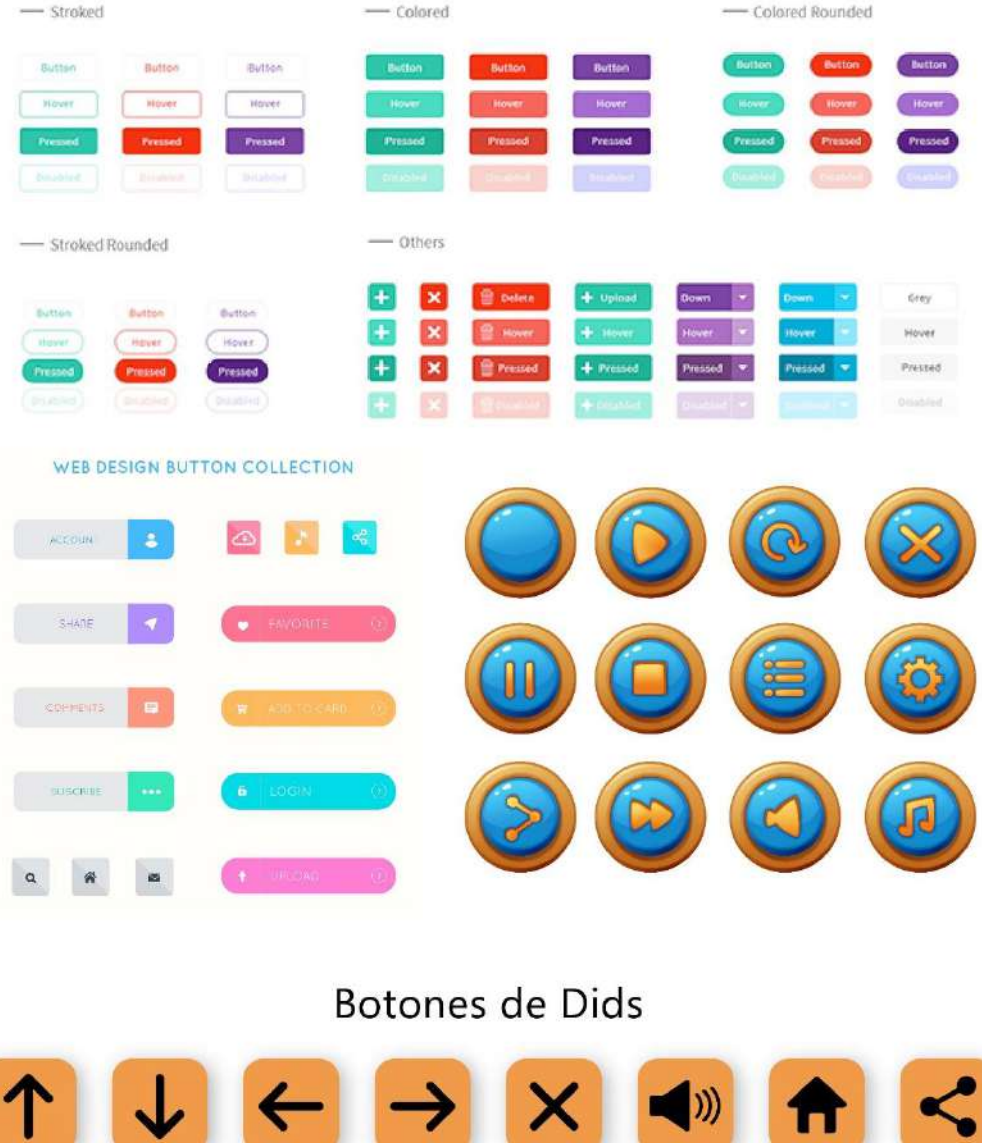

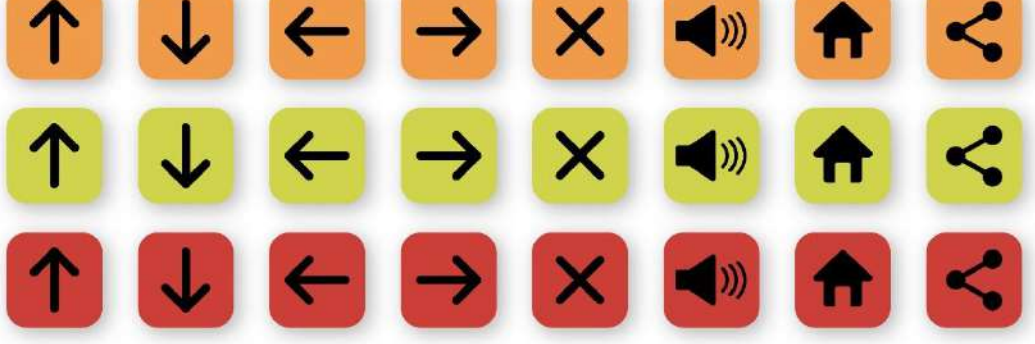

*Figura 17: Propuesta de Diseño - Fuente: Elaboración propia (2021)*

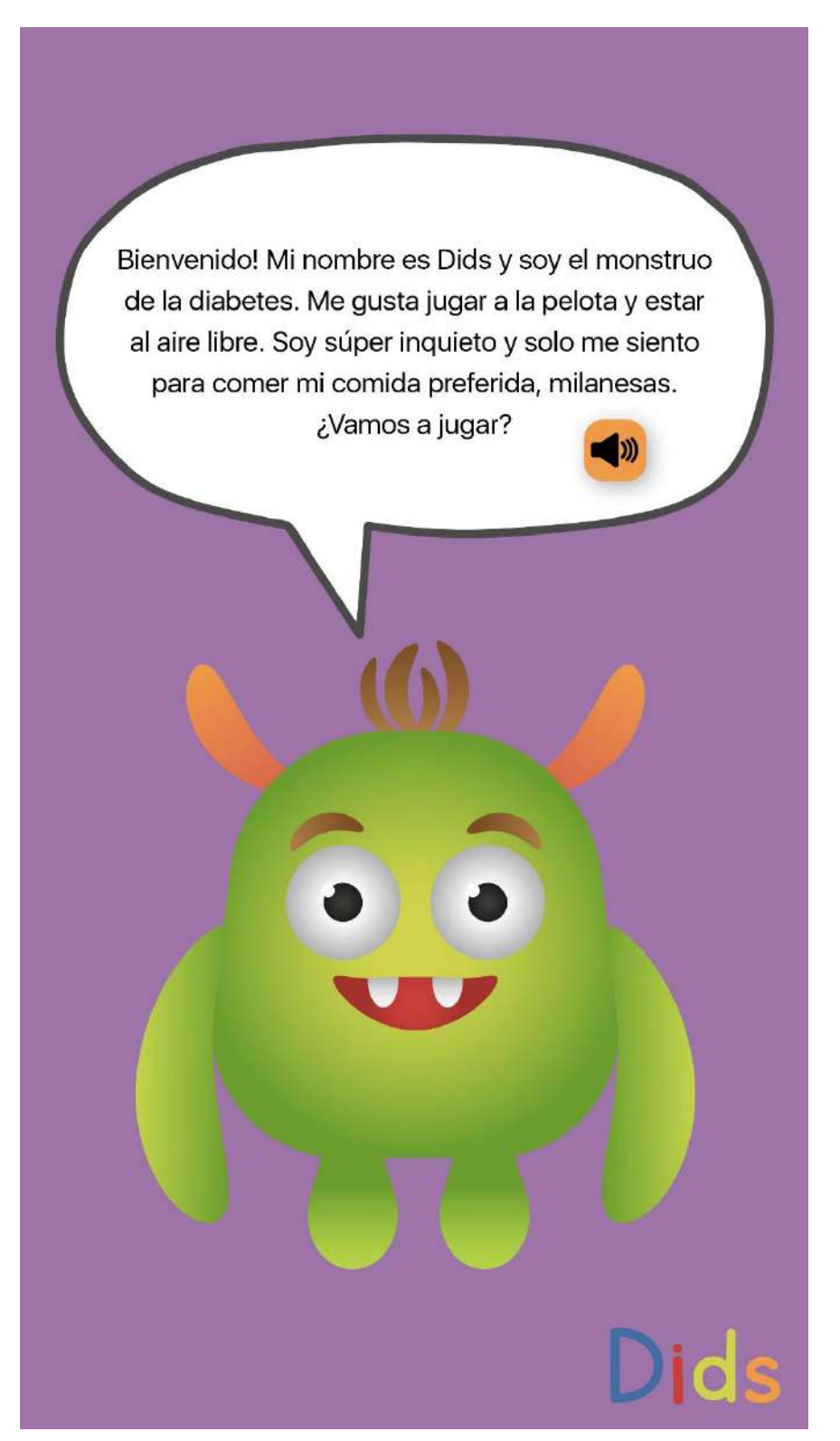

*Figura 18: Propuesta de Diseño - Fuente: Elaboración propia (2021)*

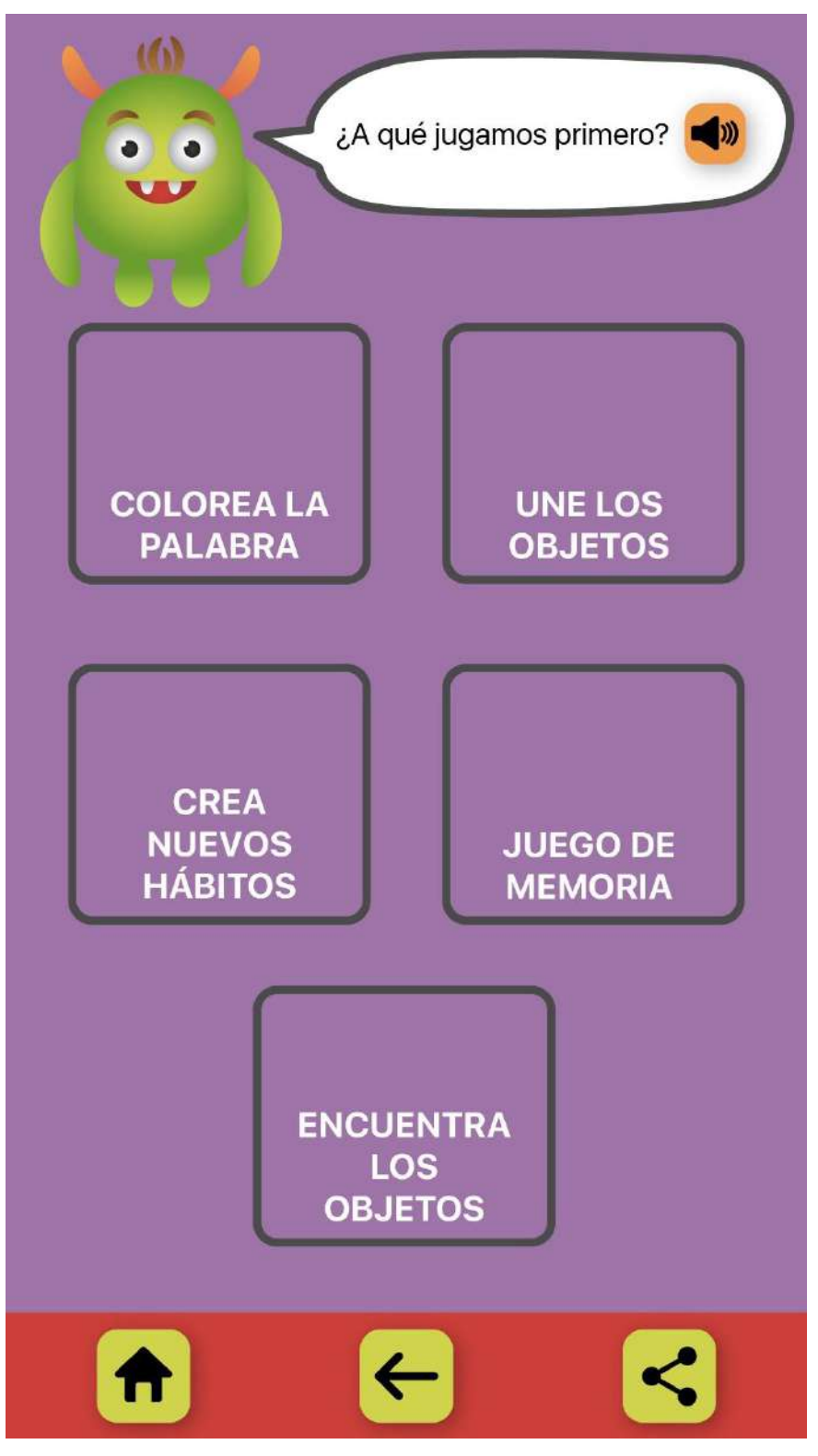

*Figura 19: Propuesta de Diseño - Fuente: Elaboración propia (2021)*

#### **Propuesta final de Diseño**

#### *Definición técnica*

Para realizar el presente prototipo de aplicación, se utilizaron diversas técnicas de diseño gráfico. A continuación, se exhibirán todos los elementos diseñados que ayudaron a la creación de la app.

#### *Identidad Visual*

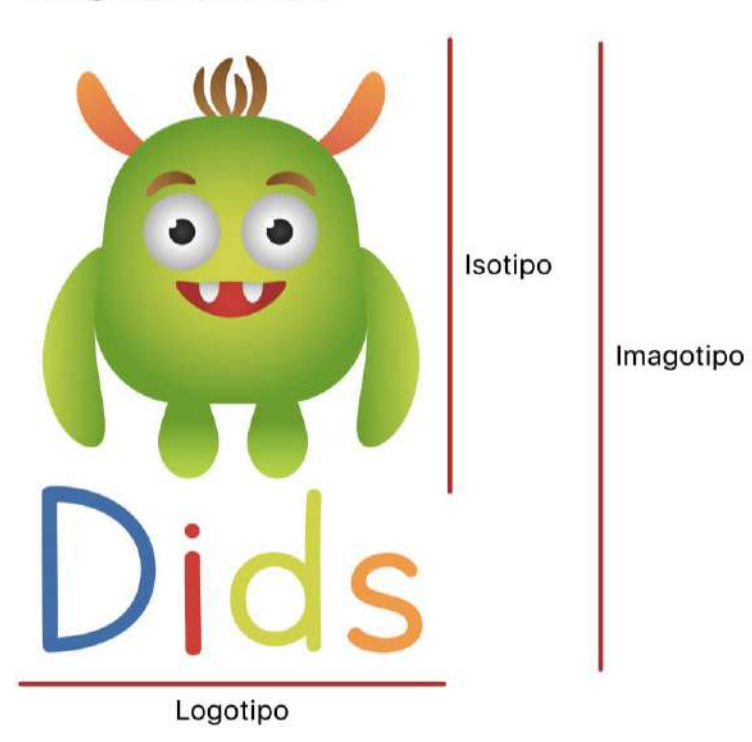

#### Imagotipo principal

*Figura 20: Imagotipo principal - Fuente: Elaboración propia (2021)*

Como se puede observar, la creación de un isotipo amigable y simpático junto con el logotipo colorido, generan un imagotipo atractivo que genera contacto y pregnancia en los usuarios. Se buscó mostrar ciertos valores que acompañan a toda la app, como diversión y alegría.

# Logotipo secundario

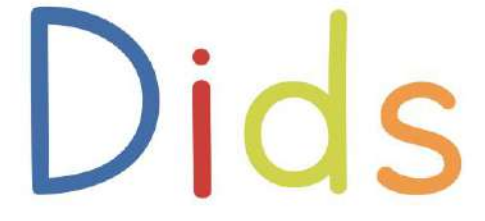

*Figura 21: Logotipo secundario - Fuente: Elaboración propia (2021)*

Para ciertas pantallas, se utilizó el logotipo solo por cuestiones de tamaño o para no repetir el isotipo. La tipografía elegida fue Letters for Learners, ya que fue pensada para los niños a la hora de ser diseñada.

# Icono lanzamiento

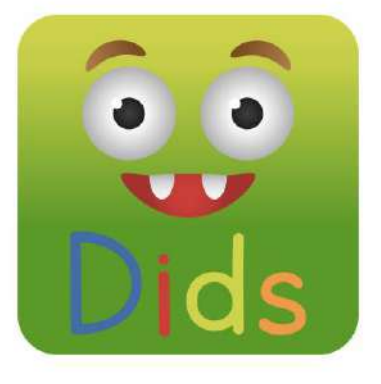

*Figura 22: Ícono lanzamiento - Fuente: Elaboración propia (2021)*

El ícono de lanzamiento será el que represente la aplicación en las tiendas de venta, es por eso que se eligió usar el logotipo junto a los elementos más importantes del isotipo. Se logró generar algo divertido y que llame la atención de los infantes.

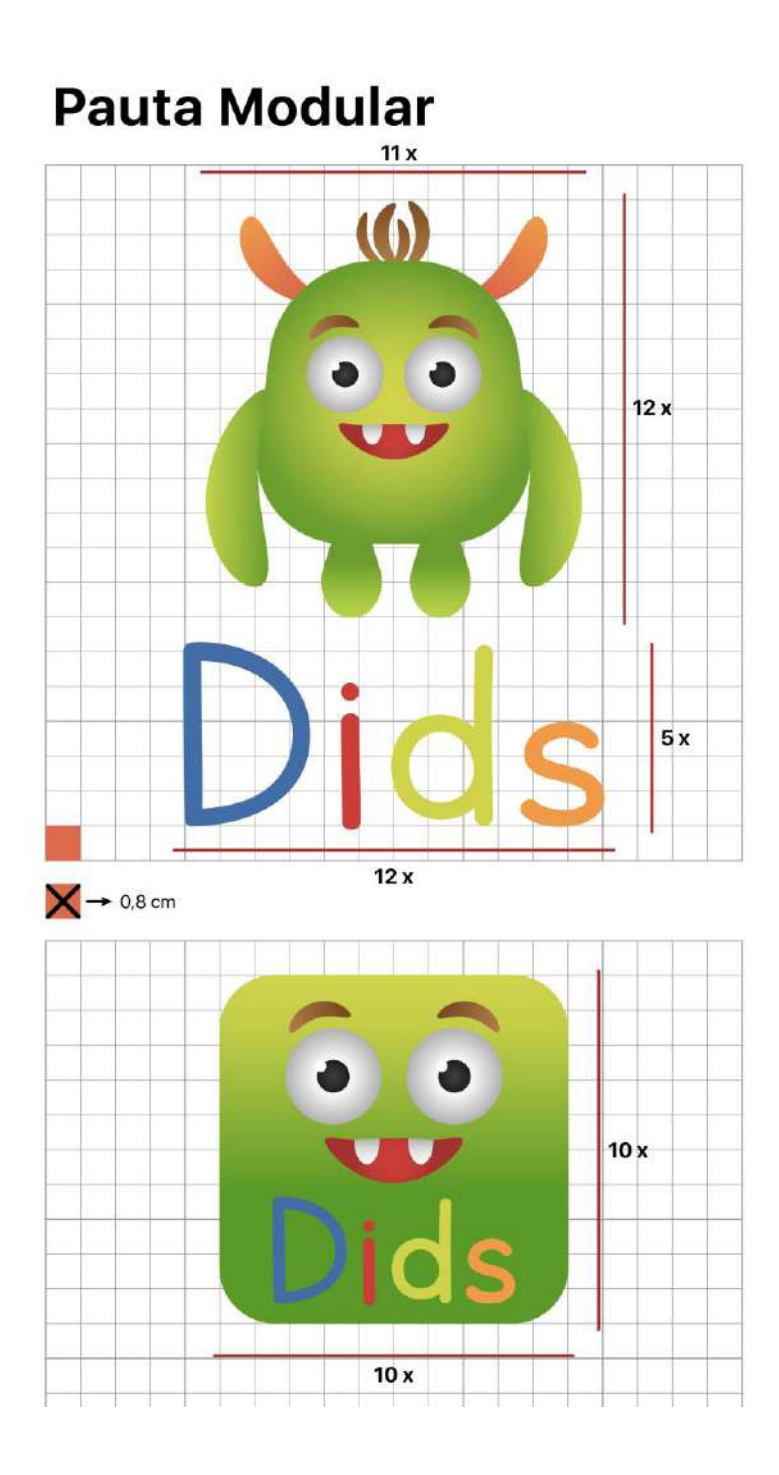

*Figura 23: Pauta modular - Fuente: Elaboración propia (2021)*

Para la pauta modular se utilizó una cuadrícula para posicionar el imagotipo y el ícono de lanzamiento de manera proporcional. El tamaño de X fue de 0,8 cm. y la cantidad de X varió dependiendo del ícono.

# **Grilla Constructiva**

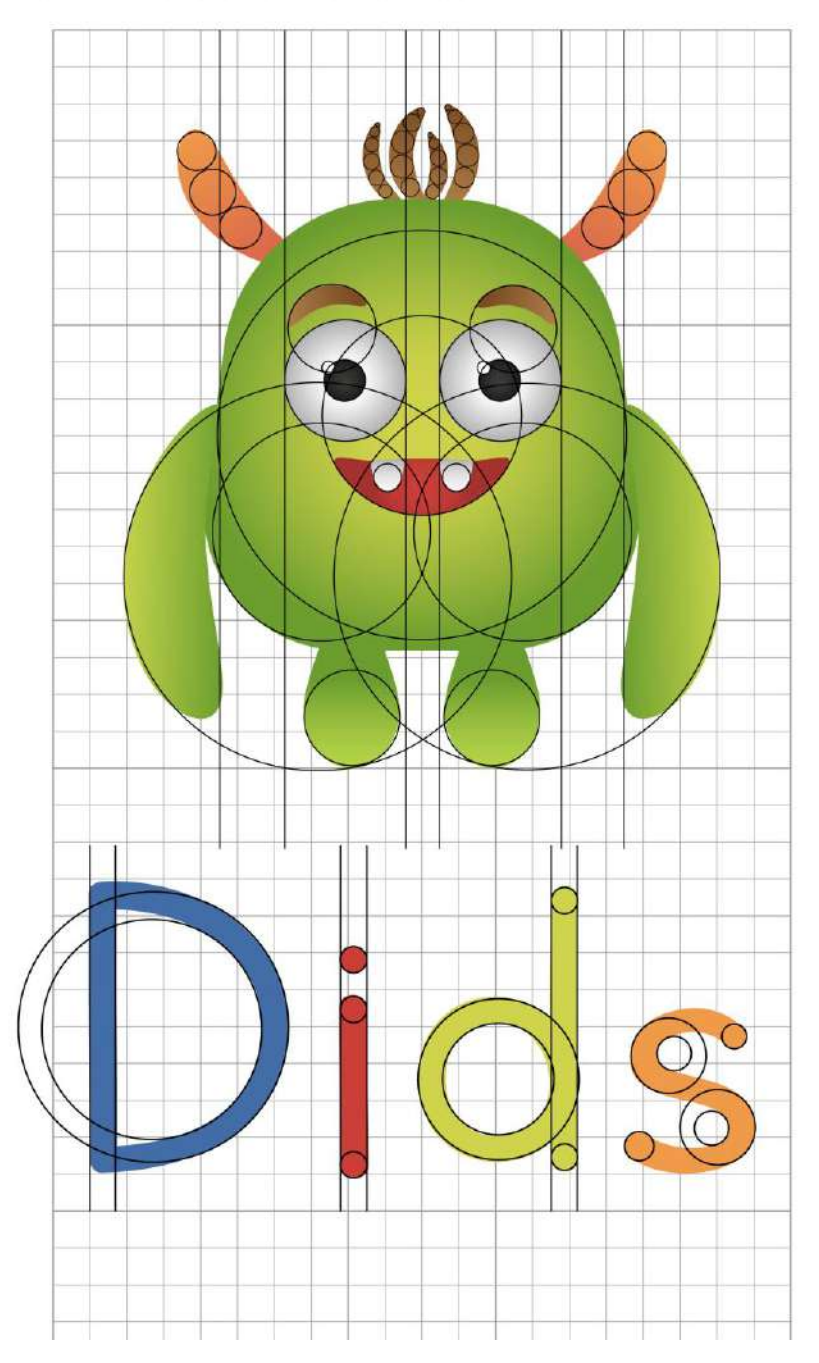

*Figura 24: Grilla constructiva - Fuente: Elaboración propia (2021)*

En el caso de la grilla constructiva, se buscó generar un imagotipo simétrico, armónico y con relación proporcional en todas sus partes.

# Área de respeto

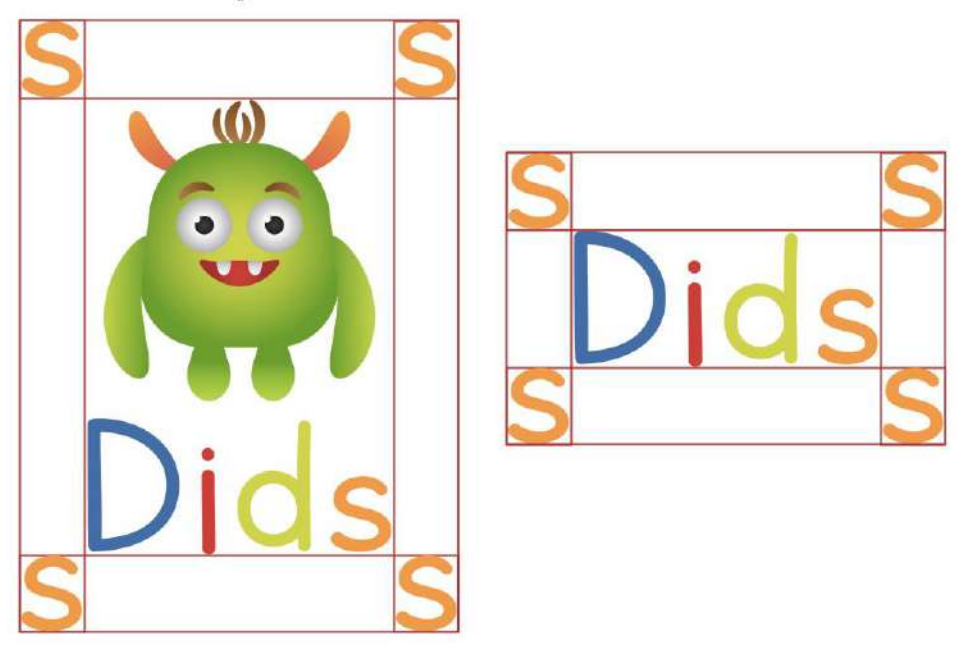

*Figura 25: Área de respeto - Fuente: Elaboración propia (2021)*

Para el área de respeto, se utilizó la letra S como referencia del espacio vacío necesario para que no lo invada ningún otro elemento.

# Reducción mínima permitida

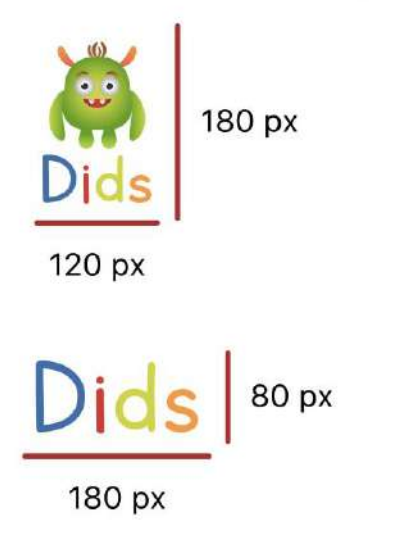

*Figura 26: Reducción mínima - Fuente: Elaboración propia (2021)*

En este caso se muestra la reducción mínima permitida para que el imagotipo siga teniendo legibilidad.

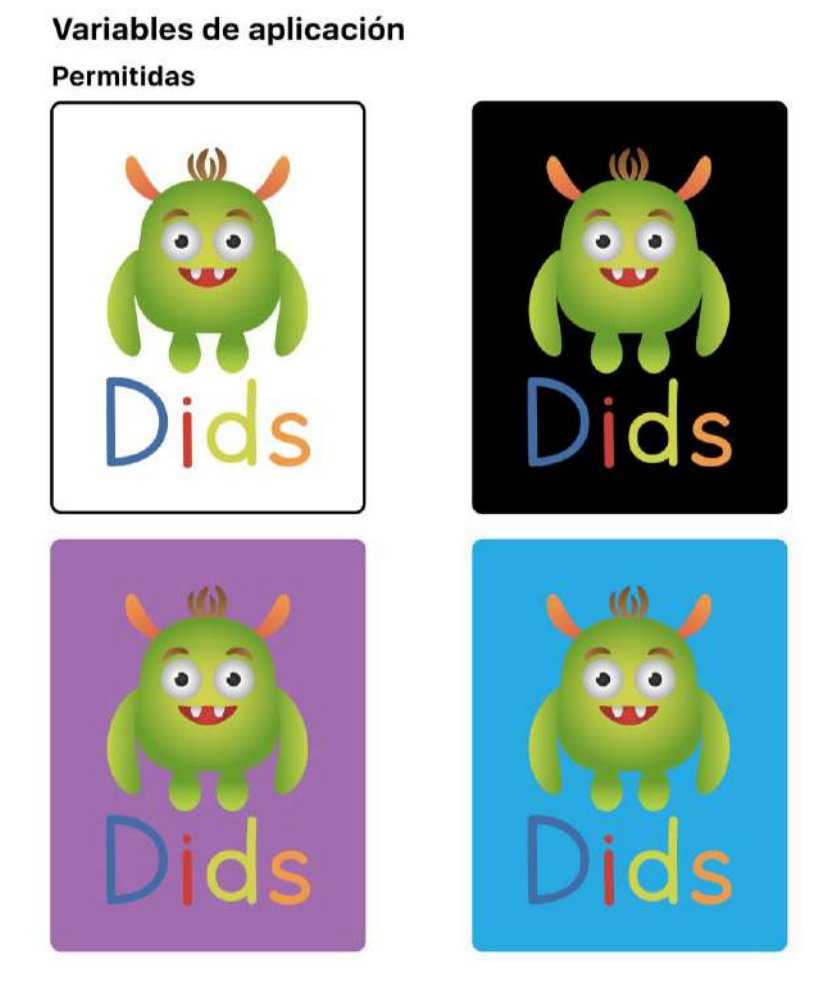

*Figura 27: Variables de aplicación - Fuente: Elaboración propia (2021)*

Aquí se presentan las áreas de aplicación donde el imagotipo es visible por completo y no se pierden los detalles.

# No permitidas

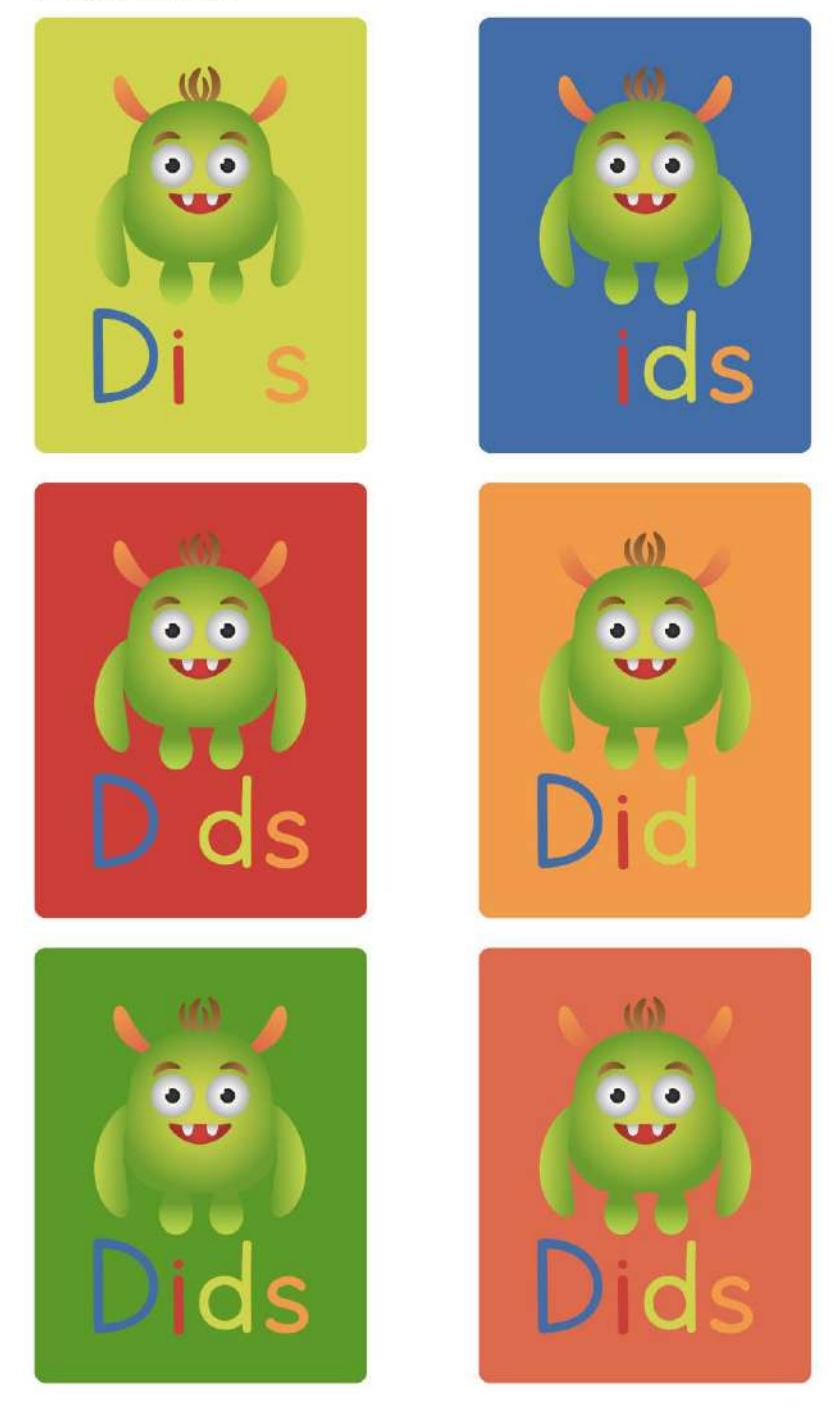

*Figura 28: Variables de aplicación - Fuente: Elaboración propia (2021)*

En este caso, los colores no permiten que el imagotipo sea visible, haciendo que algunas letras o el isotipo se pierdan con el fondo.

#### Paleta Cromática

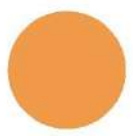

R: 240 G: 155 B: 74 C: 2 M: 47 Y: 75 K: 0 HEX: F09B4A

R: 67 G: 109 B: 167 C: 79 M: 54 Y: 11 K: 0 **HEX: 436DA7** 

R: 203 G: 63 B: 57 C: 14 M: 86 Y: 76 K: 4 HEX: CB3F39

R: 208 G: 212 B: 76  $C: 26$  M: 4 Y: 80 K: 0 HEX: DOD44C

> R: 75 G: 75 B: 75 C: 62 M: 53 Y: 51 K: 49 **HEX: 4B4B4B**

R: 162 G: 109 B: 175 C: 43 M: 64 Y: 0 K: 0 HEX: A26DAF

#### Paleta Cromática Secundaria

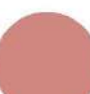

R: 208 G: 135 B: 128 C: 16 M: 54 Y: 42 K: 4 **HEX: D08780** 

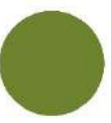

R: 108 G: 132 B: 47 C: 62 M: 30 Y: 97 K: 14 **HEX: 6C842F** 

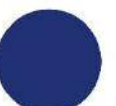

R: 31 G: 49 B: 115 C: 100 M: 89 Y: 26 K: 9 **HEX: 1F3173** 

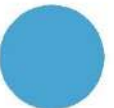

R: 74 G: 164 B: 210 C: 68 M: 20 Y: 7 K: 0 HEX: 4AA4D2

*Figura 29: Paleta cromática - Fuente: Elaboración propia (2021)*

Luego de un análisis de casos similares, se eligió una paleta cromática diversa y con varias opciones para poder generar una app colorida y divertida que atraiga a los infantes. El gris fue utilizado para detalles como trazos y el violeta como color de fondo para todas las pantallas, ya que genera contraste con los otros colores elegidos. Los demás colores fueron usados para diseñar elementos como íconos y botones.

# **Tipografías**

**San Francisco Regular** ABCDEFGHIJKLMNÑOPQRSTUVWXYZ abcdefghijklmnñopqrstuvwxyz  $0123456789. -$ :: $2$ ?i!=()/&%\$#"°

# **San Francisco Bold** ABCDEFGHIJKLMNÑOPQRSTUVWXYZ abcdefghijklmnñopqrstuvwxyz 0123456789.,-\_:;¿?;!=()/&%\$#"°

Letters for Learners ABCDEFGHIJKLMNÑOPQRSTUVWXYZ abcdefqhijklmnñopqrstuvwxyz 0123456789<sub>17-41</sub>2711=()/&%\$#"°

*Figura 30: Tipografías - Fuente: Elaboración propia (2021)*

Para esta app se utilizaron dos tipografías. San Francisco en su versión Regular fue usada para los textos largos, y en su versión Bold para remarcar lo más importante y para títulos. La elección de esta tipografía se dio por ser simple y sobria, sin elementos extra que imposibilitan la legibilidad.

Además, se empleó la tipografía Letters for Learners para el logotipo y algunas palabras dentro de las pantallas. Se eligió por su carácter divertido y aniñado que, acompañado de los íconos y colores, logró comunicar la personalidad de la app a la perfección.

# **Iconos interiores**

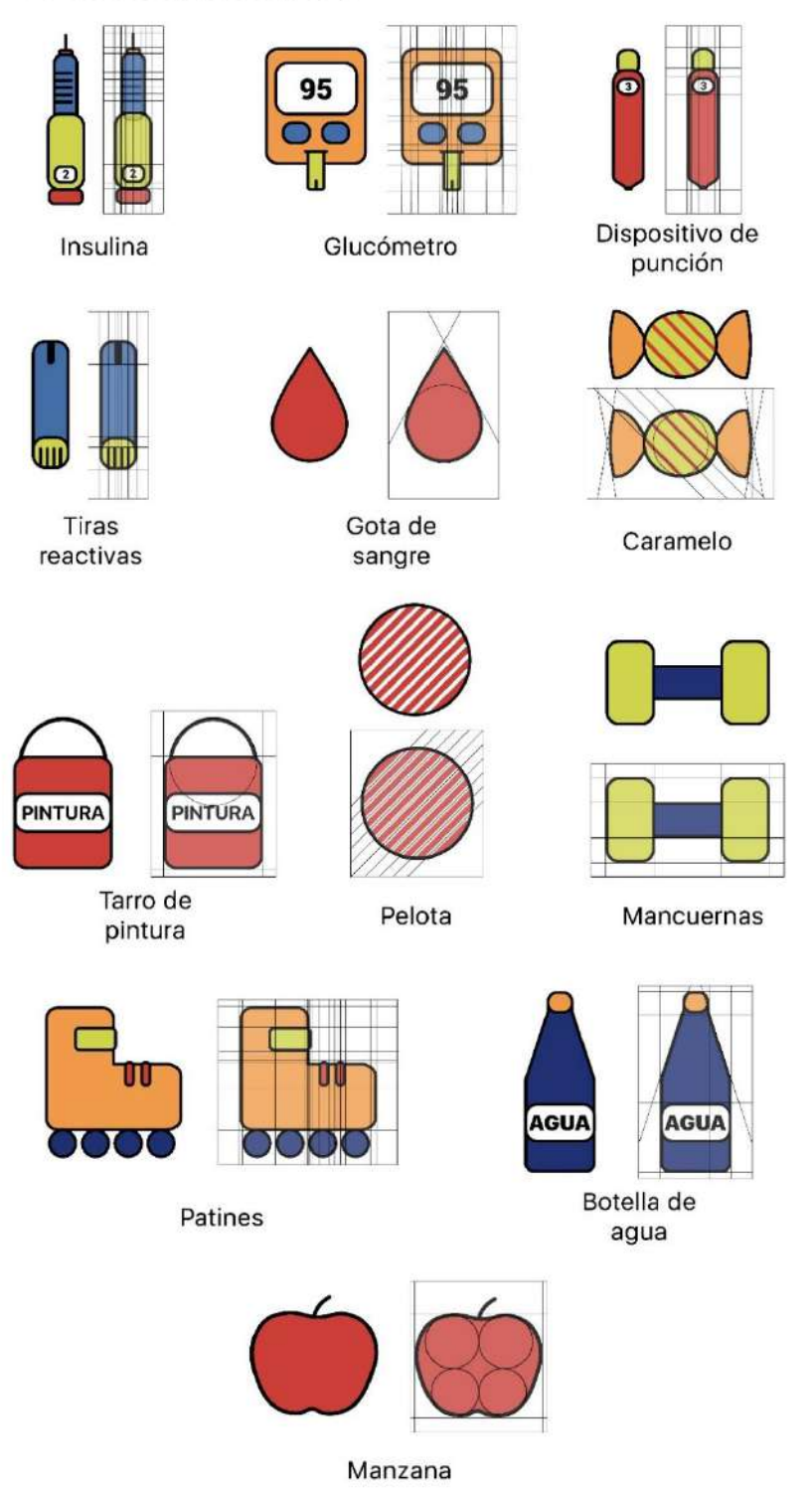

*Figura 31: Íconos interiores - Fuente: Elaboración propia (2021)*

Para este proyecto, se decidió realizar, con la mínima cantidad de elementos posibles, íconos que ayuden en la comunicación de la app. Siguiendo con la estética acordada, se utilizaron los cuatro colores de la paleta cromática para darles un aspecto más divertido y que llamen la atención de los niños y niñas.

# Atrás Audio Siguiente Cerrar Inicio Compartir

# **Botones**

#### *Figura 32: Botones - Fuente: Elaboración propia (2021)*

El diseño de los botones fue pensado en base a las acciones que se pueden realizar dentro de la app. Los botones verdes se encuentran dentro del menú, en la barra de acciones, y los botones naranjas se encuentran fuera del menú. Se continuo con la simplicidad obtenida en los íconos, pero en esta ocasión se le sumo una sombra paralela que intenta simular que el botón está sobresaliendo, para llamar al usuario a apretarlo.

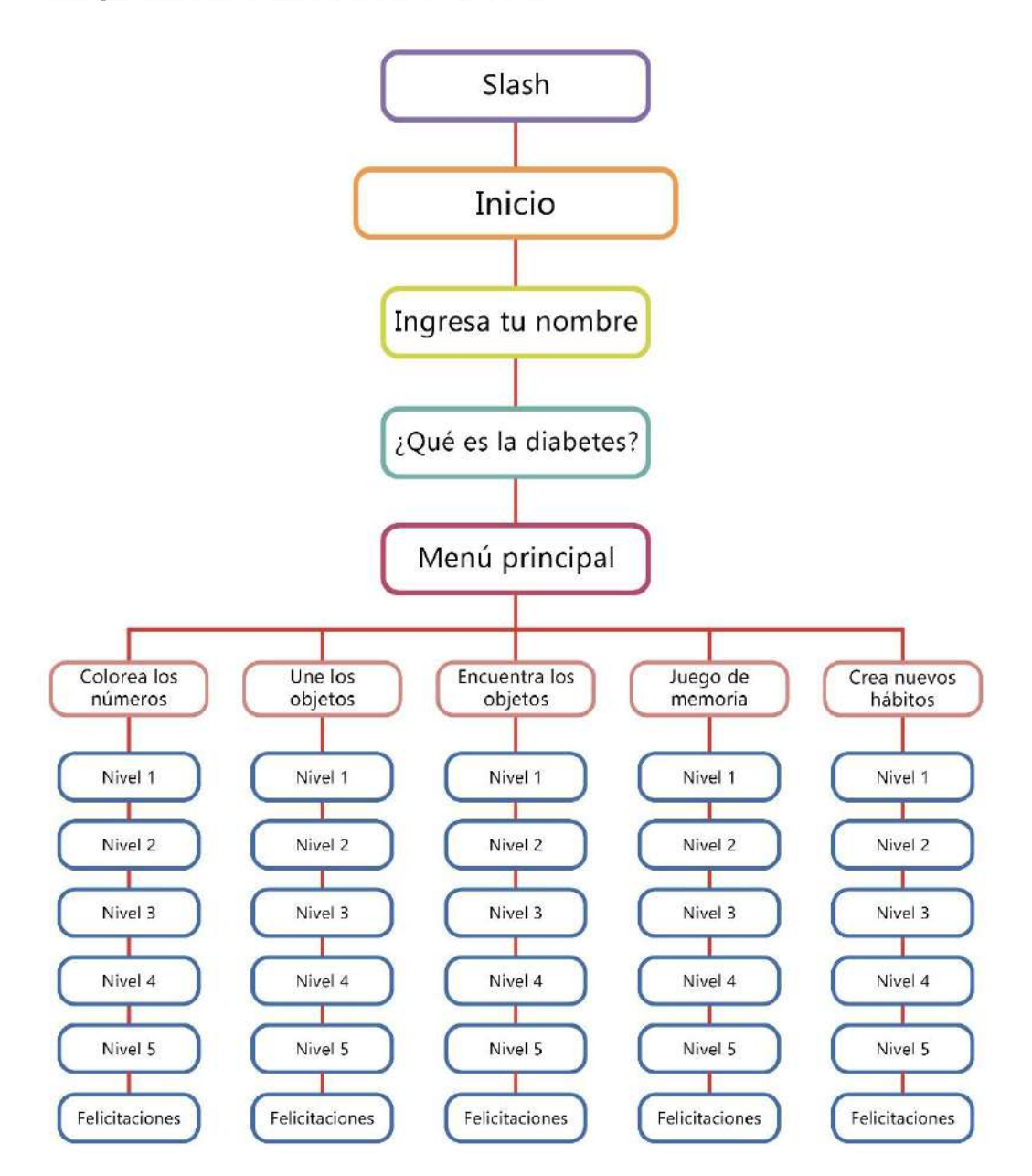

 *Figura 33: Arquitectura de la información - Fuente: Elaboración propia (2021)*

Al ser un juego pensado para niños y niñas, entre 4 y 6 años, se buscó crear una aplicación que no contenga demasiada información, que no sea desordenada ni pierda al usuario mientras navega en los juegos. Nos encontramos con un solo lineamiento que contiene cinco ramas para cada juego y cinco niveles, más una felicitación, para cada rama.

# *Pantallas*

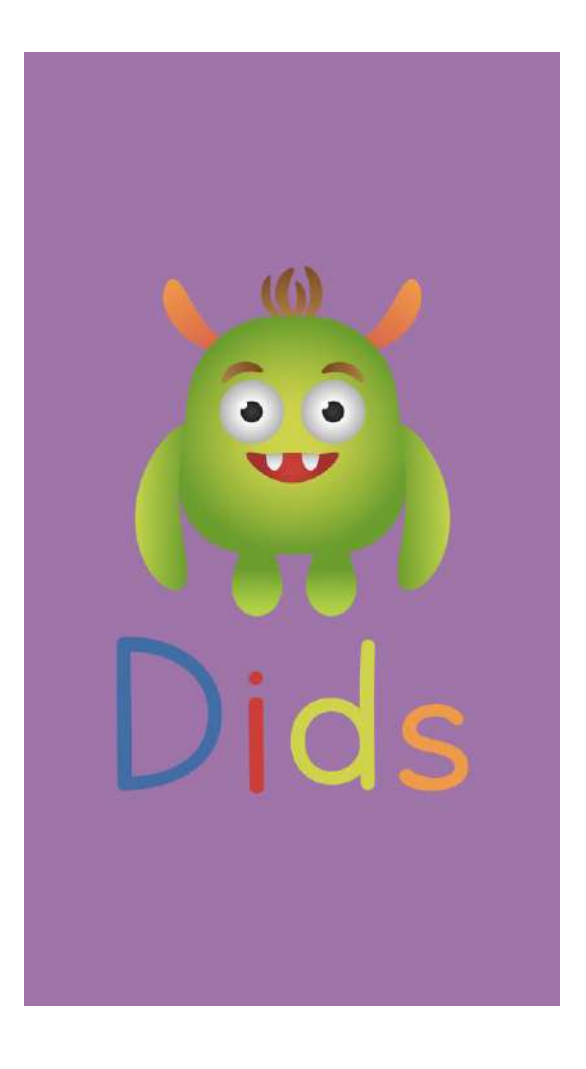

*Figura 34: Slash - Fuente: Elaboración propia (2021)*

El slash será lo primero que se vea al momento de ingresar a la aplicación. Para este, se eligió el color de fondo que se encontrará en toda la app, y el imagotipo identitario.

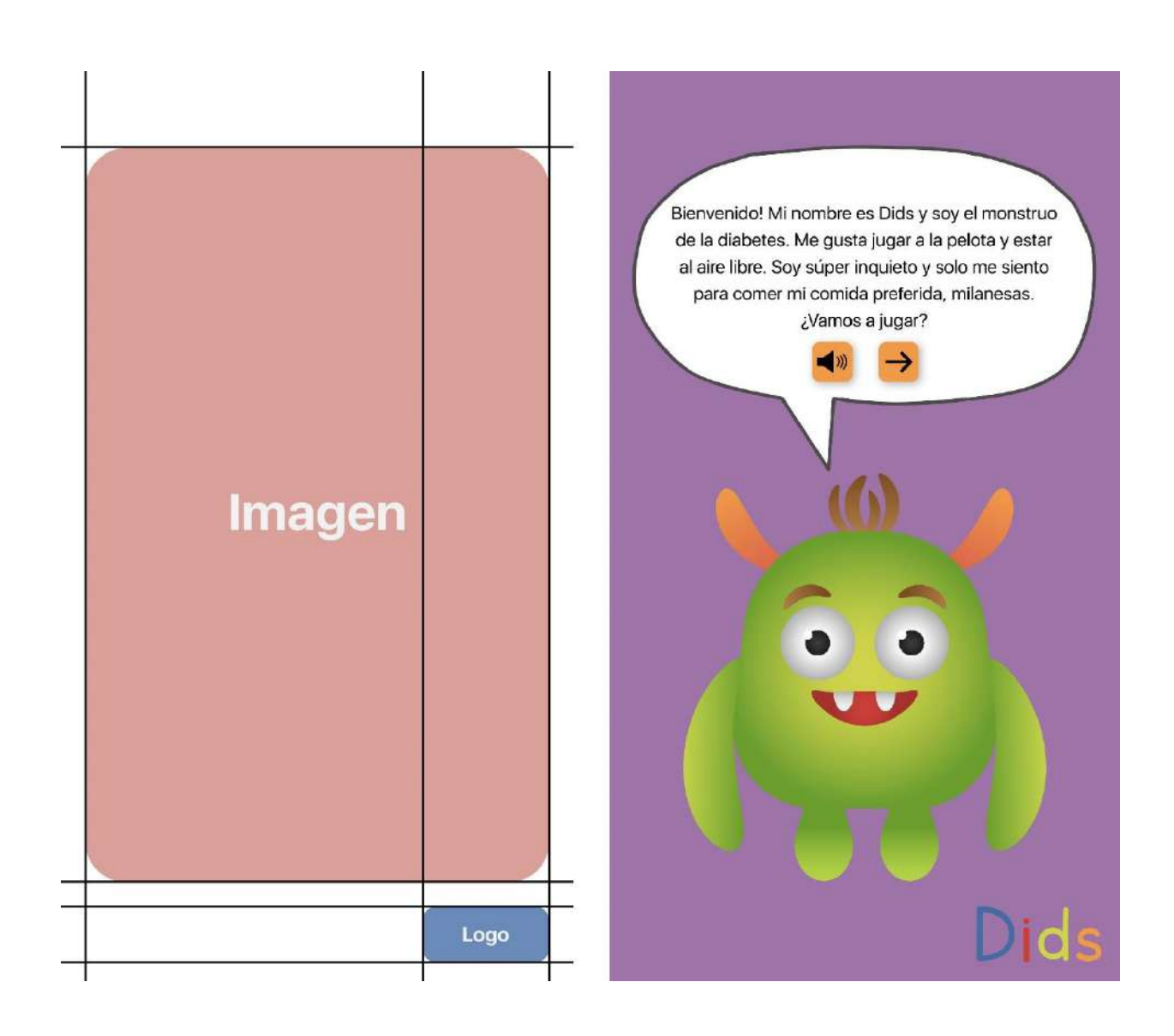

*Figura 35: Inicio - Fuente: Elaboración propia (2021)*

Luego de pasar por el slash se encuentra el inicio. Acá el isotipo se presenta como Dids, el monstruo de la diabetes, habla un poco sobre él y luego invita a los niños y niñas a jugar. De esta forma, se logró generar un personaje que acompañará a los usuarios durante toda la aplicación. Junto con su diálogo, se encuentran los íconos de audio, que al apretar se puede escuchar al monstruo hablar, y de avanzar a la siguiente página.

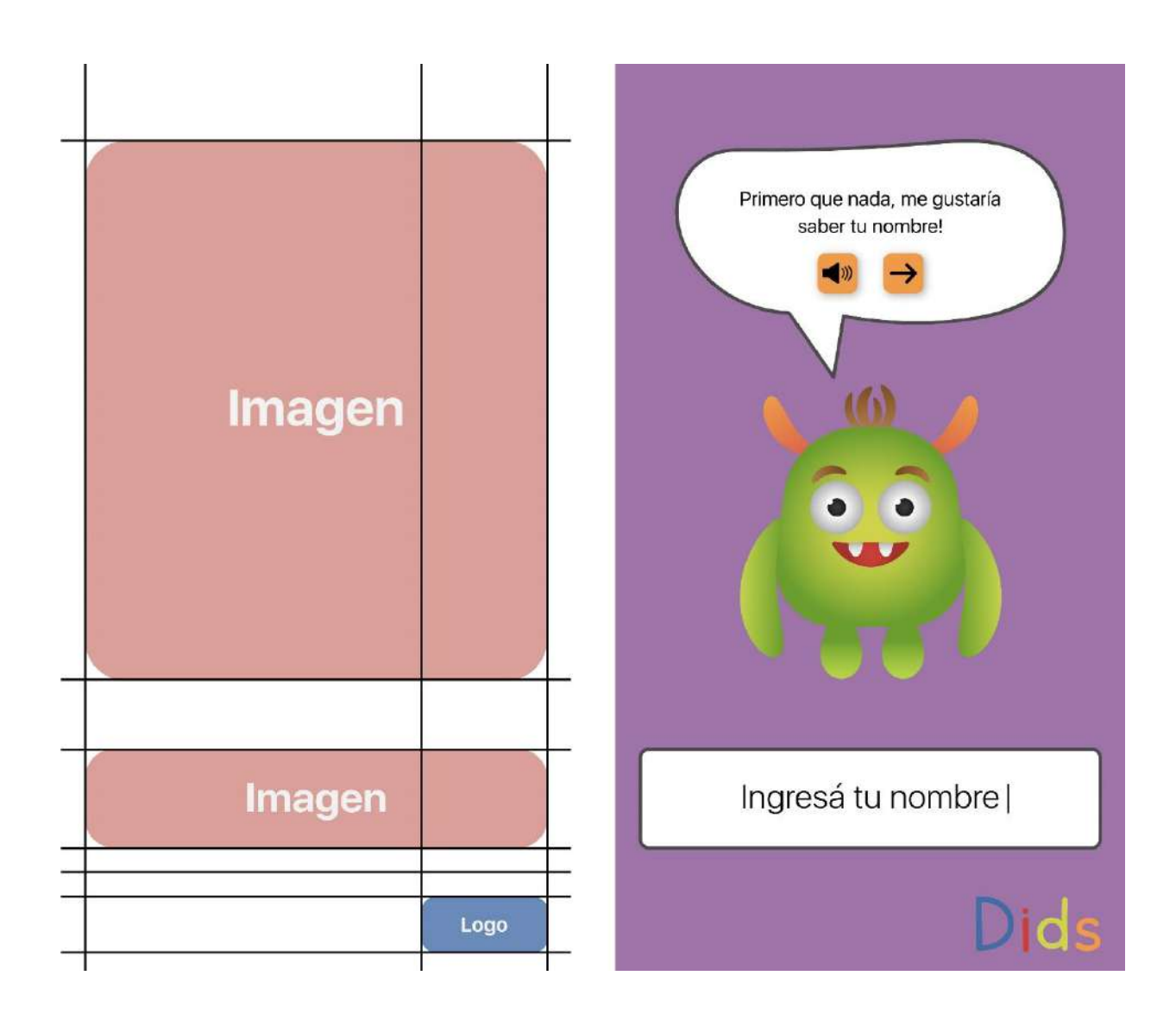

*Figura 36: Ingresa tu nombre - Fuente: Elaboración propia (2021)*

Luego de la presentación de Dids, éste le pide al usuario que ingrese su nombre. De esta forma se muestra un interés, por parte del isotipo, que busca generar un vínculo con los niños y niñas antes de comenzar a jugar.

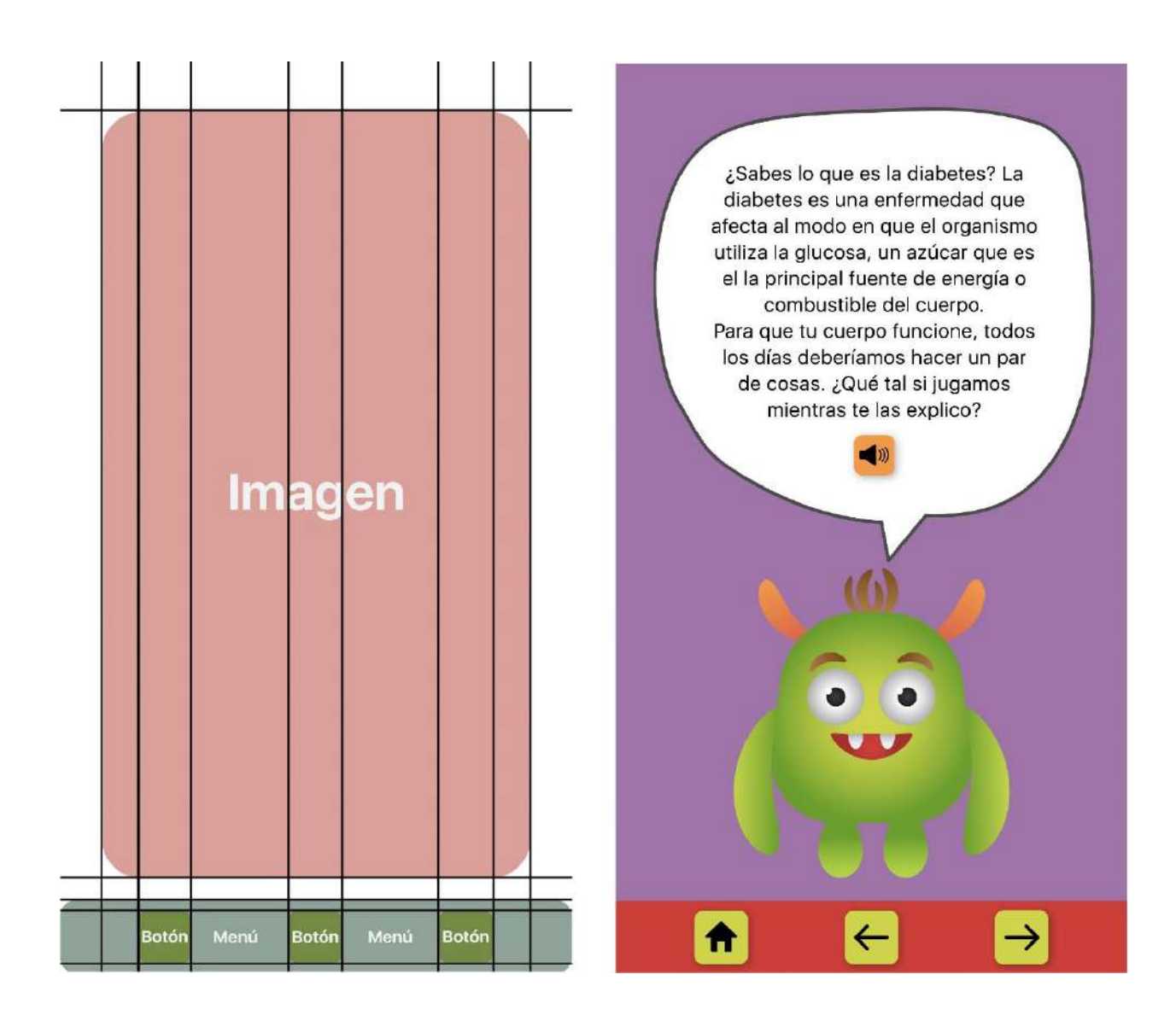

*Figura 37: ¿Qué es la diabetes? - Fuente: Elaboración propia (2021)*

Antes de llegar al menú principal, se explica a los usuarios qué es la diabetes. Para lograr que la información sea atractiva para los infantes, la explicación se colocó en el globo de diálogo del isotipo y, además, apretando el botón de audio se escuchará la voz del monstruo narrando el texto.

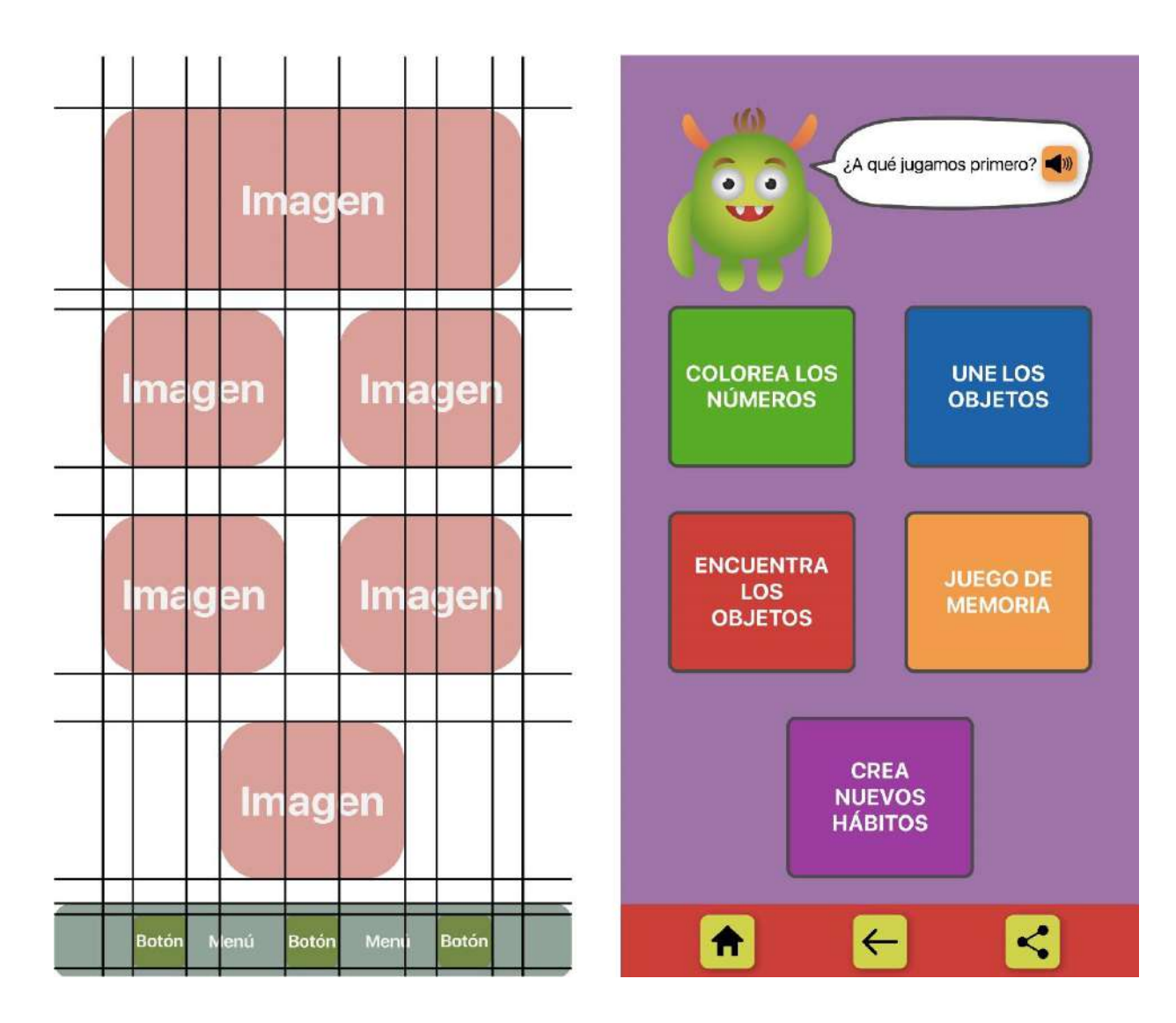

*Figura 38: Menú principal - Fuente: Elaboración propia (2021)*

En el menú principal o página principal, nos encontramos con todos los juegos que se incorporaron a la aplicación, una barra de acciones y el isotipo con un globo de diálogo, acompañado del ícono de audio que lo narra. Acá nos encontramos con cinco opciones encerradas en casillas, al apretar alguna, nos derivará a un juego con cinco niveles.

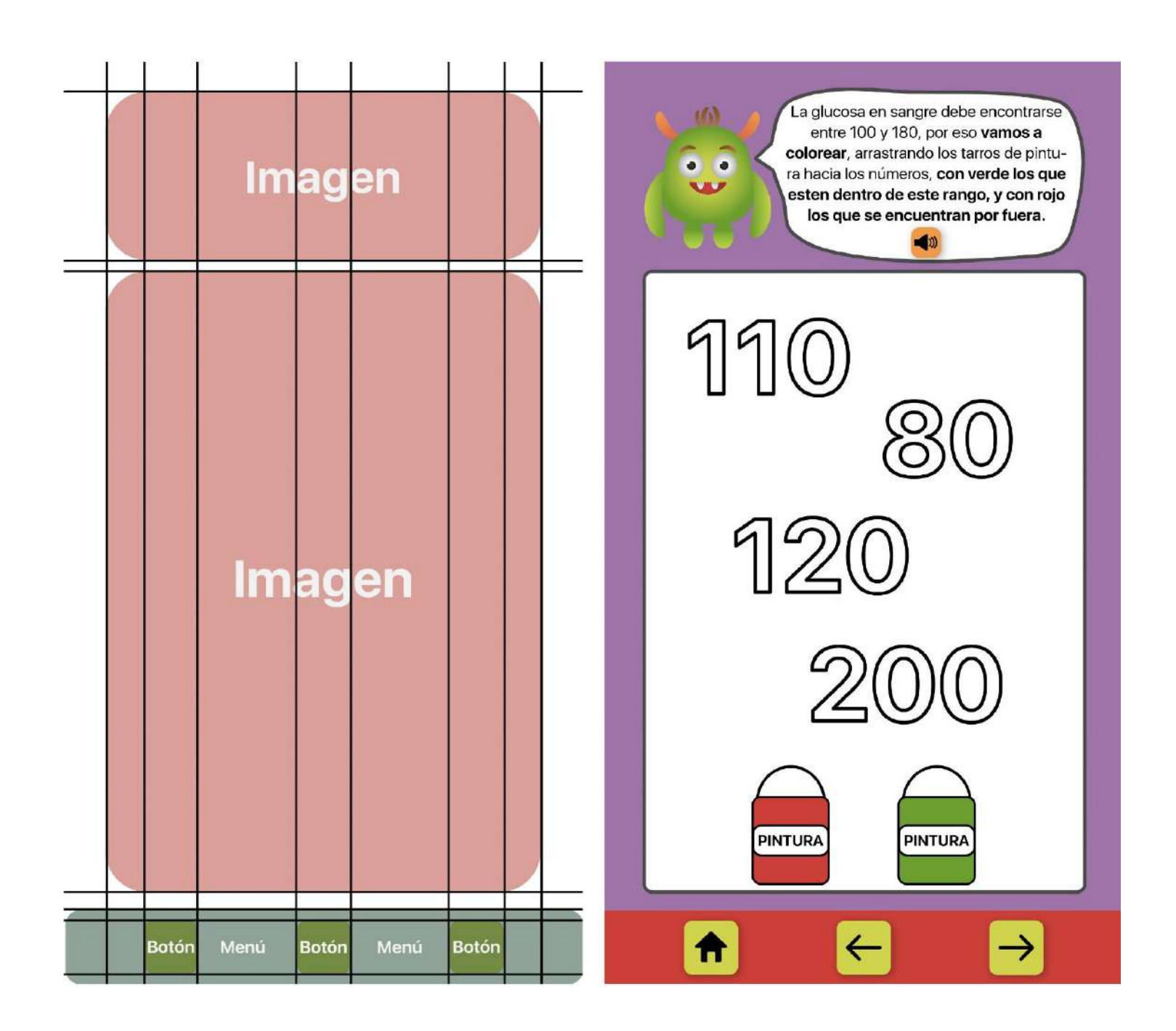

*Figura 39: Colorea los números - Fuente: Elaboración propia (2021*)

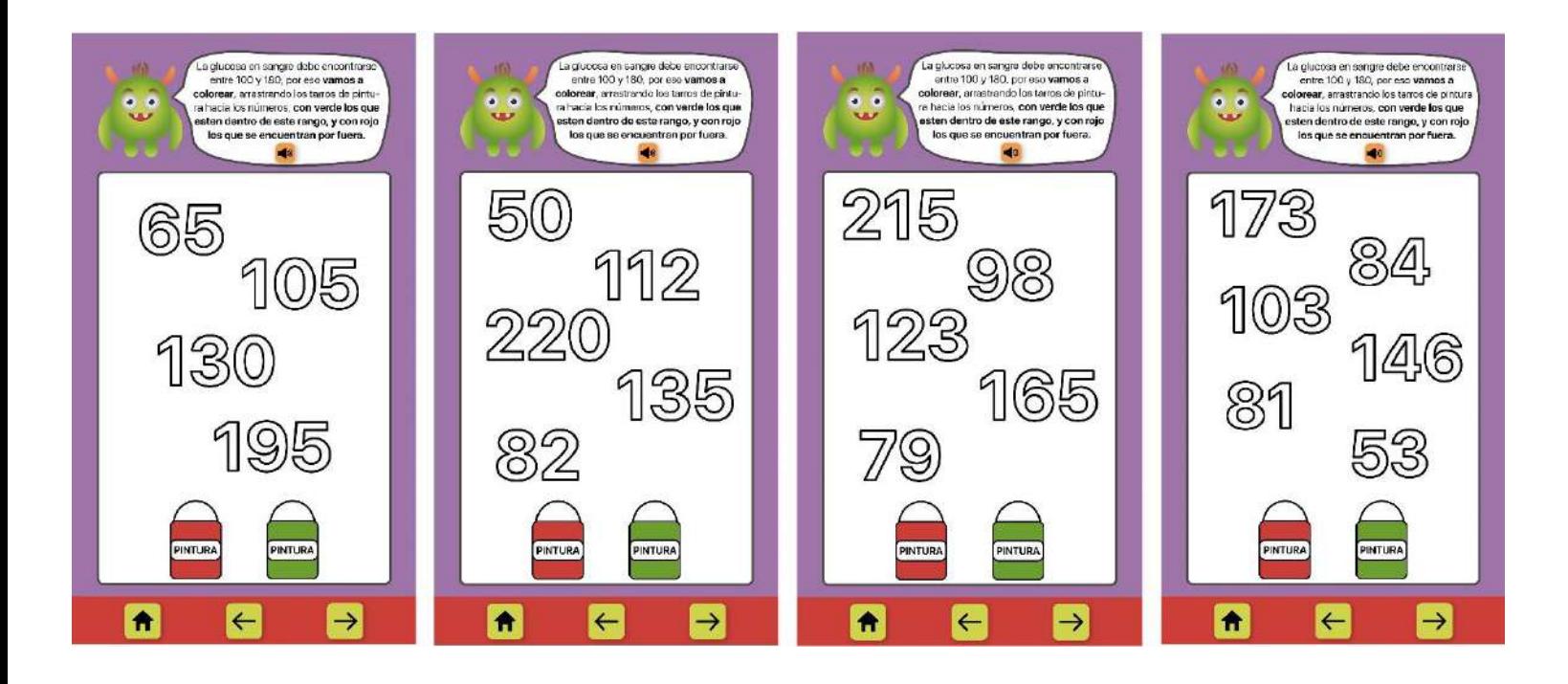

*Figura 40: Colorea los números - Fuente: Elaboración propia (2021)*

En el primer juego de la aplicación, "colorea los números", el usuario debe arrastrar los tachos de pintura hacia los números en blanco, para pintarlos de determinado color. El isotipo se encarga de explicar, siempre acompañado de un audio narrando el globo de diálogo, que los niveles de glucosa en sangre deberían encontrarse entre 100 y 180. El usuario entonces, deberá pintar de color verde los números que se encuentran dentro de ese rango, y de rojo los que se encuentran por fuera. Cada pantalla representa un nivel, y a medida que el infante avanza, sube el nivel de dificultad.

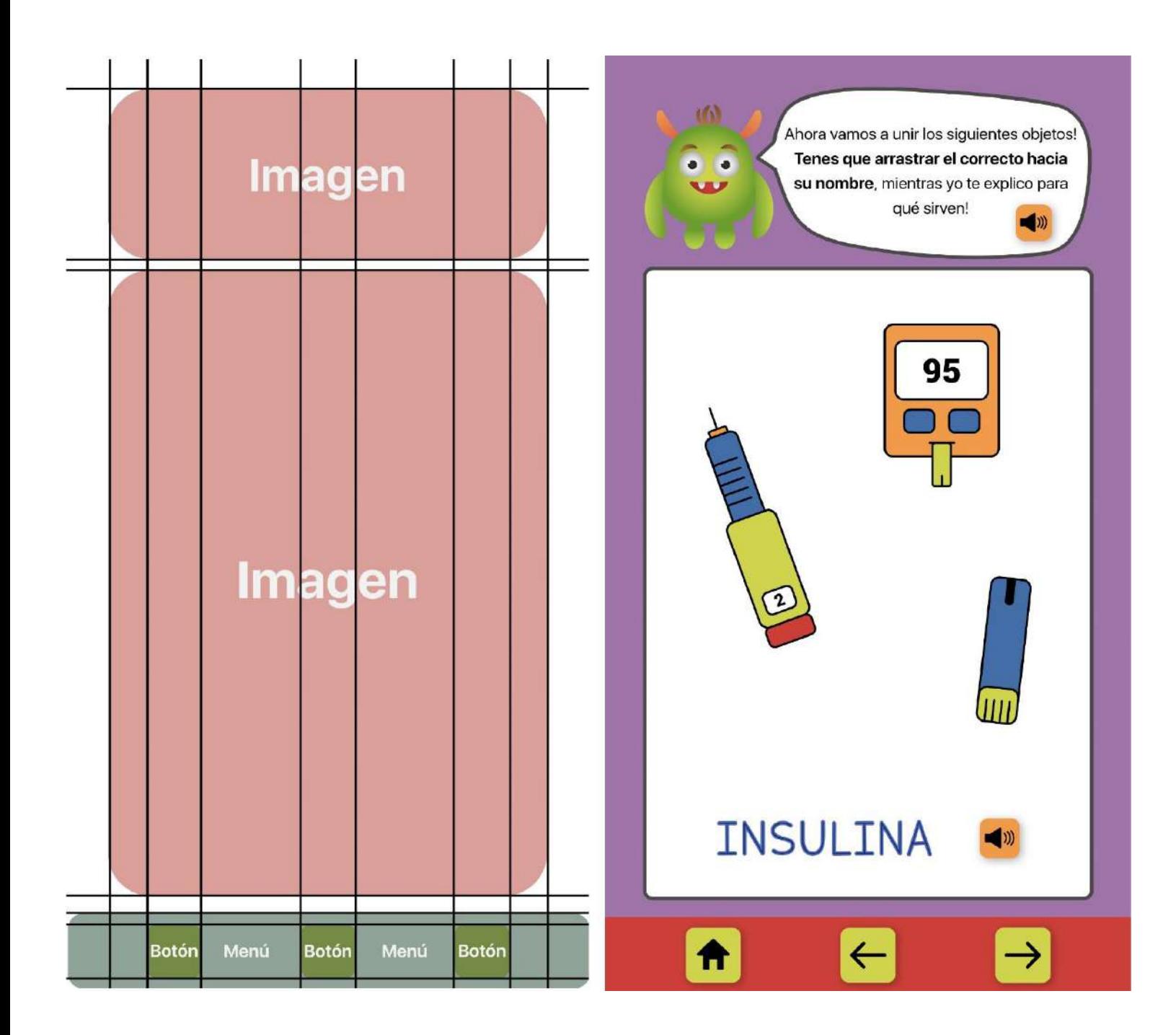

*Figura 41: Une los objetos - Fuente: Elaboración propia (2021)*

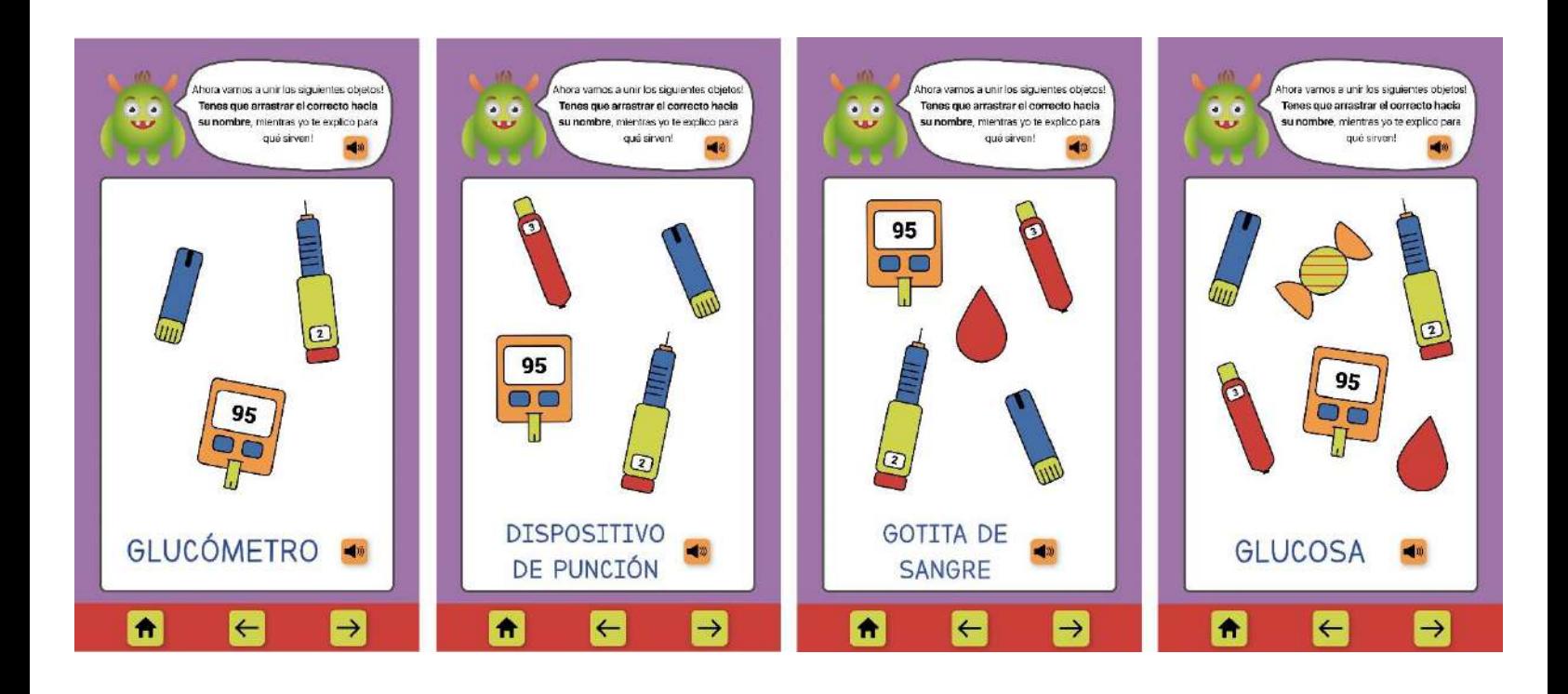

*Figura 42: Une los objetos - Fuente: Elaboración propia (2021)*

El segundo juego de la aplicación se basa en unir los objetos con sus respectivos nombres, arrastrándolos. Para que los infantes aprendan de qué se trata cada objeto, deberán apretar el botón de audio y escuchar su significado.

De esta forma, cuando los niños y niñas aprieten el botón al lado de insulina, escucharán la voz de Dids decir: "La insulina es el medicamento más común para bajar los niveles de azúcar en sangre y se coloca mediante una inyección". Cuando aprieten en glucómetro, se escuchará: "El glucómetro es un aparatito que mide la cantidad de azúcar en sangre y la presenta en una pantalla, para eso debes pincharte el dedo y colocar una gota de sangre en el aparato". En dispositivo de punción: "El dispositivo de punción es como una lapicera que te pincha fuerte el dedo para sacarte un poco de sangre". En gotita de sangre: "La gotita de sangre sirve para colocar en el glucómetro y saber tus niveles de azúcar"

Y, por último, en glucosa se escuchará decir: "La glucosa o azúcar en sangre, se obtiene de los alimentos que comemos para que nos de energía. Cuando tenemos mucha glucosa, debemos inyectarnos insulina para bajar el nivel y cuando tenemos poca glucosa, debemos comer algo para subir el nivel".

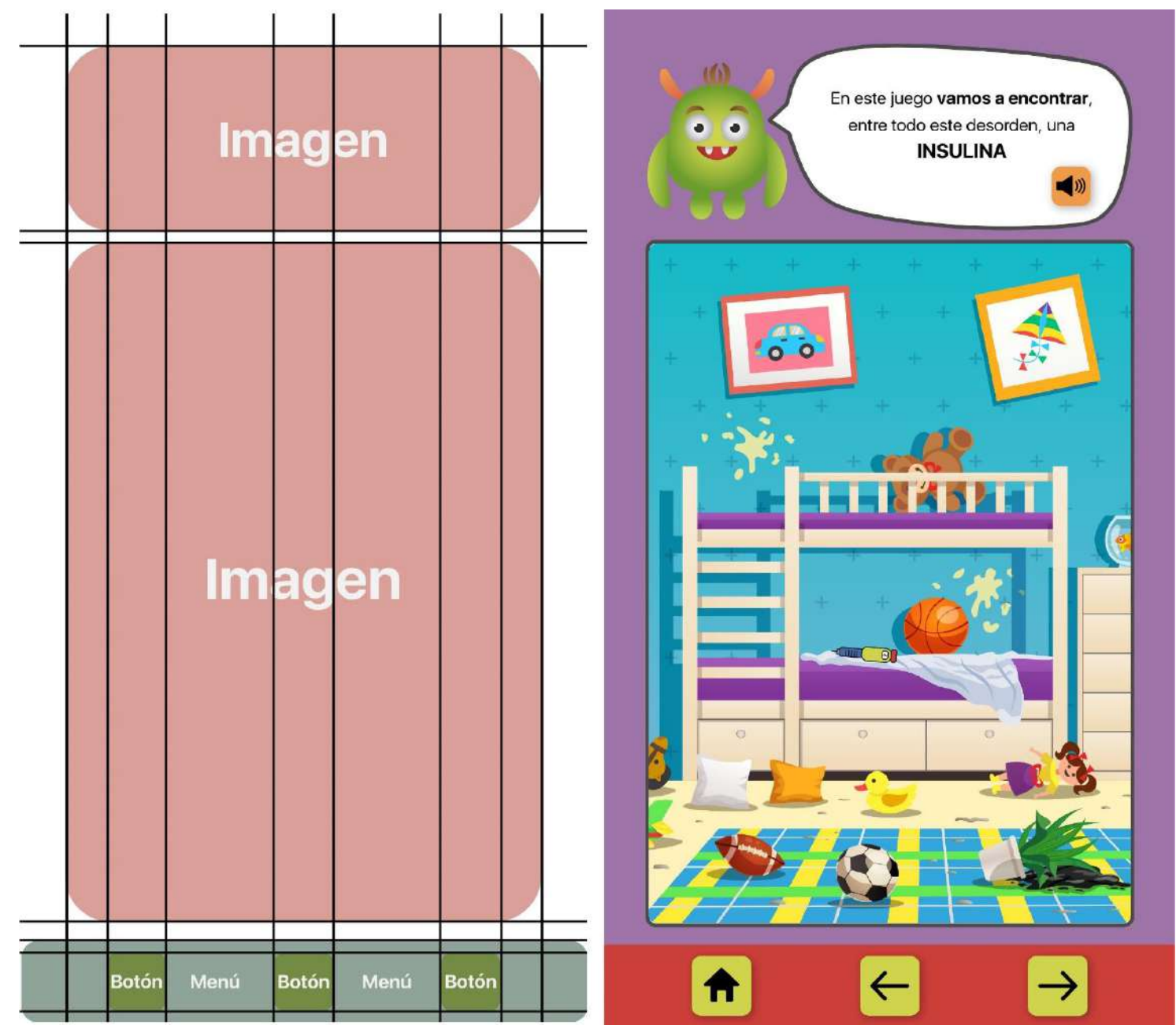

*Figura 43: Encuentra los objetos - Fuente: Elaboración propia (2021)*

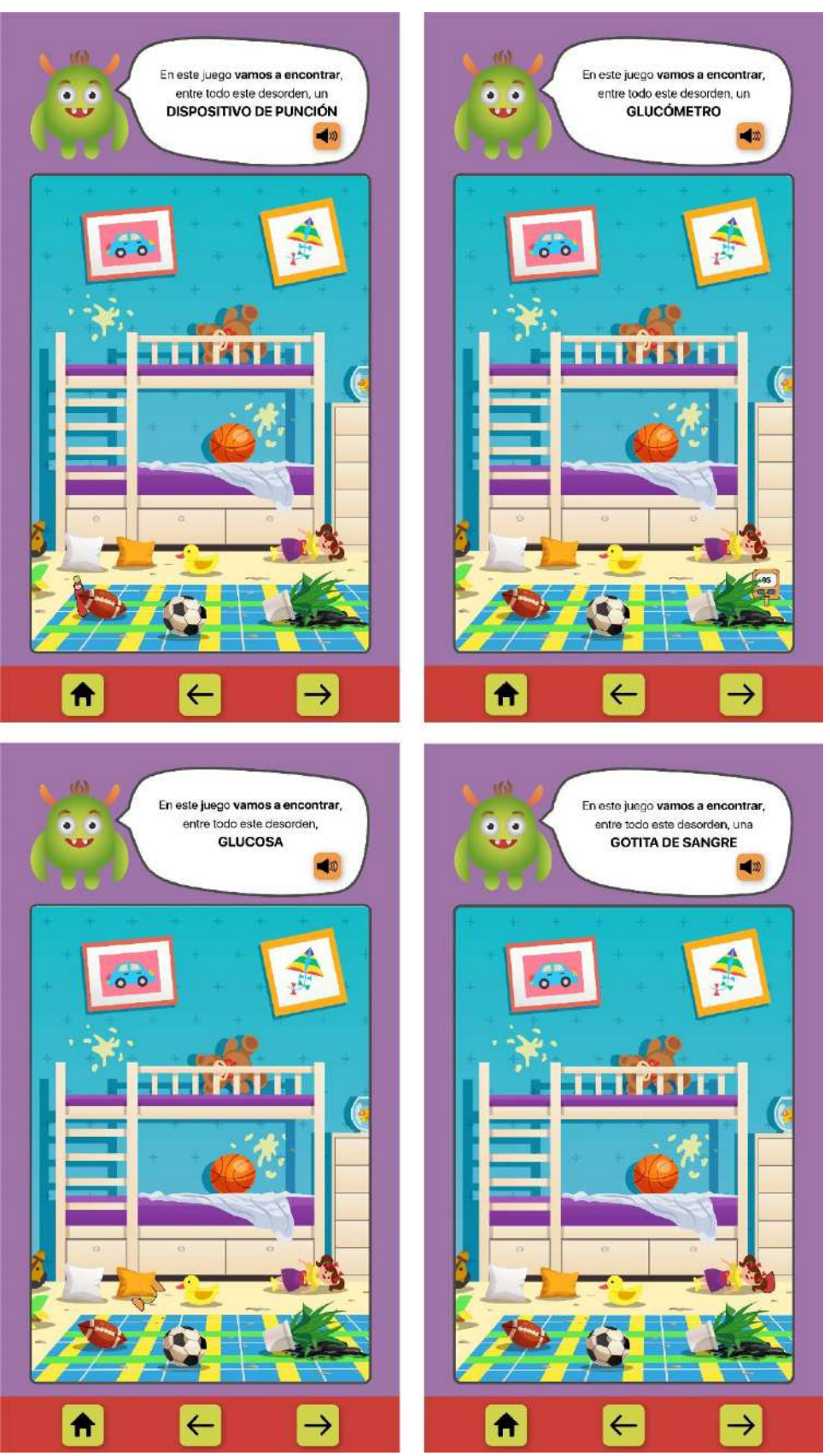

*Figura 44: Encuentra los objetos - Fuente: Elaboración propia (2021)*

Para el tercer juego de la aplicación, los usuarios deberán encontrar, en una habitación desordenada, los objetos que aprendieron en el juego anterior. Al igual que los otros juegos, el isotipo se encargará de explicar la actividad con texto y audio.

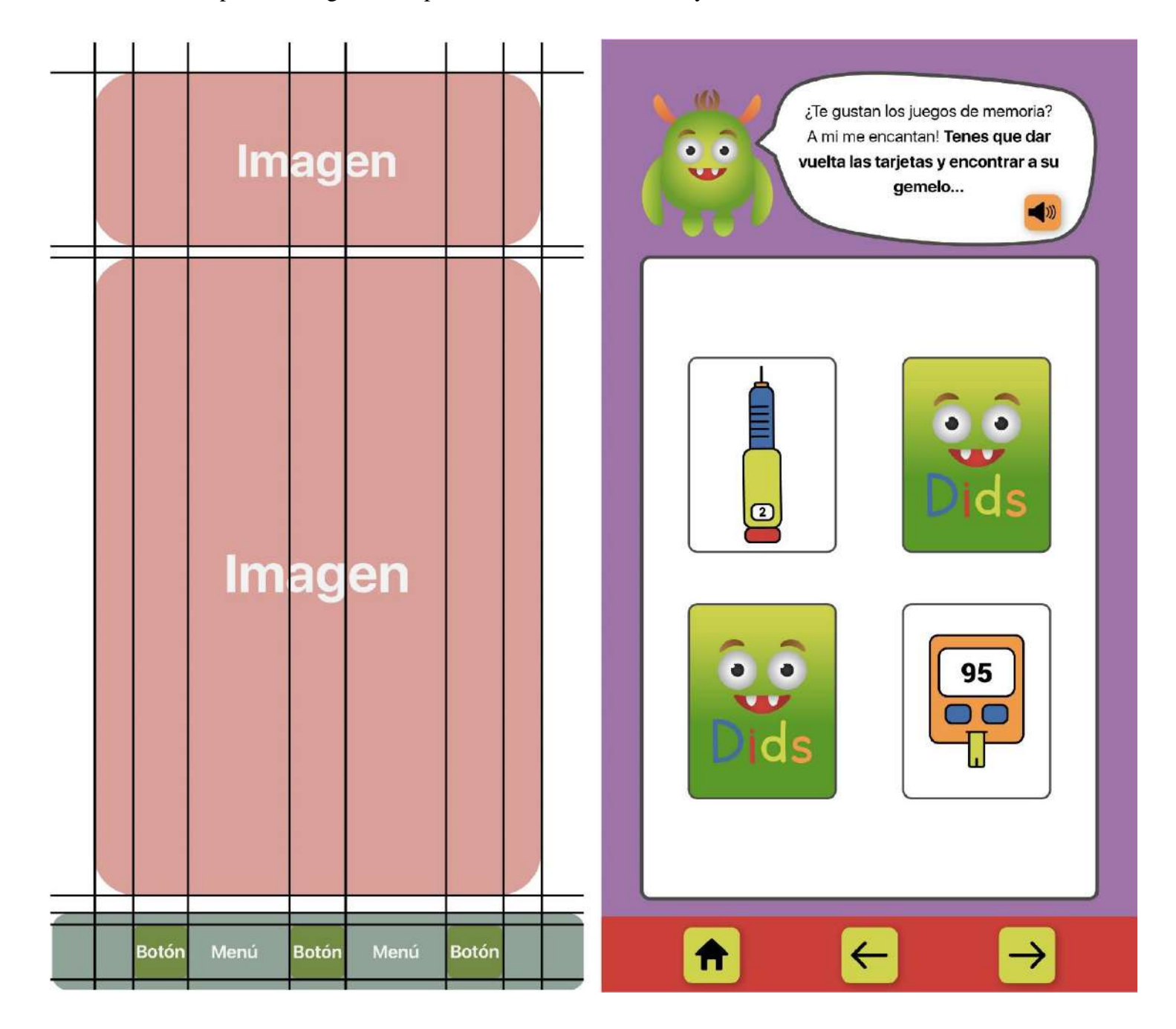

*Figura 45: Juego de memoria - Fuente: Elaboración propia (2021)*

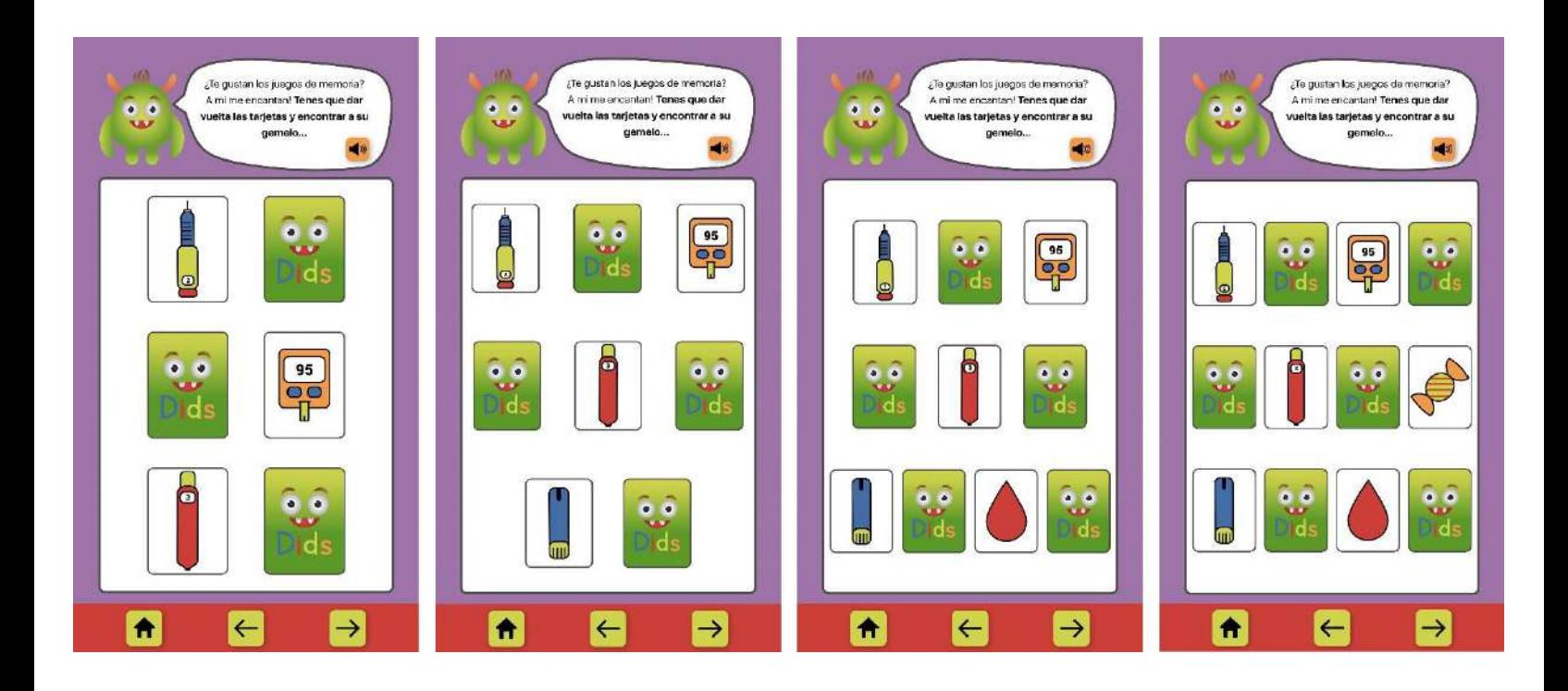

*Figura 46: Juego de memoria - Fuente: Elaboración propia (2021)*

El cuarto juego que se diseñó, es un juego de memoria, donde los niños y niñas deberán voltear las cartas y encontrar los objetos iguales. A medida que se sube de nivel, se encontrarán con más cantidad de cartas. El isotipo explicará la actividad con el globo de diálogo y el audio que lo acompaña.
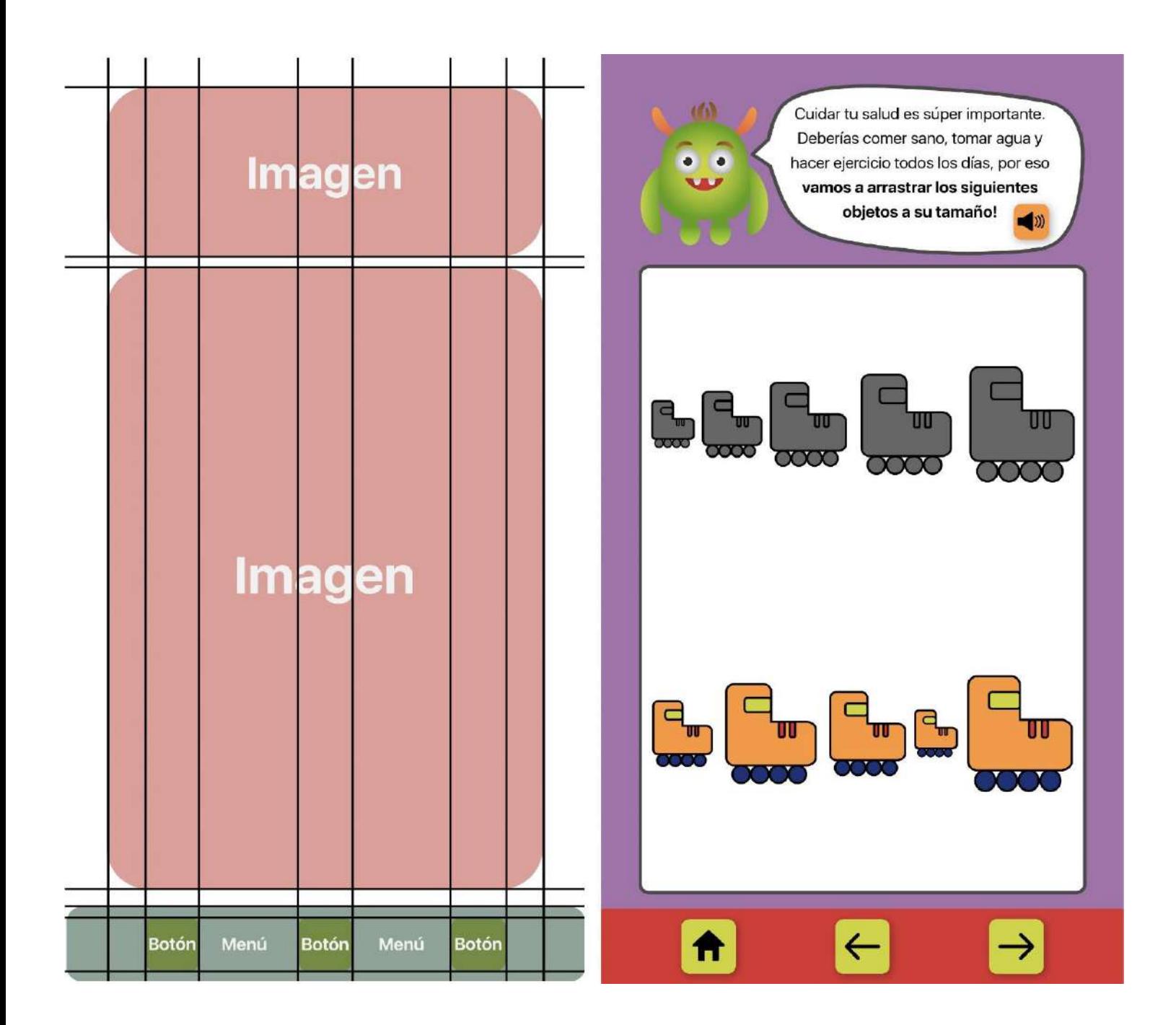

*Figura 47: Crea nuevos hábitos - Fuente: Elaboración propia (2021)*

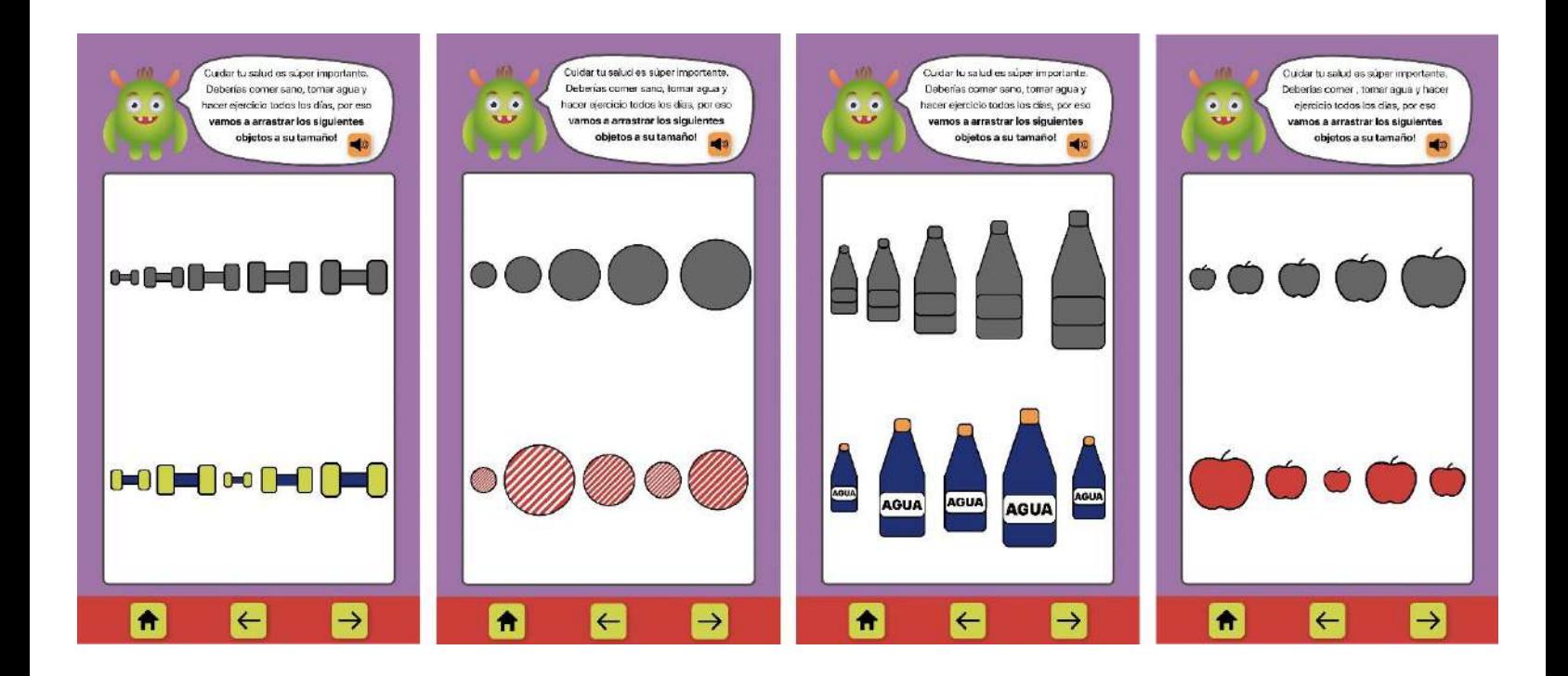

*Figura 48: Crea nuevos hábitos - Fuente: Elaboración propia (2021)*

El último juego de la aplicación, se trata de un juego de tamaños, donde los infantes deberán arrastrar los objetos al tamaño que le corresponde. La idea de este juego, es mostrarle a los niños y niñas algunos objetos que los ayudarán a realizar actividad física, comer sano y beber agua todos los días.

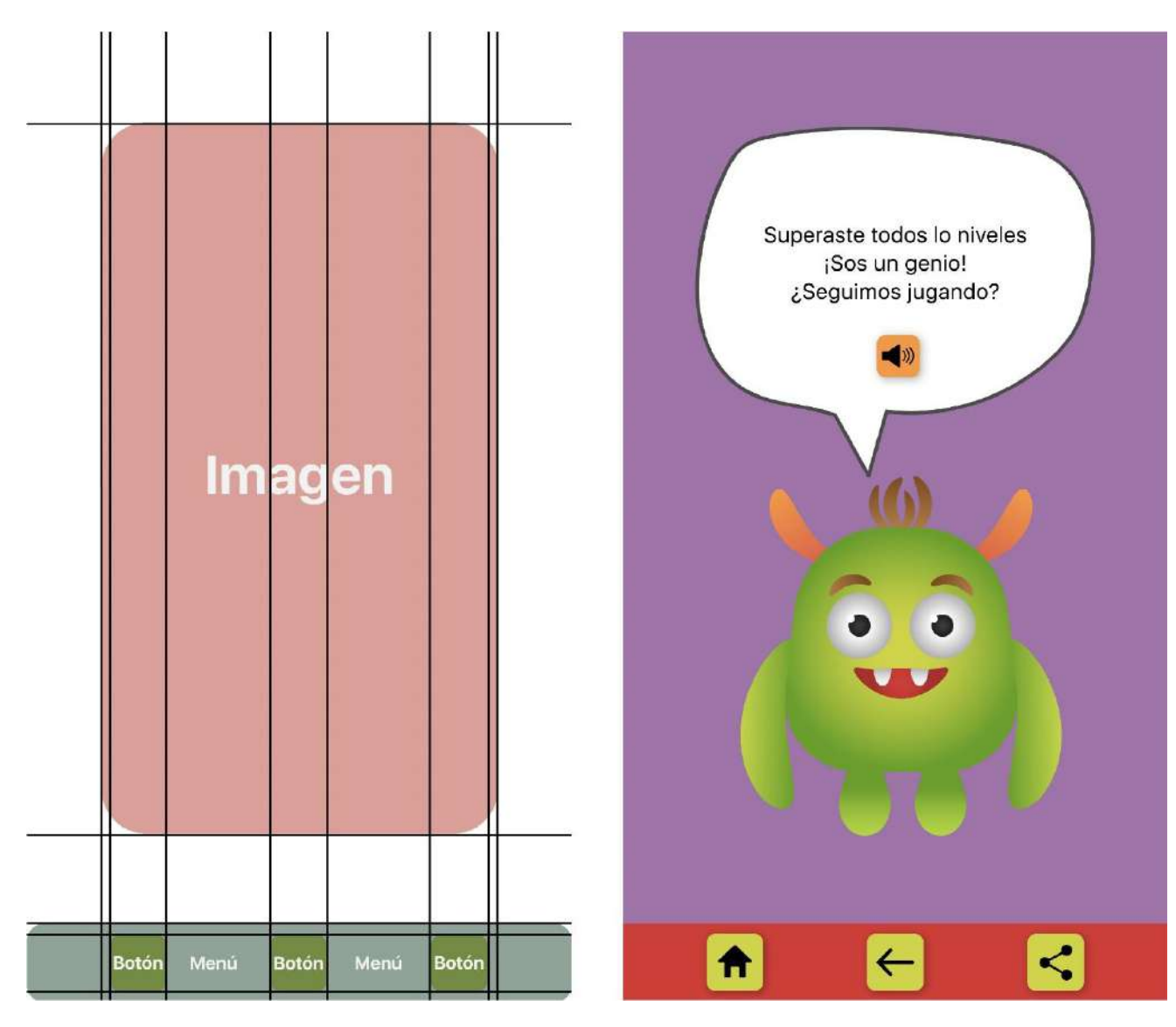

*Figura 49: Felicitaciones - Fuente: Elaboración propia (2021)*

Al terminar con todos los niveles de cada juego, se podrá ver un mensaje de felicitaciones de parte de Dids. Esto motivará a los niños y niñas y les hará saber que están haciendo un buen trabajo.

Finalmente, se presentarán algunas pantallas que fueron modificadas para cuando se rota el celular o Tablet, de vertical a horizontal.

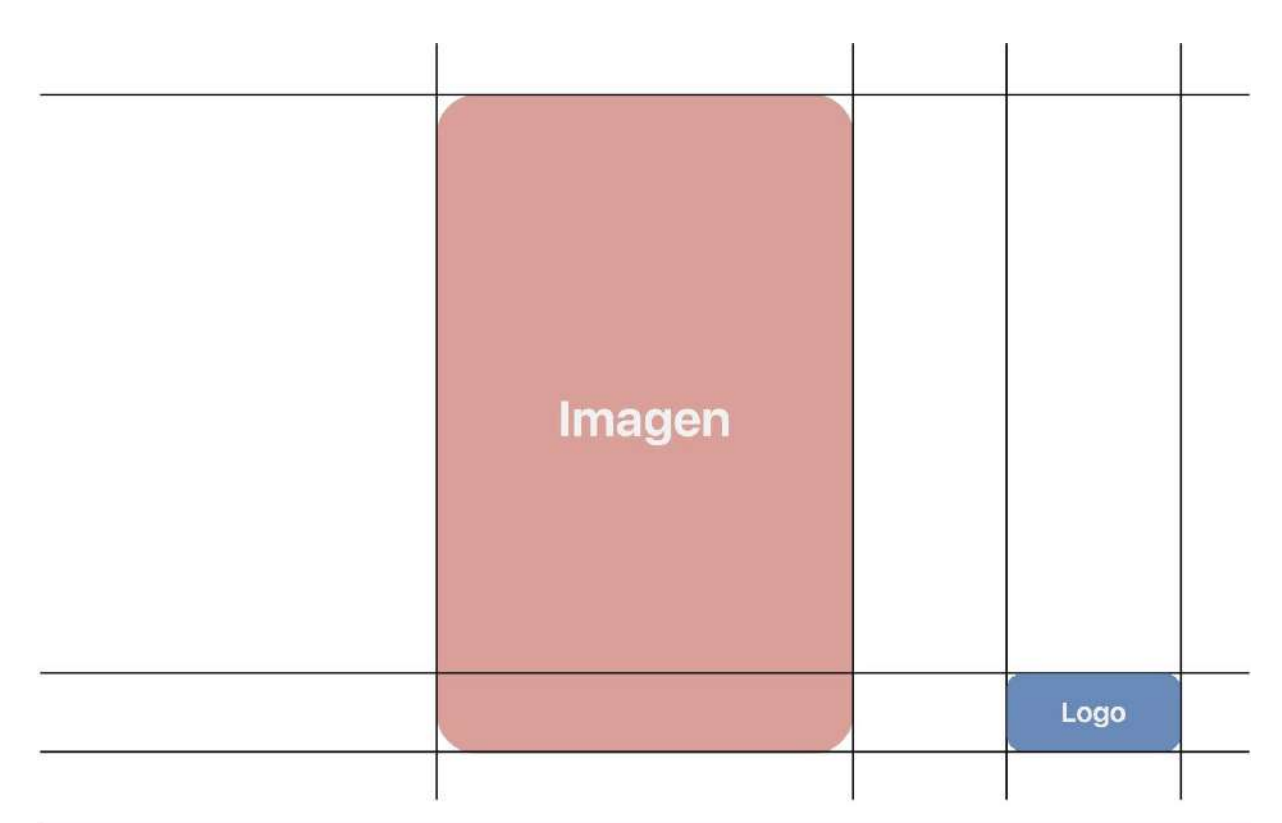

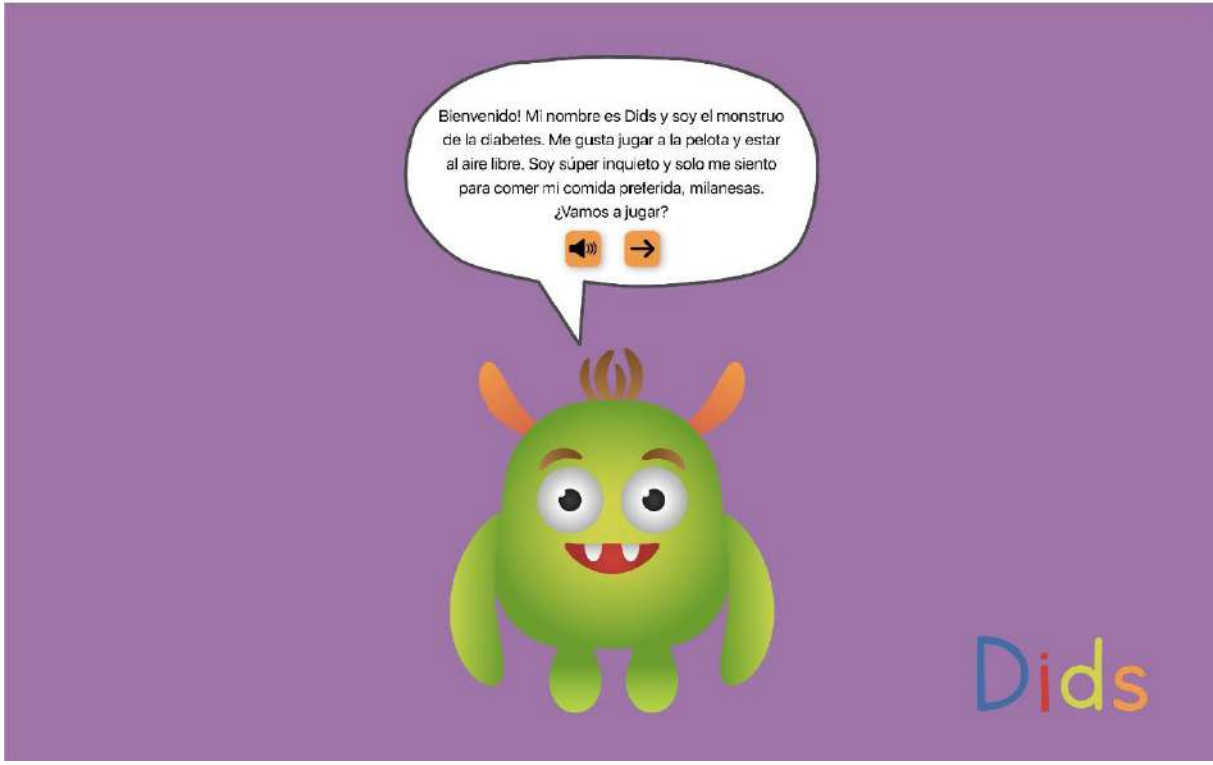

*Figura 50: Pantalla horizontal - Fuente: Elaboración propia (2021)*

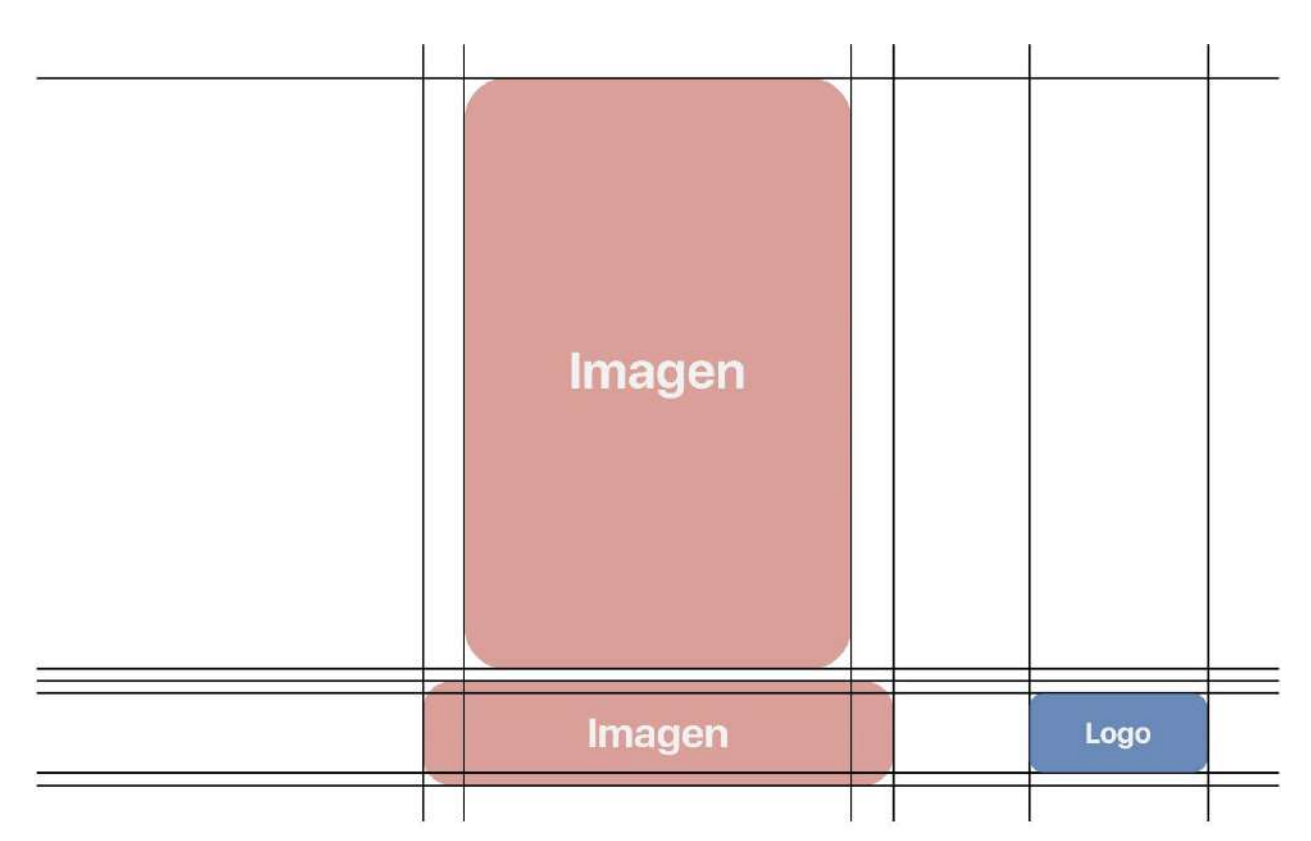

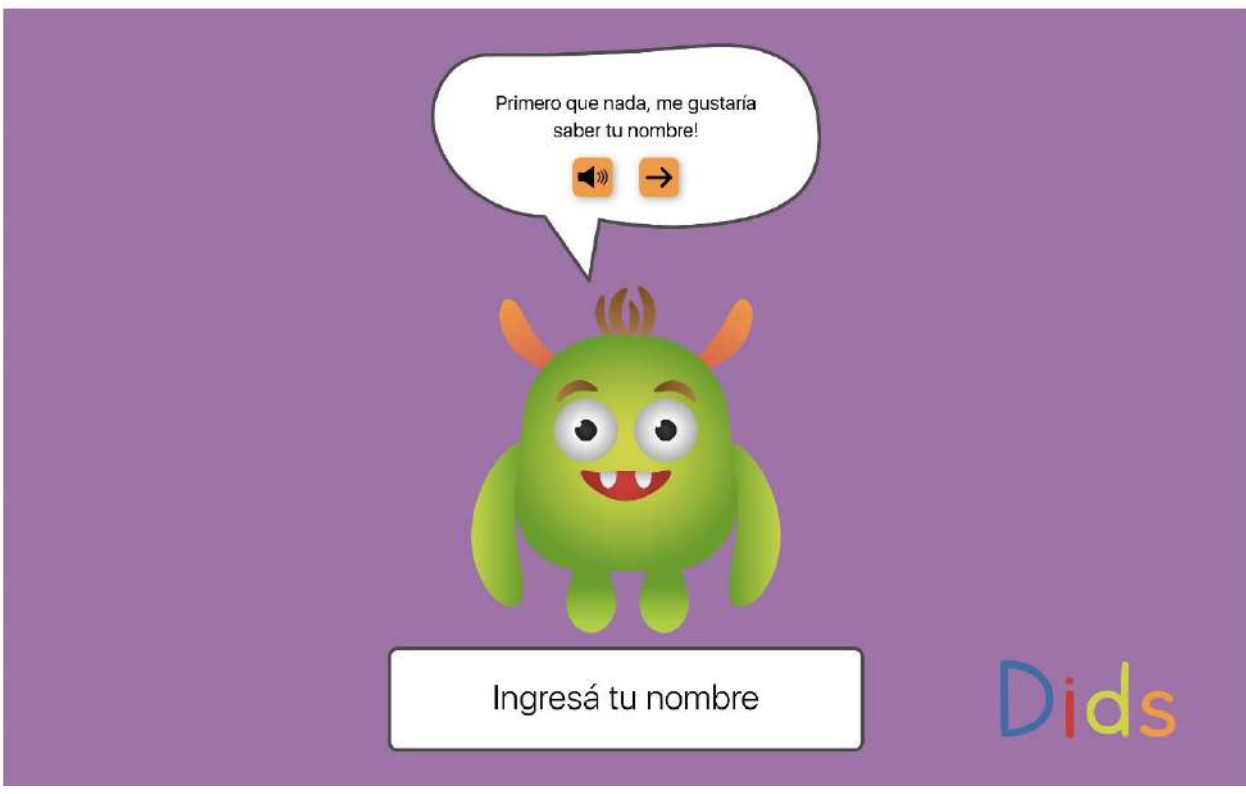

*Figura 51: Pantalla horizontal - Fuente: Elaboración propia (2021)*

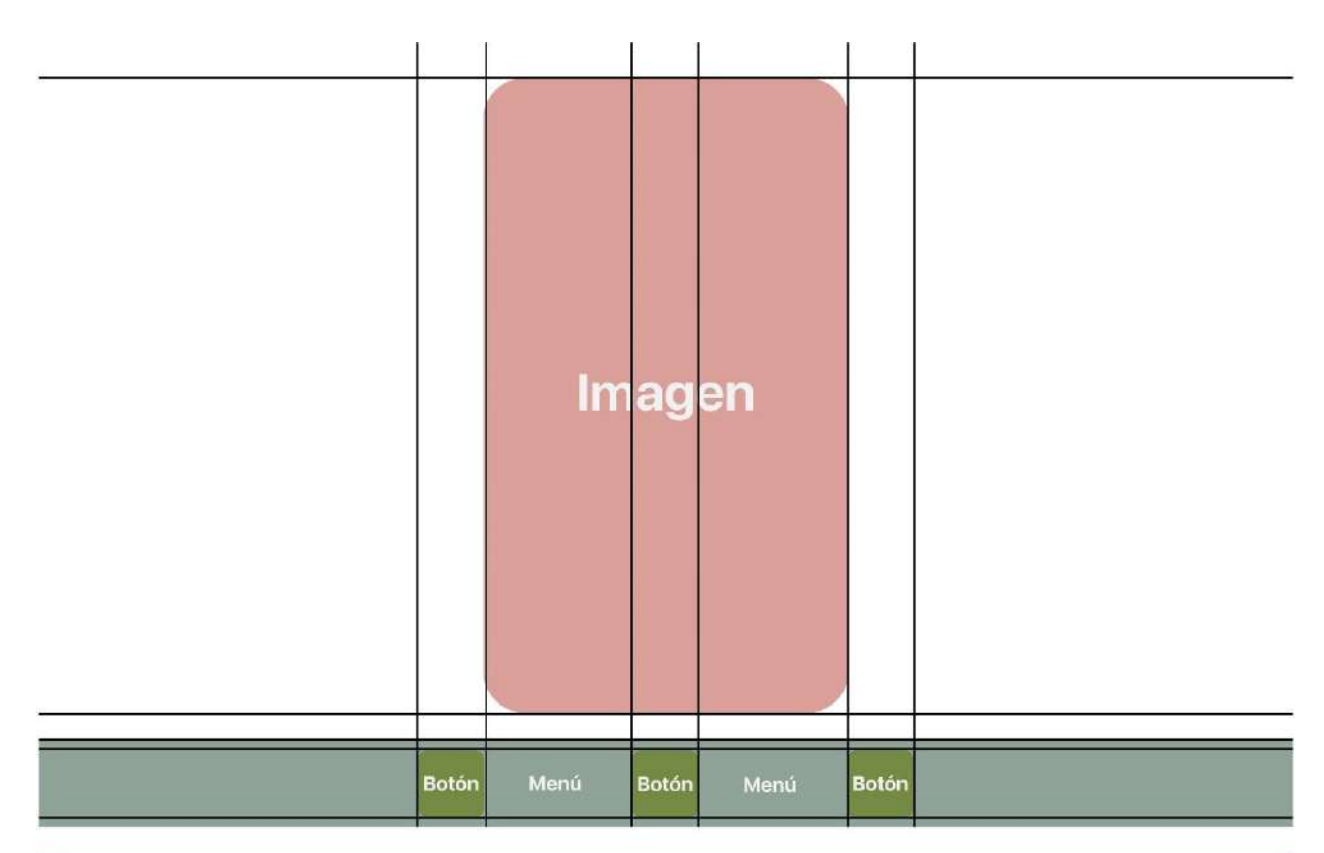

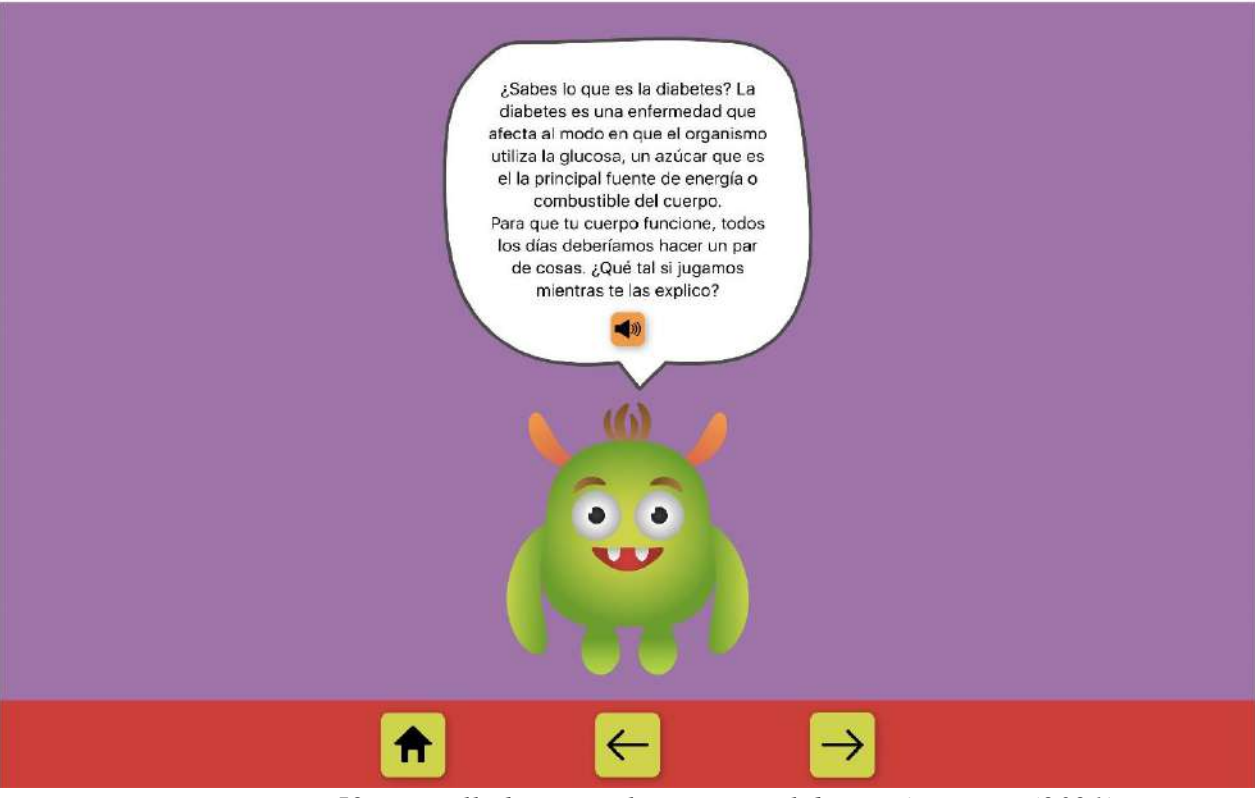

*Figura 52: Pantalla horizontal - Fuente: Elaboración propia (2021)*

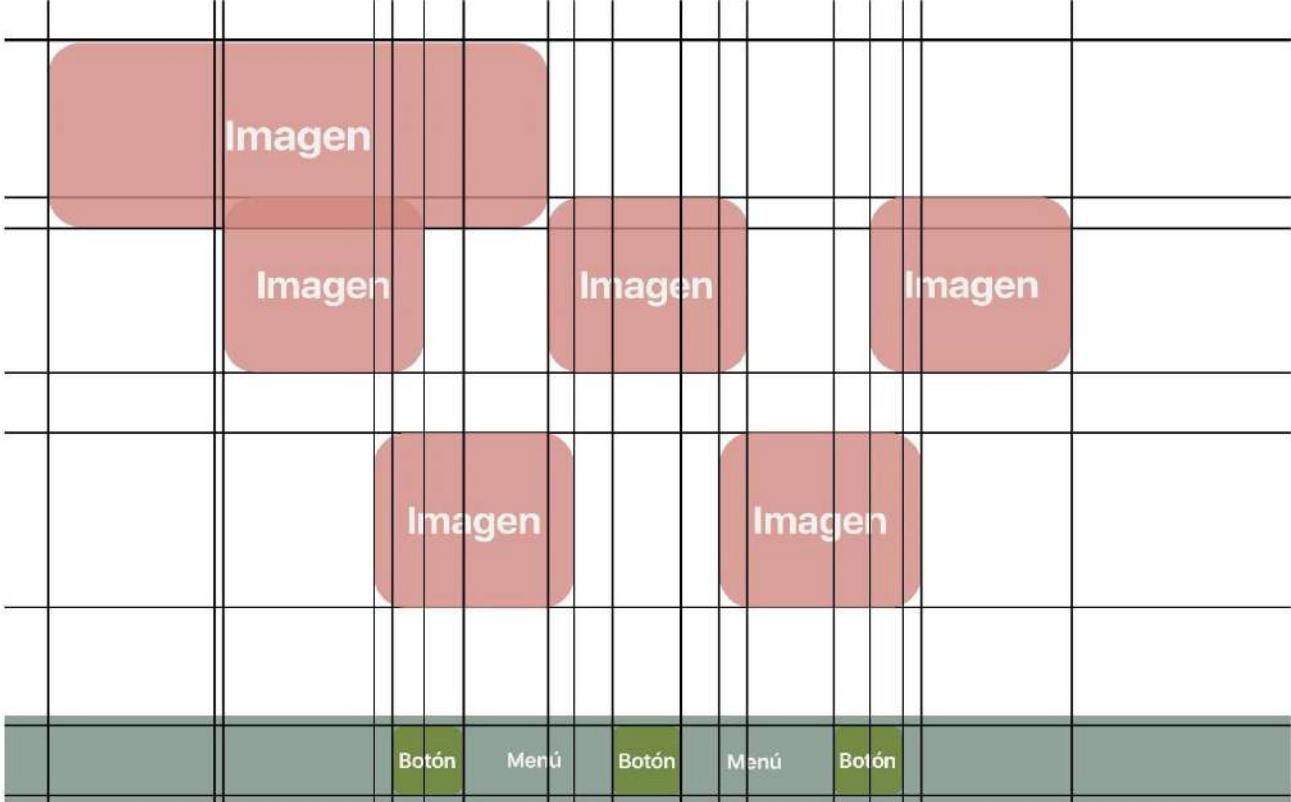

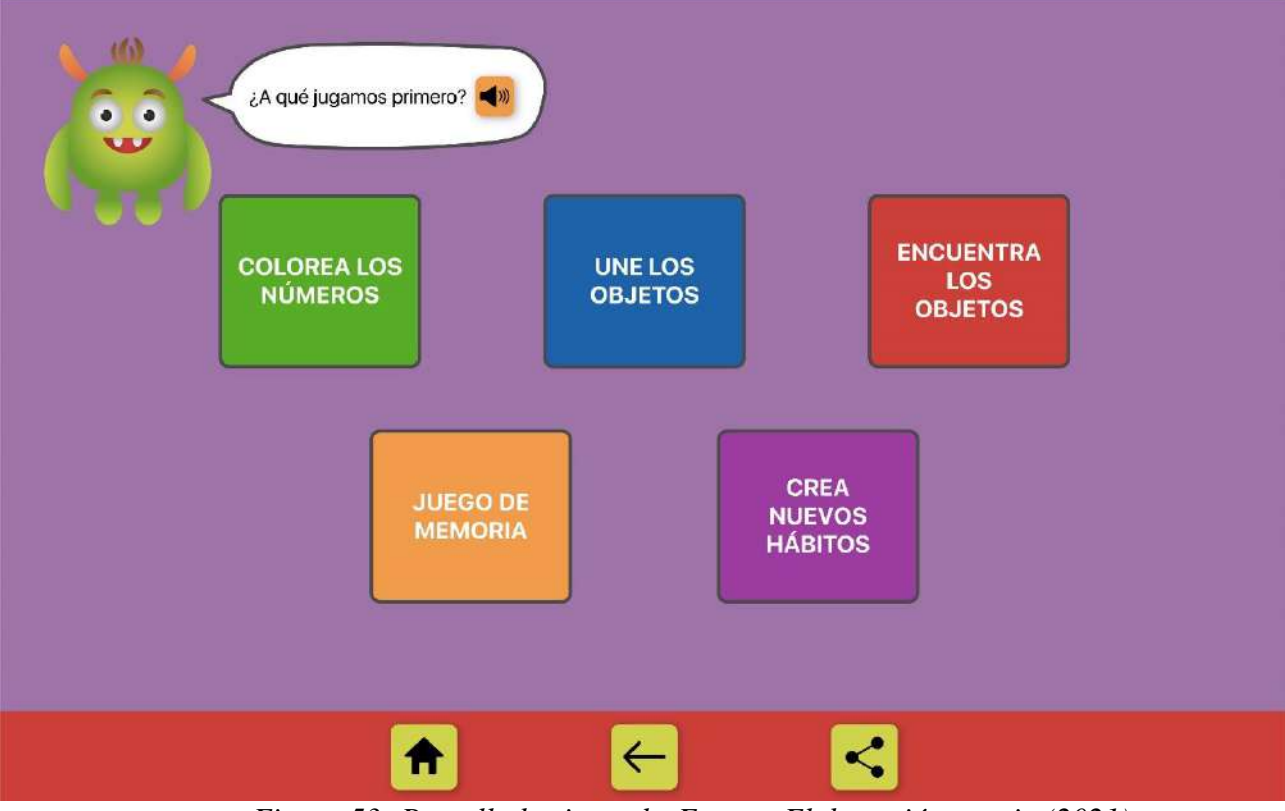

*Figura 53: Pantalla horizontal - Fuente: Elaboración propia (2021)*

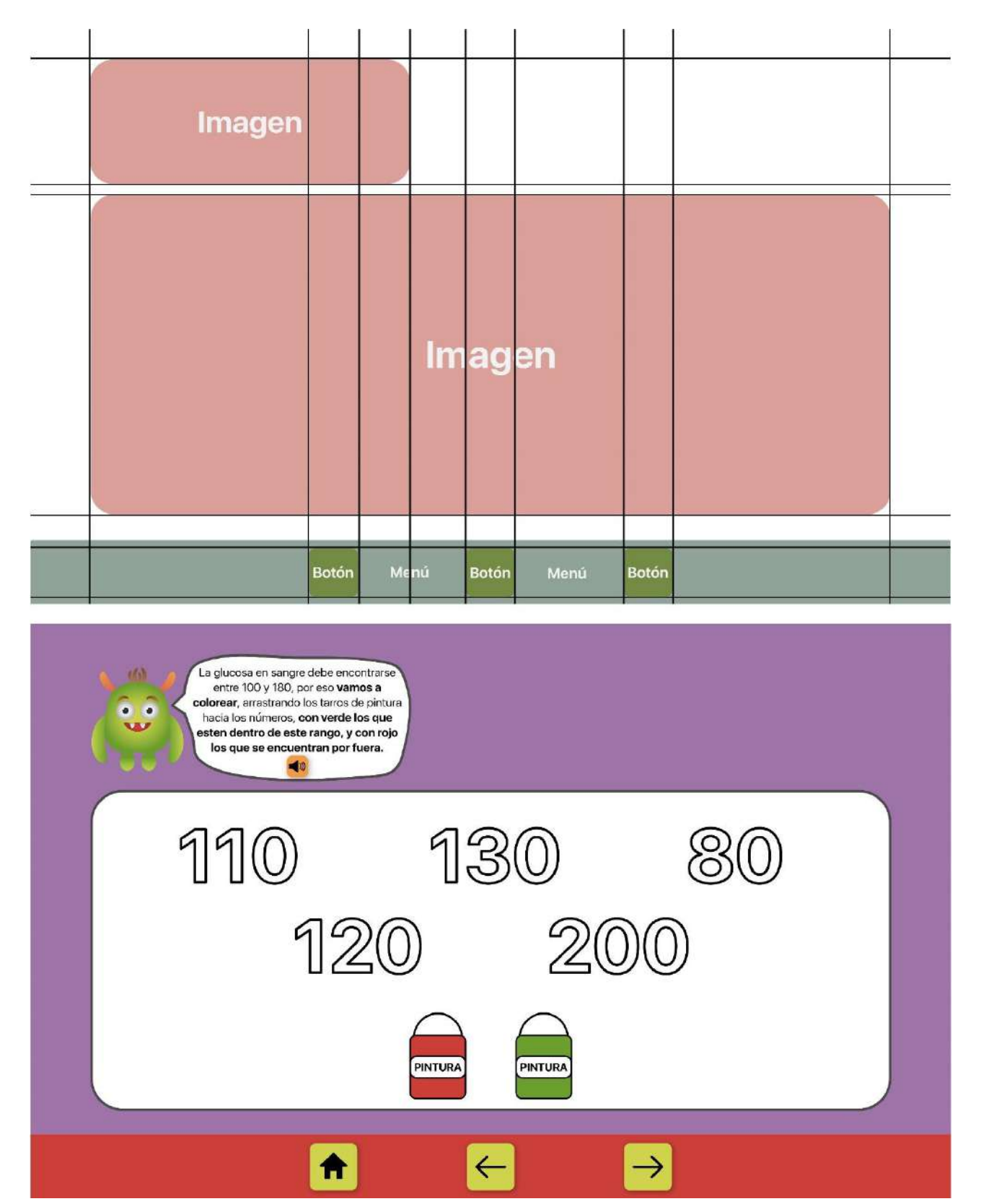

*Figura 54: Pantalla horizontal - Fuente: Elaboración propia (2021)*

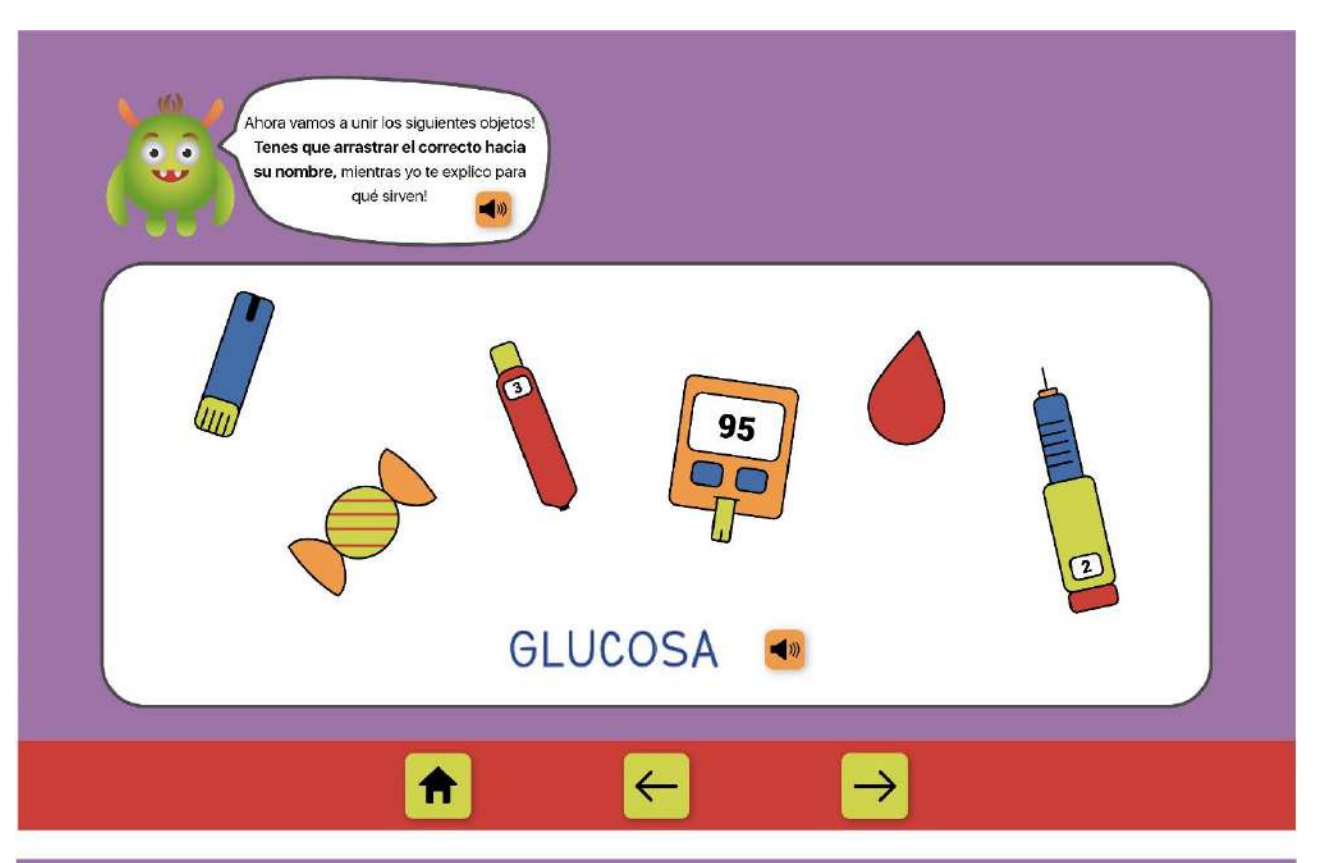

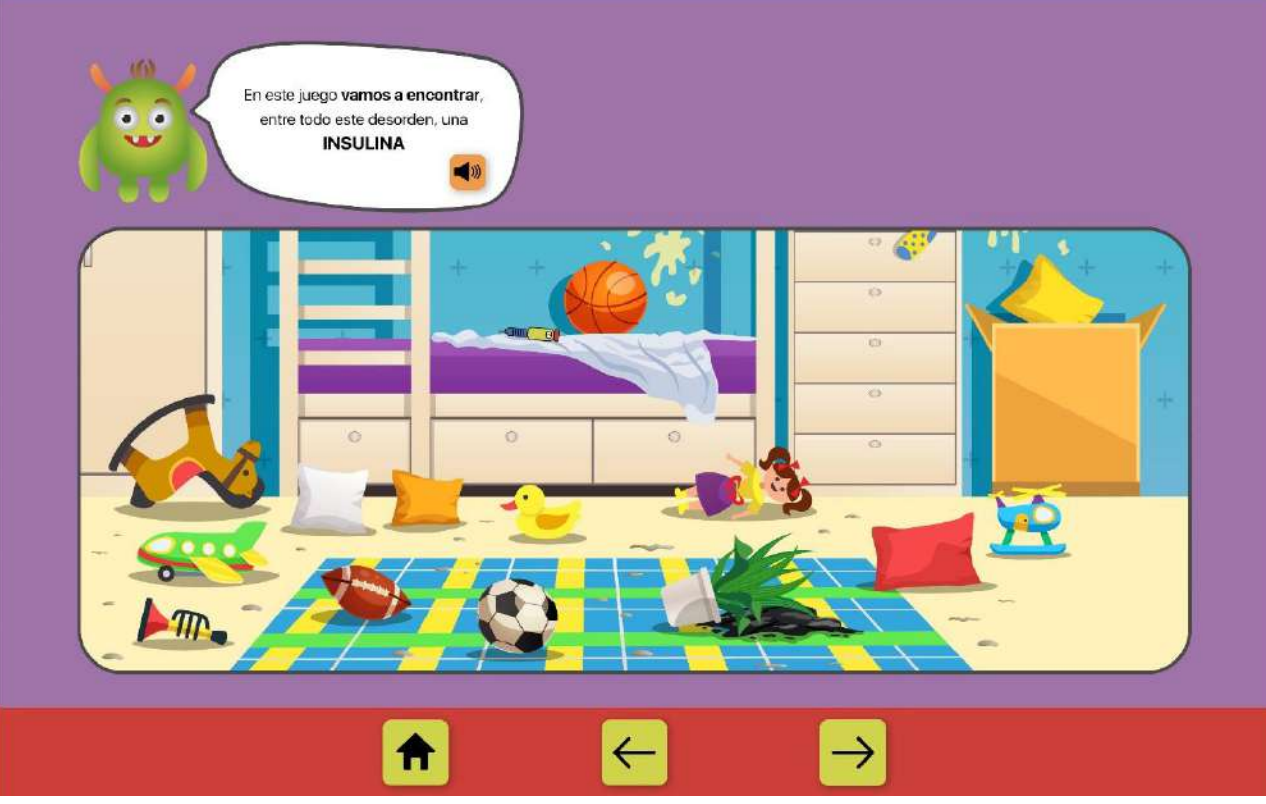

*Figura 55: Pantalla horizontal - Fuente: Elaboración propia (2021)*

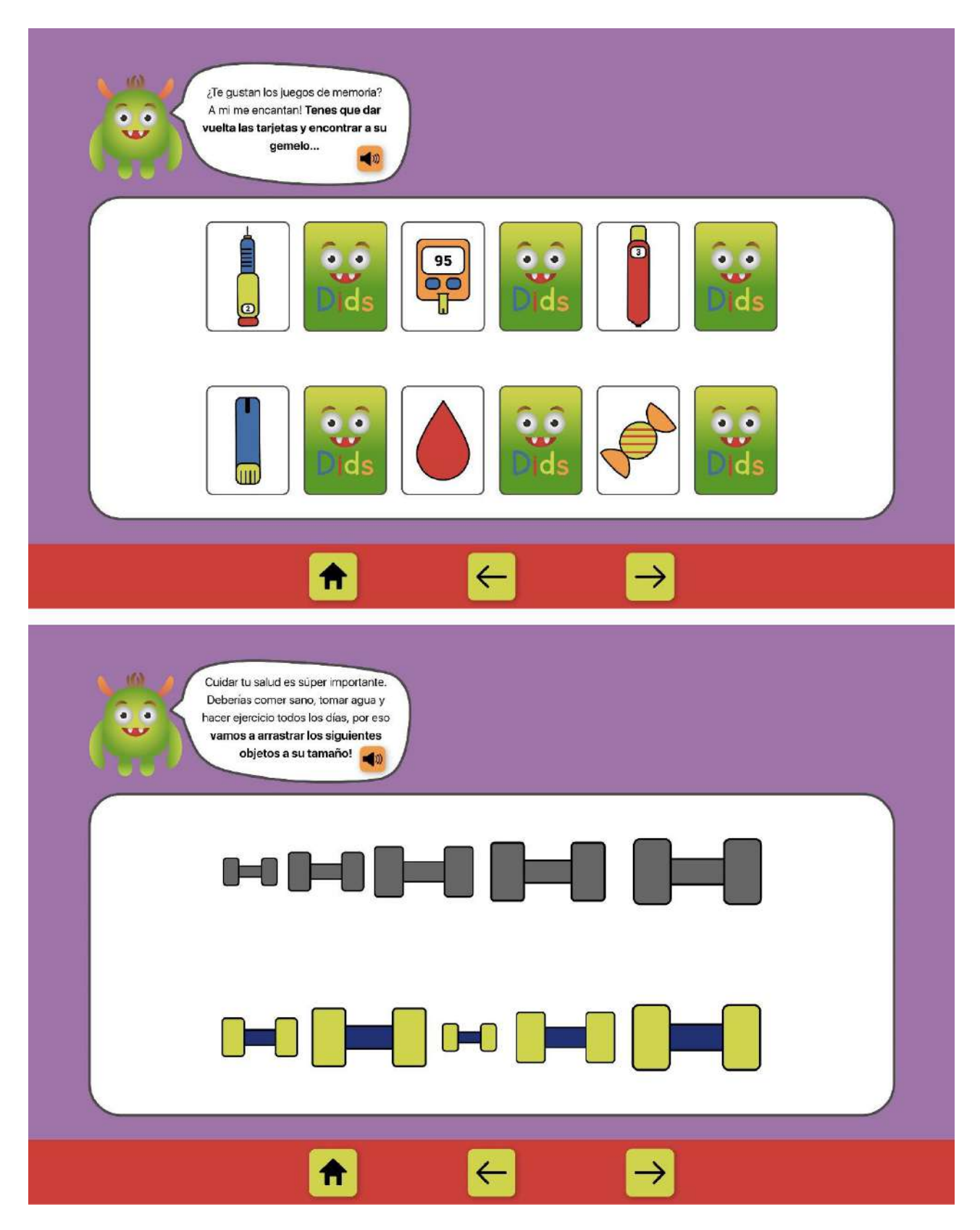

*Figura 56: Pantalla horizontal - Fuente: Elaboración propia (2021)*

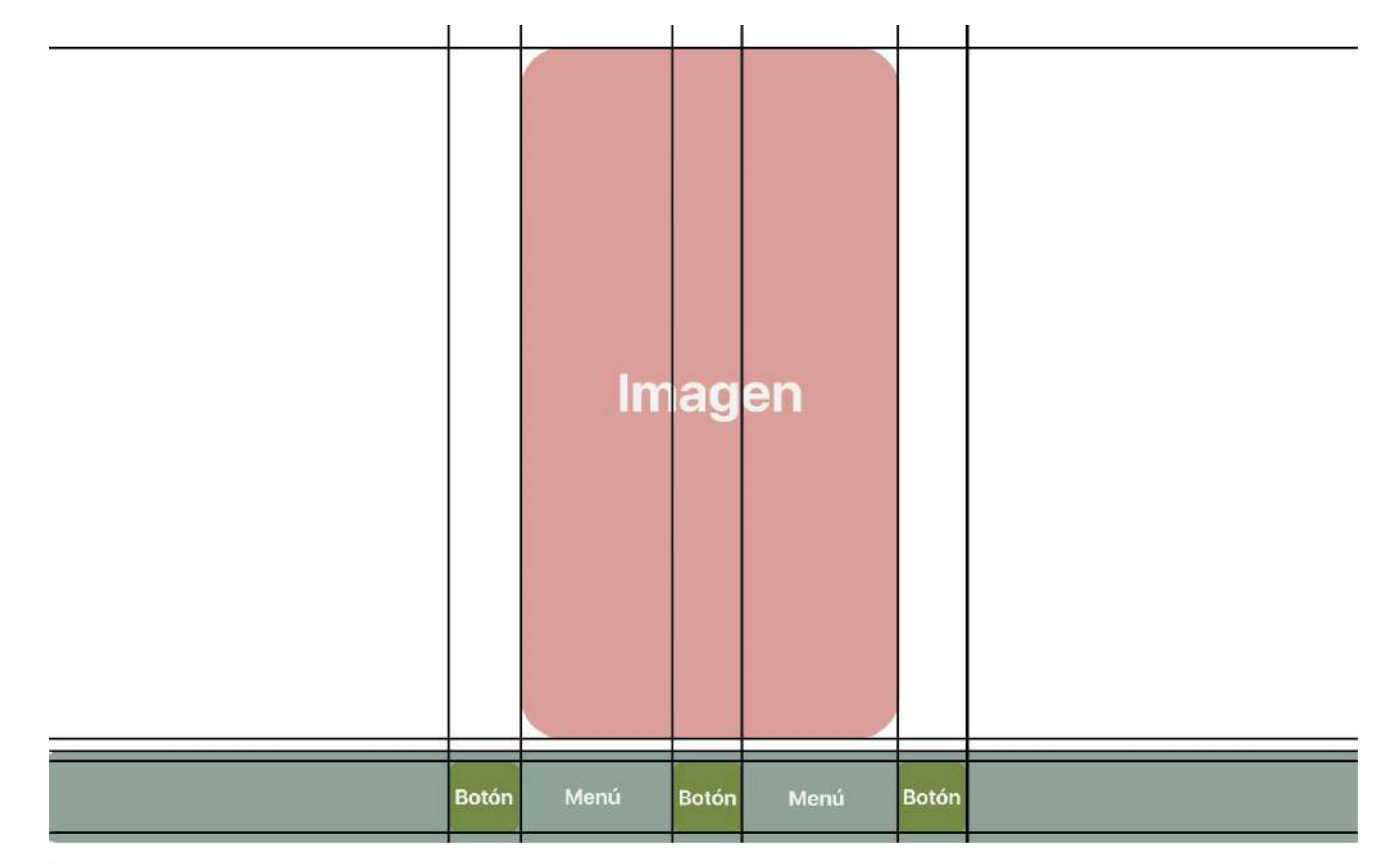

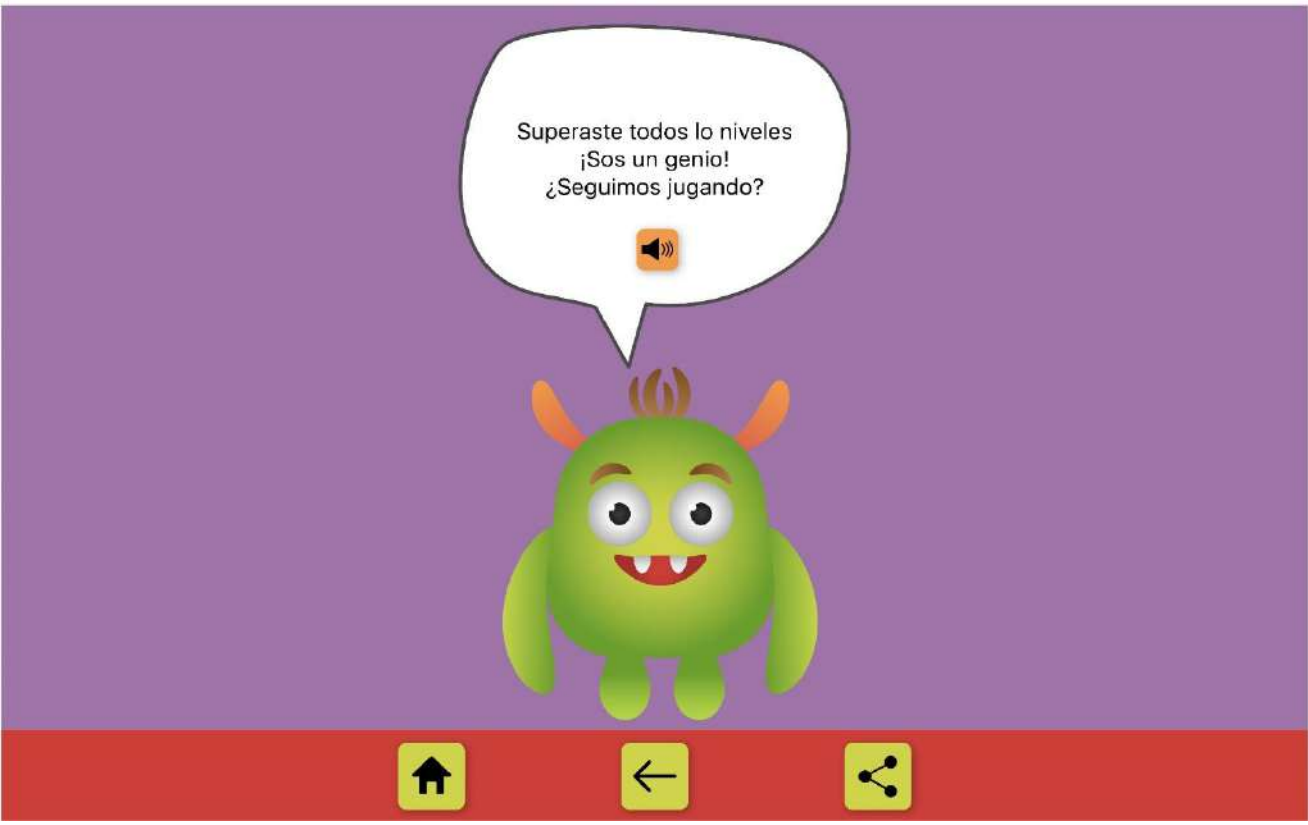

*Figura 57: Pantalla horizontal - Fuente: Elaboración propia (2021)*

## **Maquetas o Prototipos**

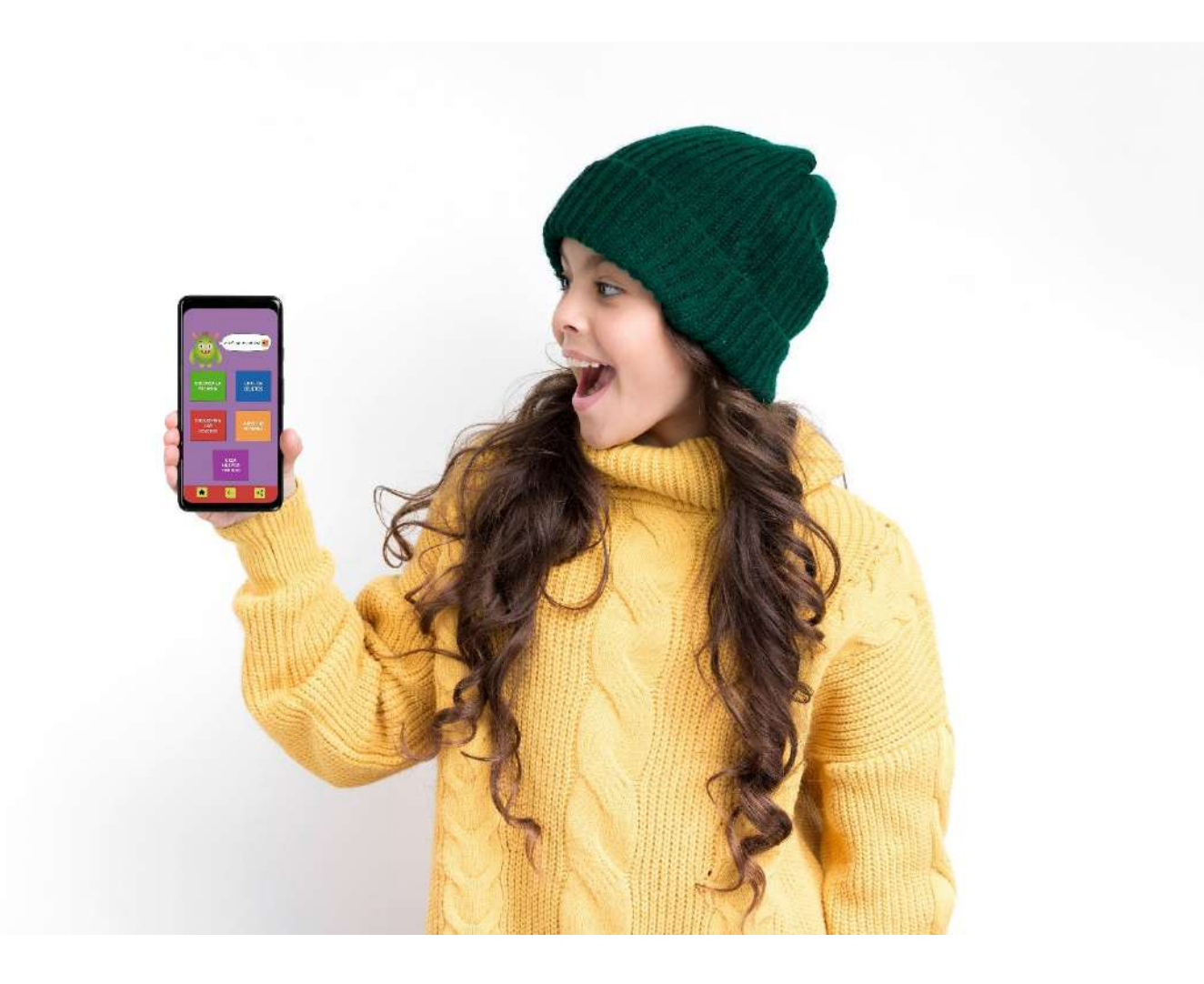

*Figura 58: Mockup - Fuente: Elaboración propia (2021)*

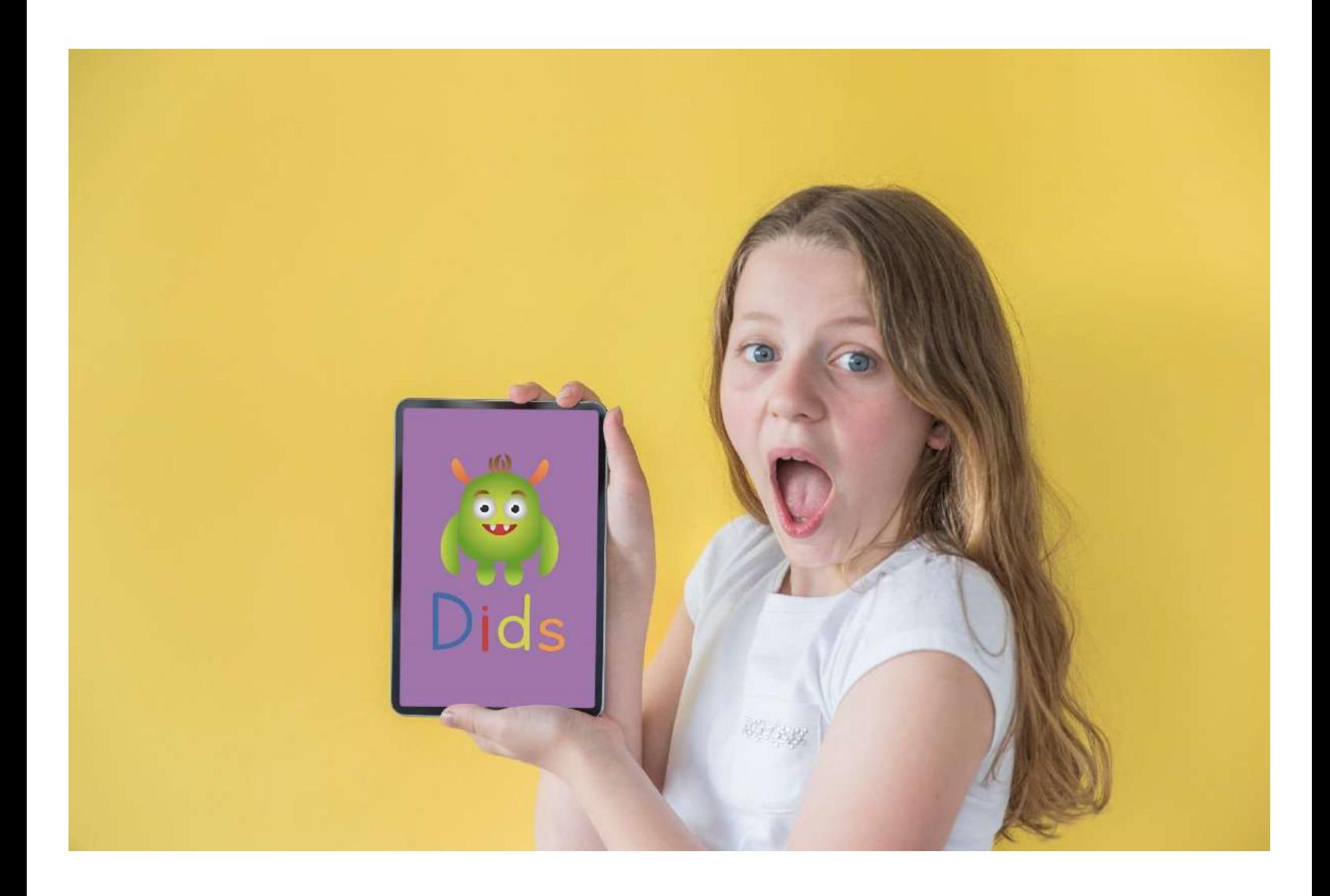

*Figura 59: Mockup - Fuente: Elaboración propia (2021)*

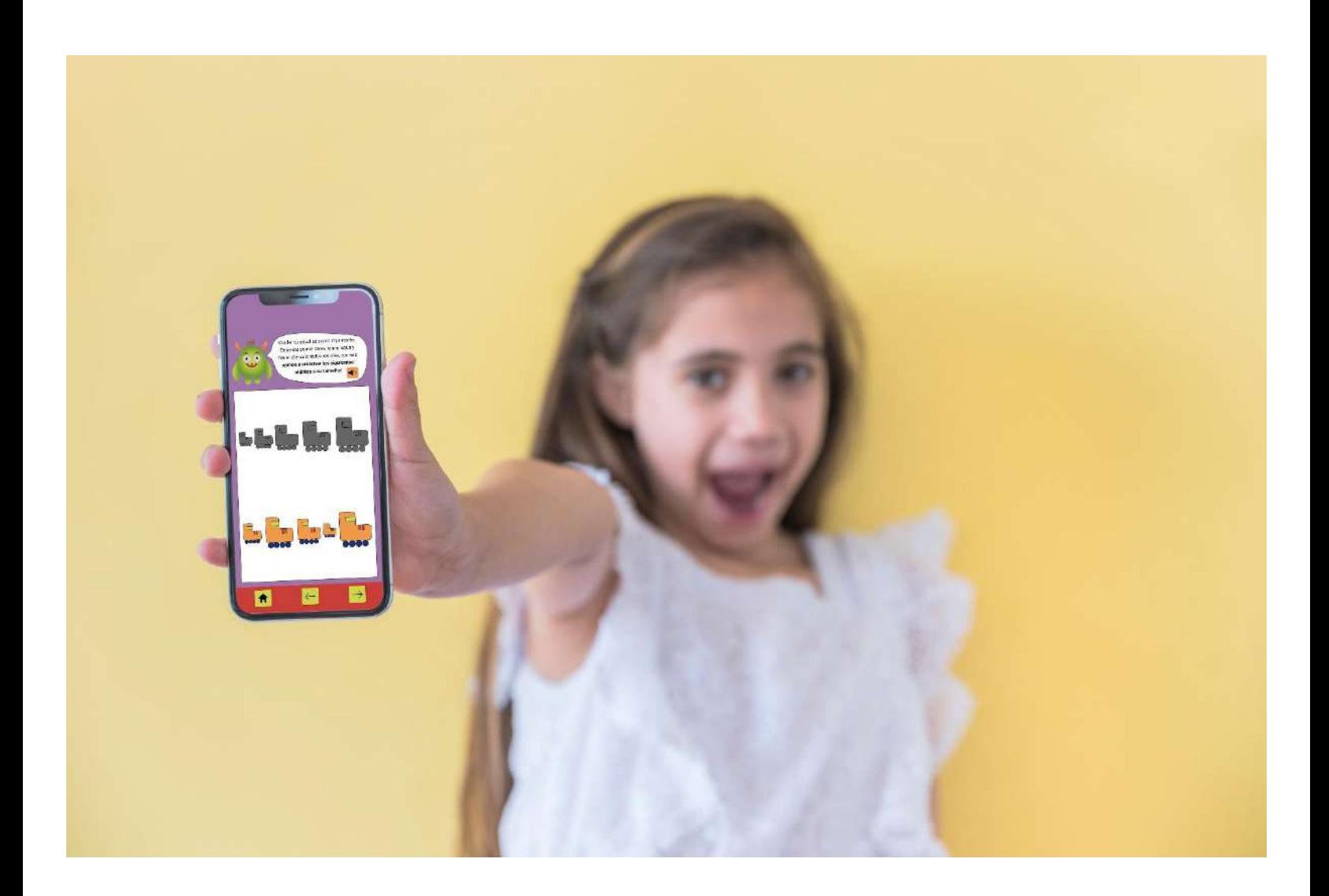

*Figura 60: Mockup - Fuente: Elaboración propia (2021)*

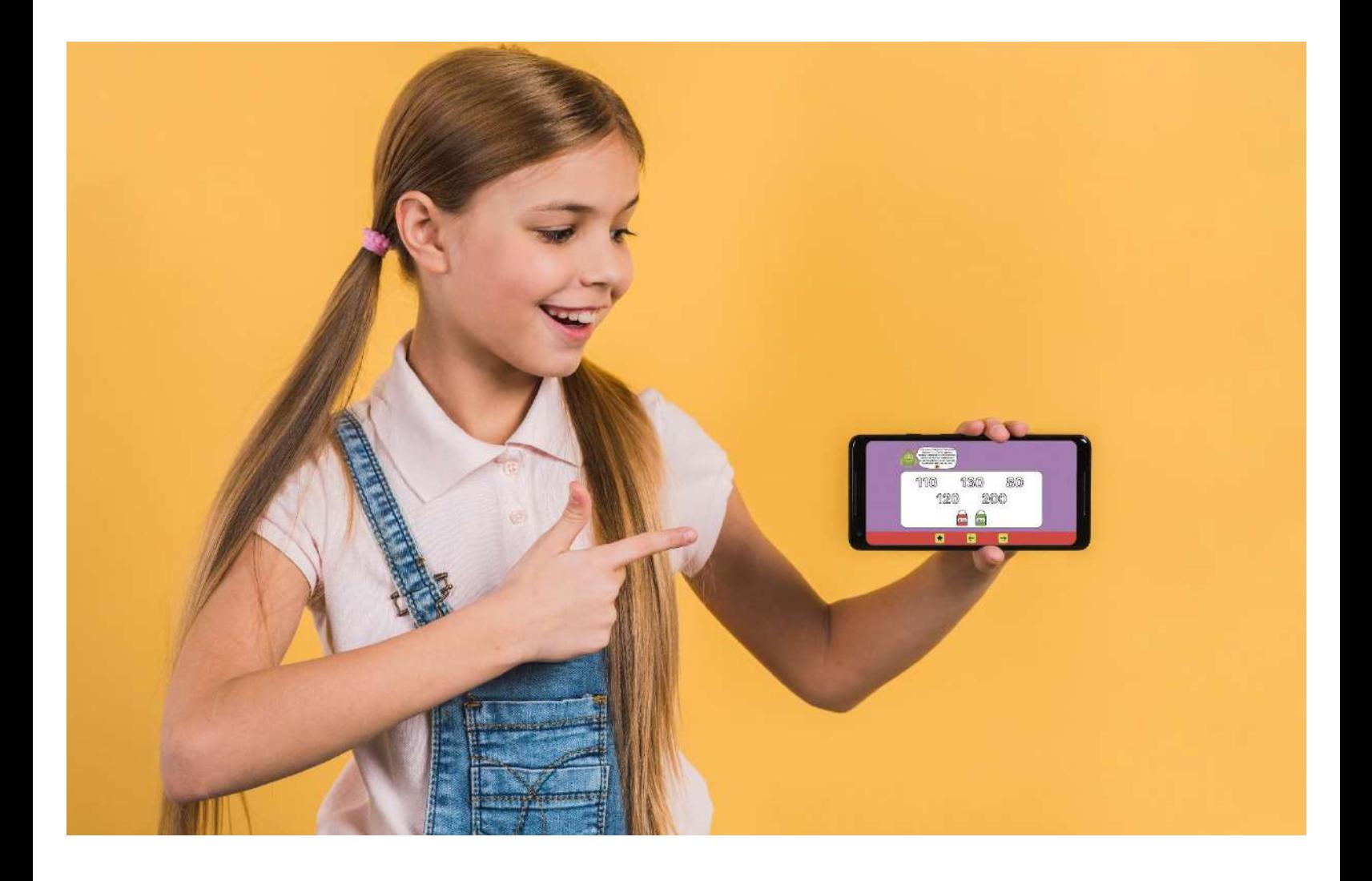

*Figura 61: Mockup - Fuente: Elaboración propia (2021)*

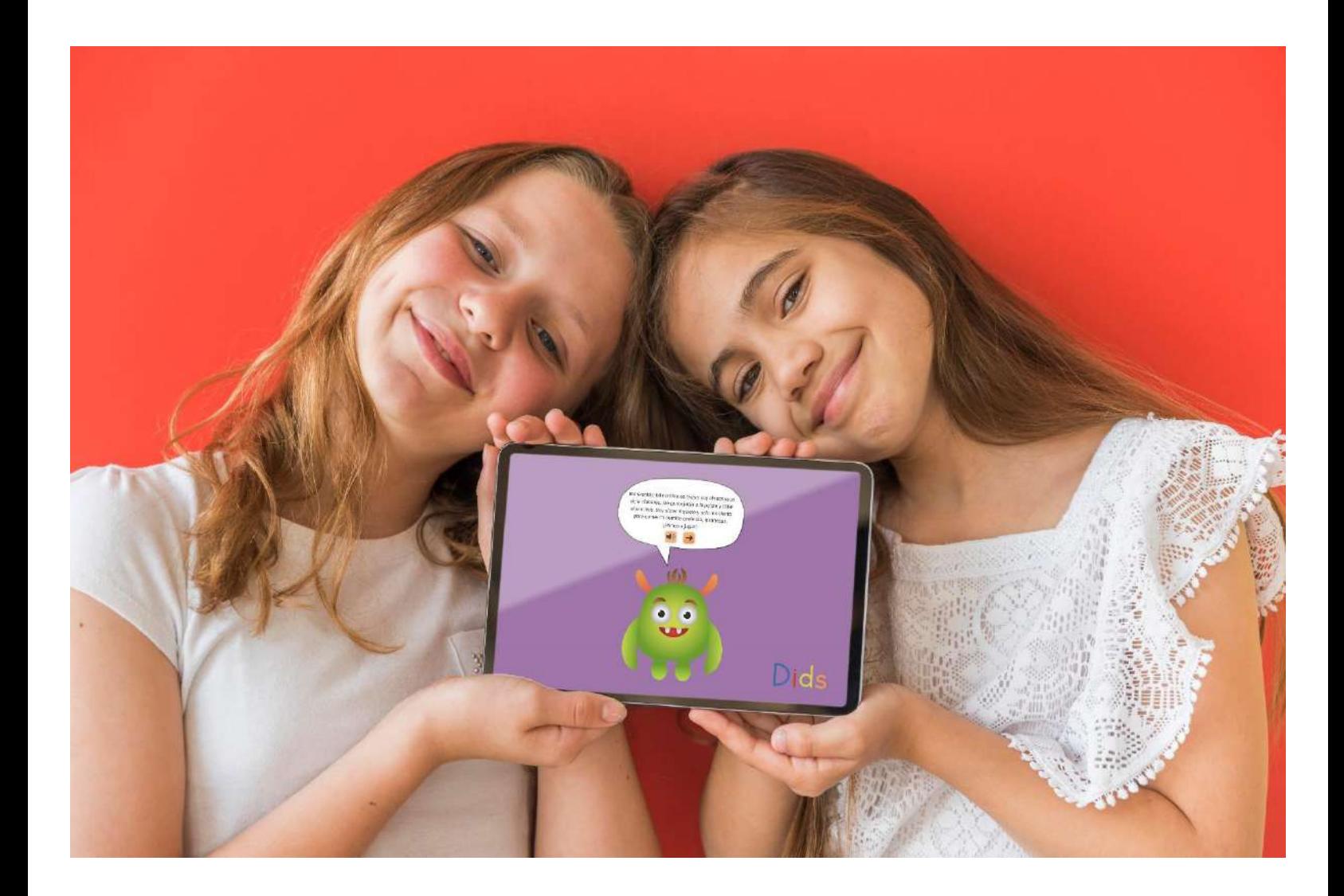

*Figura 62: Mockup - Fuente: Elaboración propia (2021)*

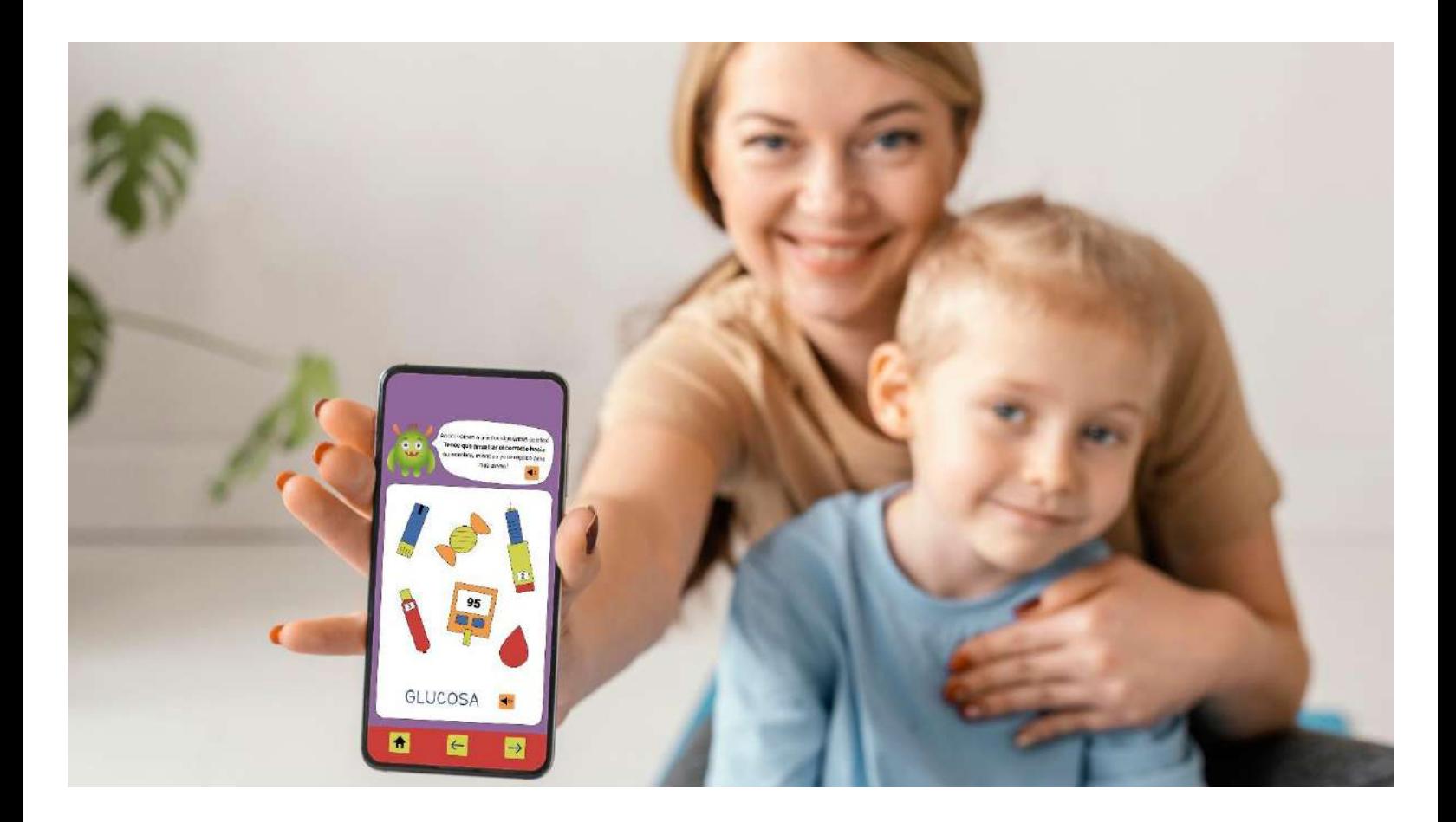

*Figura 63: Mockup - Fuente: Elaboración propia (2021)*

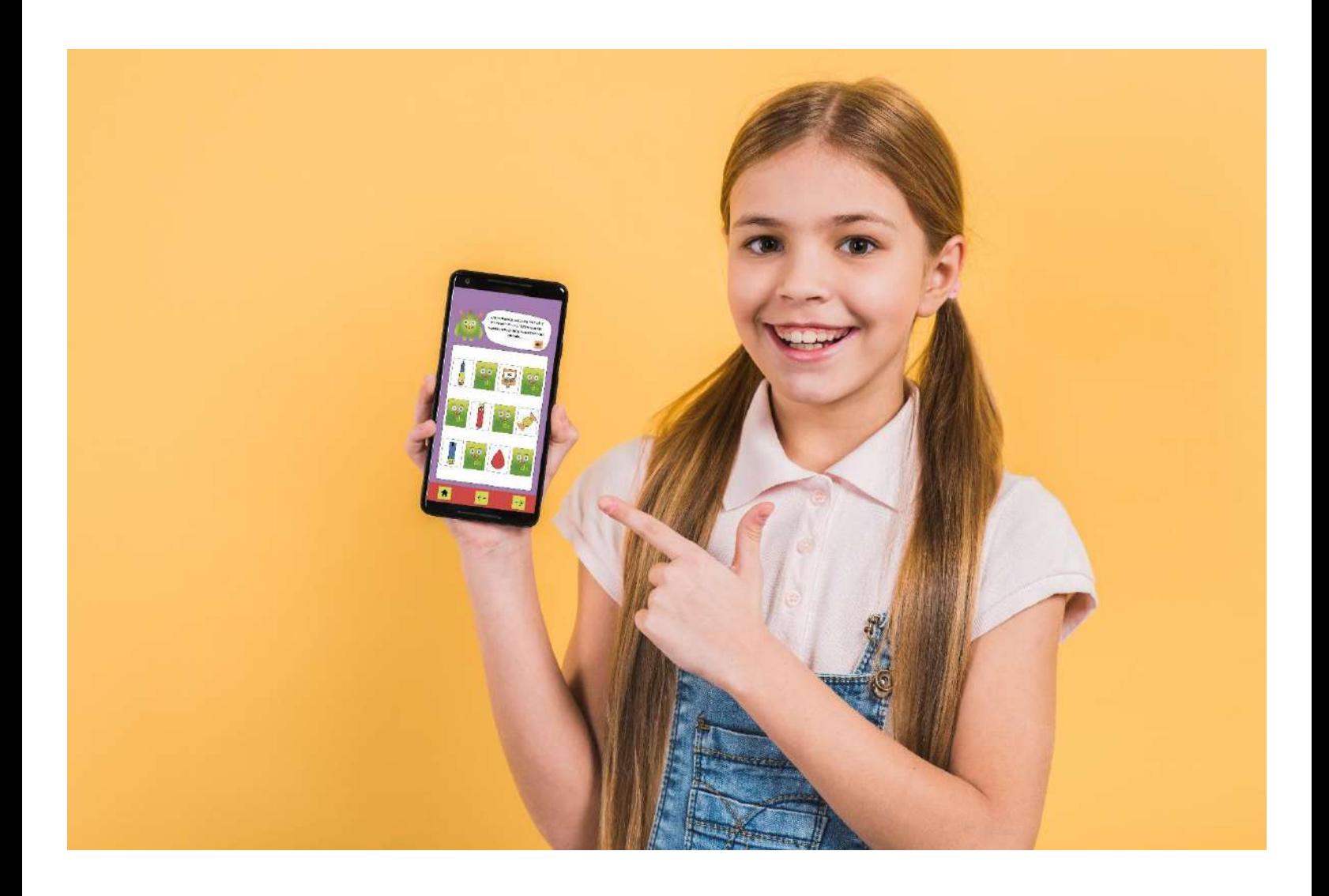

*Figura 64: Mockup - Fuente: Elaboración propia (2021)*

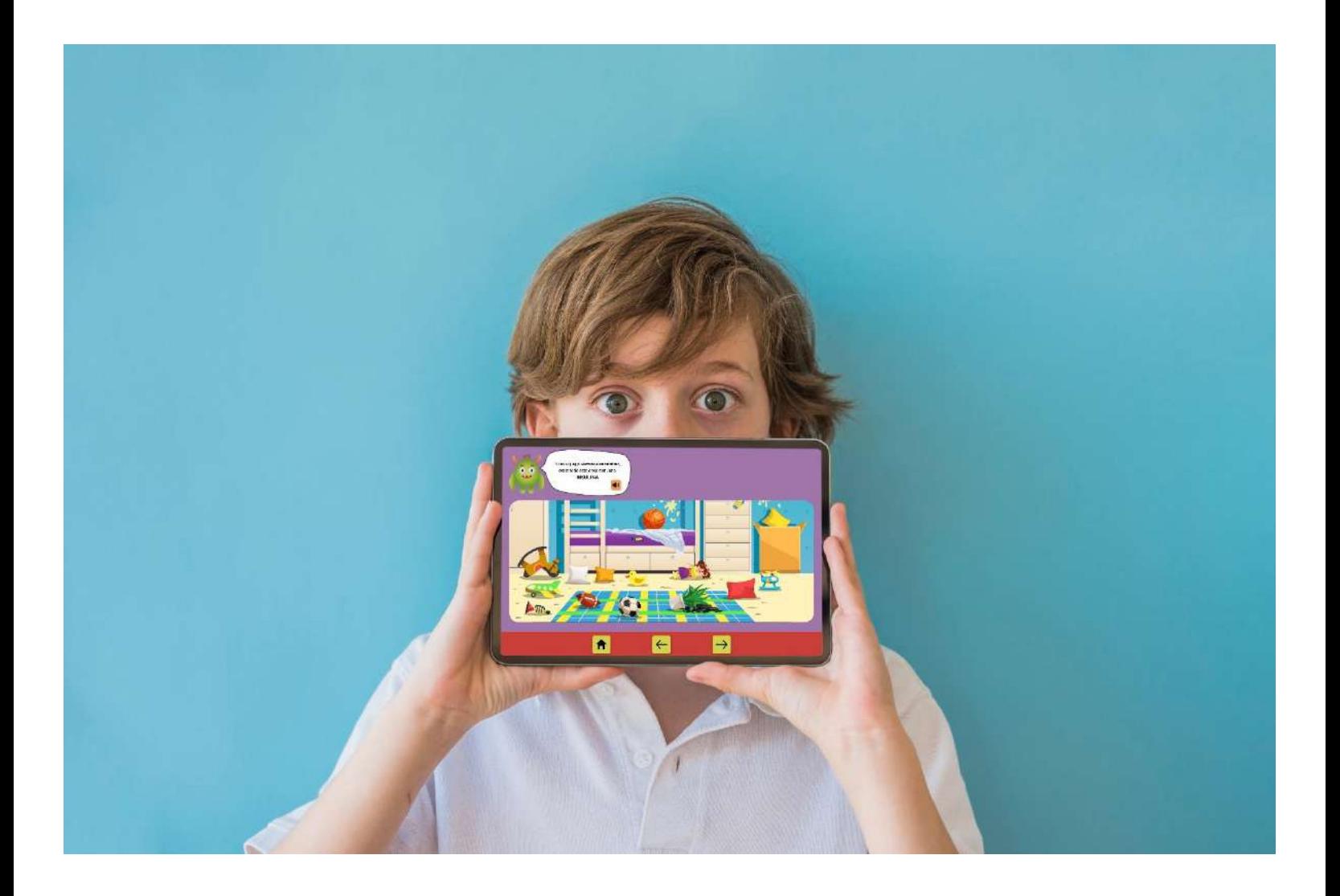

*Figura 65: Mockup - Fuente: Elaboración propia (2021)*

## **Análisis de costos**

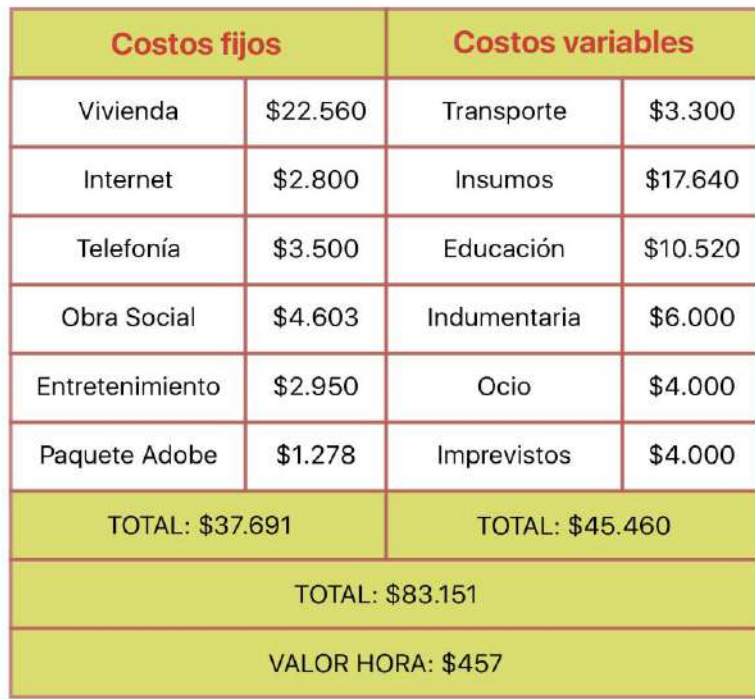

| Costos del proyecto           |           |
|-------------------------------|-----------|
| Cantidad de días              | 42        |
| Cantidad de horas             | 252       |
| Cotización sin ganancia       | \$115.164 |
| Márgen de ganancia            | 30%       |
| Cotización diseño de interfaz | \$149.713 |
| Programador                   | \$445.326 |
| Google Play Store             | \$2,506   |
| App Store                     | \$10.023  |
| COTIZACIÓN FINAL: \$607.568   |           |

*Figura 66: Análisis de costos - Fuente: Elaboración propia (2021)*

## **Conclusión**

En este trabajo final de grado se realizó una considerable investigación y análisis sobre la diabetes infantil y sus formas de tratarla, para lograr una solución acorde para el usuario.

En la infancia, el manejo de la enfermedad es muy engorroso, dada la complejidad de esta y la falta de comprensión por parte de niños y niñas de tan corta edad. Es por este motivo que, en conjunto con la tecnología y el diseño gráfico, se realizó un prototipo de aplicación móvil para dar solución a la escasa educación diabetológica en los infantes.

En un primer momento, se realizó una indagación sobre los factores de un manejo poco apropiado de la enfermedad. Con esta información, se logró comprender qué aspectos se debían tener en cuenta a la hora de realizar los juegos de la aplicación. Por ejemplo, la importancia de realizar actividad física, comer sano y beber mucha agua, se plasmó en un juego de tamaños con los íconos referentes a dichas acciones.

Luego se realizó una selección de elementos relevantes para incorporar al prototipo. Se hicieron análisis de casos similares para tomar los factores más importantes a considerar para la realización de la app, como las tipografías o los íconos. De esta forma, se logró diseñar los componentes que iban a ser imprescindibles para lograr la mejor experiencia de usuario, siguiendo un estilo llamativo y divertido. Además, se consiguió un planteamiento de prototipo limpio, ordenado y fácil de usar para los infantes, ya que no requieren muchos movimientos para cumplir con los objetivos de los juegos.

Finalmente, se recomienda seguir con este lineamiento, ya sea una app o página web, para lograr que más niños y niñas entiendan su enfermedad y sepan controlarla correctamente desde edades tempranas.

## **Referencias**

- Beltrán, Yael (2021) Los 9 mejores softwares para diseño de interfaces: pon el foco en tu usuario*.* Crehana. Extraído de [https://www.crehana.com/ar/blog/desarrollo-web/software-diseno-de](https://www.crehana.com/ar/blog/desarrollo-web/software-diseno-de-interfaces/)[interfaces/](https://www.crehana.com/ar/blog/desarrollo-web/software-diseno-de-interfaces/)
- Busquets, Cris (s.f.). Mejora tu diseño UI utilizando retículas. UI From Mars. Extraído de [https://www.uifrommars.com/mejora-tu-diseno-ui-utilizando](https://www.uifrommars.com/mejora-tu-diseno-ui-utilizando-reticulas/)[reticulas/](https://www.uifrommars.com/mejora-tu-diseno-ui-utilizando-reticulas/)
- Chaves, Norberto (2015). La marca: señal, nombre, identidad y blasón Archivo de Norberto Chaves. Extraído de: [https://www.norbertochaves.com/articulos/texto/la\\_marca\\_senal\\_nombre\\_id](https://www.norbertochaves.com/articulos/texto/la_marca_senal_nombre_identidad_y_blason) [entidad\\_y\\_blason](https://www.norbertochaves.com/articulos/texto/la_marca_senal_nombre_identidad_y_blason)
- Cuello, Javier y Vittone, José (2013) *Diseñando apps para móviles* (1), Edición: Catalina Duque Giraldo
- D'Hertefelt, Sim (2000). *Emerging and future usability challenges: designing user experiences and user communities*. Extraído de: [http://www.interactionarchitect.com](http://www.interactionarchitect.com/)
- García, Modesto (2011). Hablemos con propiedad: logotipo, isotipo, imagotipo, isologo, imagen corporativa, identidad*…* Brandemia. Extraído de: [https://brandemia.org/hablemos-con-propiedad-logotipo-isotipo-imagotipo](https://brandemia.org/hablemos-con-propiedad-logotipo-isotipo-imagotipo-isologo-imagen-corporativa-identidad)[isologo-imagen-corporativa-identidad](https://brandemia.org/hablemos-con-propiedad-logotipo-isotipo-imagotipo-isologo-imagen-corporativa-identidad)
- González Ruiz, Guillermo (1994) *Estudio de Diseño,* Editorial Emece
- Granados Camacho, María José (2009) La audición en educación infantil. Extraído de [https://archivos.csif.es/archivos/andalucia/ensenanza/revistas/csicsif/revista/p](https://archivos.csif.es/archivos/andalucia/ensenanza/revistas/csicsif/revista/pdf/Numero_14/MARIA%20JOSE_GRANADOS_1.pdf) [df/Numero\\_14/MARIA%20JOSE\\_GRANADOS\\_1.pdf](https://archivos.csif.es/archivos/andalucia/ensenanza/revistas/csicsif/revista/pdf/Numero_14/MARIA%20JOSE_GRANADOS_1.pdf)
- Mayo Clinic (2021). Mayo Clinic: Diabetes. Mayo Foundation for Medical Education and Research (MFMER) Extraído de [https://www.mayoclinic.org/es-es/diseases-conditions/diabetes/symptoms](https://www.mayoclinic.org/es-es/diseases-conditions/diabetes/symptoms-causes/syc-20371444)[causes/syc-20371444](https://www.mayoclinic.org/es-es/diseases-conditions/diabetes/symptoms-causes/syc-20371444)
- Mer, Gemma (2018) 4 Consejos para diseñar el icono de tu app y conseguir más installs*.* Pickaso. Extraído de [https://pickaso.com/2018/consejos-disenar](https://pickaso.com/2018/consejos-disenar-icono-app#Que_es_el_icono_de_tu_app)[icono-app#Que\\_es\\_el\\_icono\\_de\\_tu\\_app](https://pickaso.com/2018/consejos-disenar-icono-app#Que_es_el_icono_de_tu_app)
- Mollerup, Per (1999) *El programa de Diseño Corporativo*. Danish Design Center.
- Morán, Elena (2017) La importancia de la audición en el aprendizaje. Extraído de [https://www.smartick.es/blog/educacion/psico/importancia-audicion](https://www.smartick.es/blog/educacion/psico/importancia-audicion-aprendizaje/)[aprendizaje/](https://www.smartick.es/blog/educacion/psico/importancia-audicion-aprendizaje/)
- Nielsen Jacob (1993), *Usability engineering*. AP Professional, Boston, MA.
- Pihoker C, Forsander G, Fantahun B, Virmani A, Luo X, Hallman M, et al. (2014) *The delivery of ambulatory diabetes care to children and adolescents with diabetes* (Pediatric Diabetes ISPAD Clinical Practice Consensus Guidelines 2014 Compendium). Pediatr Diabetes (20)
- Seggiaro, Marcela (2018). Branding: Creando la identidad visual de nuestra marca*.* Extraído de: [https://www.marcelaseggiaro.com/branding-identidad](https://www.marcelaseggiaro.com/branding-identidad-visual-marca/)[visual-marca/](https://www.marcelaseggiaro.com/branding-identidad-visual-marca/)
- Shara R. Bialo, MD (2018) Kids Health: Diabetes tipo 1 ¿Qué es? The Nemours Foundation. Extraído de<https://kidshealth.org/es/parents/type1.html>
- UNICEF (2018). *UNICEF: Aprendizaje a través del juego.* Sección de Educación, División de Programas 3 United Nations Plaza New York, NY 10017. Extraído de [https://www.unicef.org/sites/default/files/2019-](https://www.unicef.org/sites/default/files/2019-01/UNICEF-Lego-Foundation-Aprendizaje-a-traves-del-juego.pdf) [01/UNICEF-Lego-Foundation-Aprendizaje-a-traves-del-juego.pdf](https://www.unicef.org/sites/default/files/2019-01/UNICEF-Lego-Foundation-Aprendizaje-a-traves-del-juego.pdf)
- Vieito, Edi (2020) Diseño de botones: 6 consejos básicos*.* Dinahosting. Extraído de [https://dinahosting.com/blog/diseno-de-botones-6-consejos](https://dinahosting.com/blog/diseno-de-botones-6-consejos-basicos/)[basicos/](https://dinahosting.com/blog/diseno-de-botones-6-consejos-basicos/)
- Westreicher, Guillermo (22 de agosto, 2020). Método. Extraído de [www.economipedia.com](http://www.economipedia.com/)
- Zelanski, Paul y Fisher, Mary Pat (2001) *Color* (3), Editorial Tursen S.A./ H. Blume